# **OpenMiChroM**

*Release 1.0.5*

**Antonio B. Oliveira Jr. & Vinícius G. Contessoto**

**Feb 07, 2023**

# **GETTING STARTED**

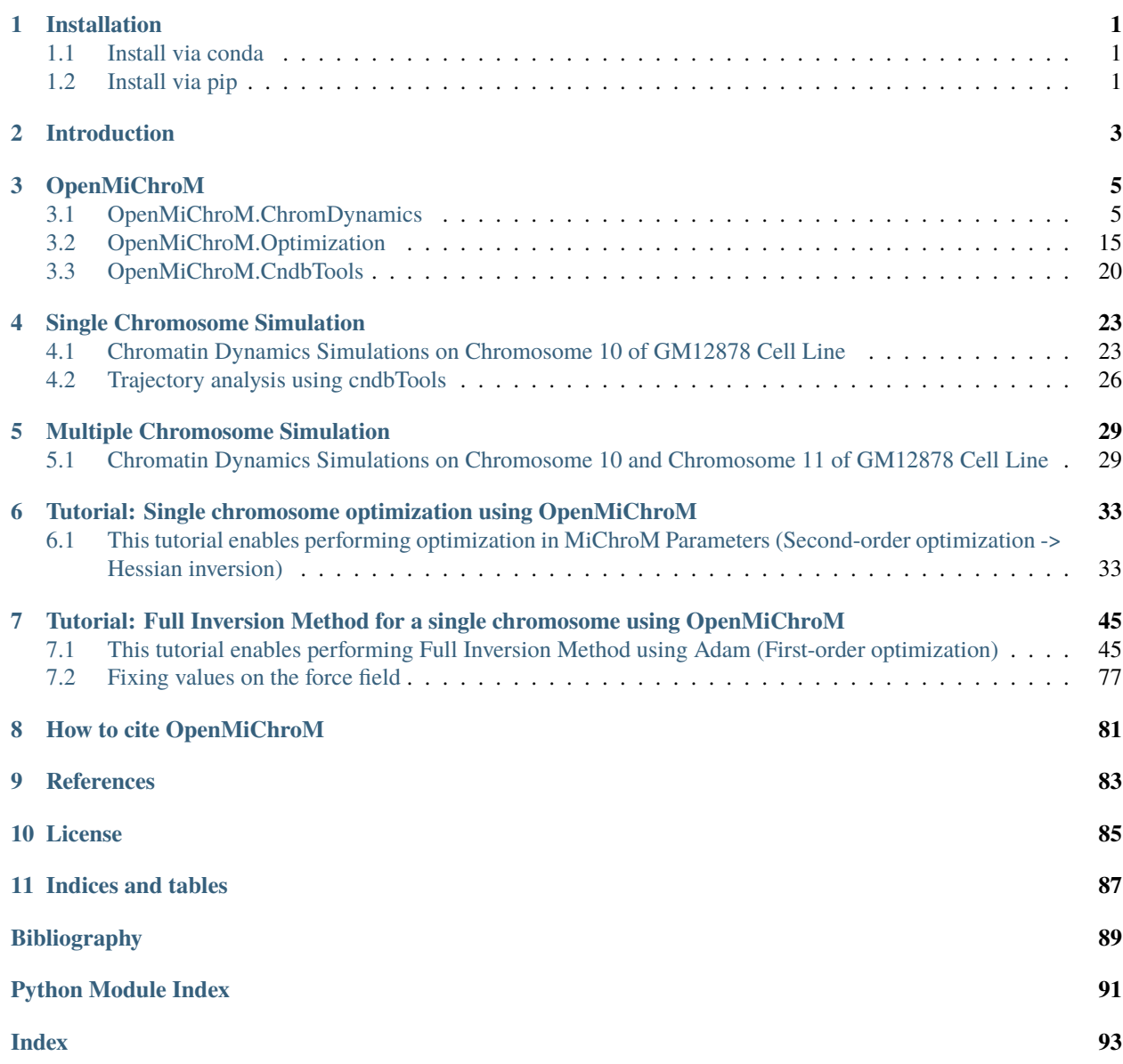

### **ONE**

### **INSTALLATION**

<span id="page-4-0"></span>The **OpenMiChroM** library can be installed via [conda](https://conda.io/projects/conda/) or [pip,](https://pypi.org/) or compiled from [source \(GitHub\).](https://github.com/junioreif/OpenMiChroM)

### <span id="page-4-1"></span>**1.1 Install via conda**

The code below will install **OpenMiChroM** from [conda-forge.](https://anaconda.org/conda-forge/OpenMiChroM)

conda install -c conda-forge OpenMiChroM

**Hint:** Often, the installation via conda happens to be stuck. If this is the case, it is recommended to update conda/anaconda using the command line below and try to install **OpenMiChroM** again.

```
conda update --prefix /path/to/anaconda3/ anaconda
```
# <span id="page-4-2"></span>**1.2 Install via pip**

The code below will install **OpenMiChroM** from [PyPI.](https://pypi.org/project/OpenMiChroM/)

pip3 install OpenMiChroM

The **OpenMiChroM** library uses [OpenMM](http://openmm.org/) API to run the chromatin dynamics simulations. These requirements can be met by installing the OpenMM package from the [conda-forge channel:](https://conda-forge.org/)

conda install -c conda-forge openmm

The following are libraries **required** for installing **OpenMiChroM**:

- [Python](https://www.python.org/)  $(>=3.6)$
- [NumPy](https://www.numpy.org/)  $(>=1.14)$
- [SciPy](https://www.scipy.org/)  $(>=1.5.0)$
- [six](https://pypi.org/project/six/)  $(>=1.14.0)$
- [h5py](https://www.h5py.org/)  $(>=2.0.0)$
- [pandas](https://pandas.pydata.org/)  $(>=1.0.0)$
- [scikit-learn](https://scikit-learn.org/)  $(>=0.20.0)$

**TWO**

# **INTRODUCTION**

<span id="page-6-0"></span>[OpenMiChroM](https://github.com/junioreif/OpenMiChroM) is a Python library for performing chromatin dynamics simulations [[\[1\]](#page-92-1)]. OpenMiChroM uses the [OpenMM](http://openmm.org/) Python API employing the MiChroM (Minimal Chromatin Model) energy function [[\[2\]](#page-92-2)]. The chromatin dynamics simulations generate an ensemble of 3D chromosomal structures that are consistent with experimental Hi-C maps [[\[3\]](#page-92-3)]. Open-MiChroM also allows simulations of a single or multiple chromosome chain using High-Performance Computing in different platforms (GPUs and CPUs).

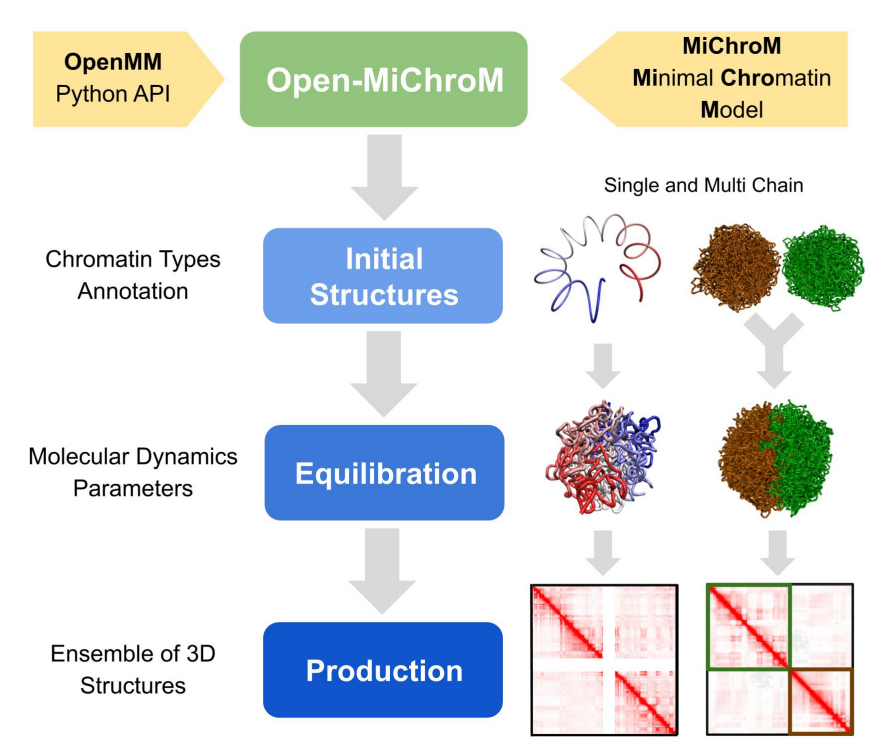

The chromatin dynamics simulations can be performed for different human cell lines, cell phases (interphase to metaphase), and different organisms from [DNAzoo.](https://www.dnazoo.org/) Chromatin subcompartment annotations are available at the [NDB](https://ndb.rice.edu/) [\(Nucleome Data Bank\).](https://ndb.rice.edu/) OpenMiChroM package receives the chromatin sequence of compartments and subcompartments as input to create and simulate a chromosome polymer model. Examples of running the simulations and generating the *in silico* Hi-C maps can be found [here](../Tutorials/single_chain.html)

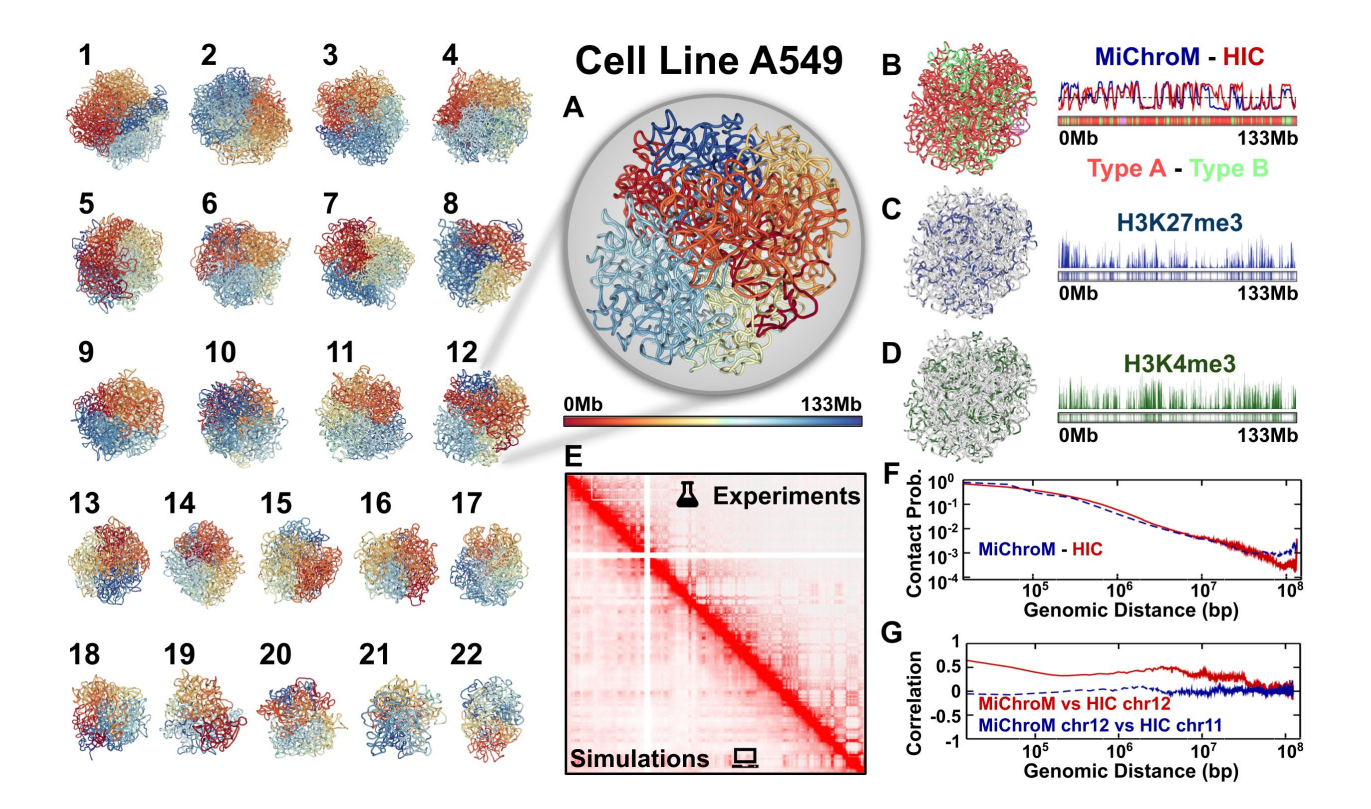

# **THREE**

# **OPENMICHROM**

### <span id="page-8-1"></span><span id="page-8-0"></span>**3.1 OpenMiChroM.ChromDynamics**

The ChromDynamics classes perform chromatin dynamics based on the compartment annotations sequence of chromosomes. The simulations can be performed either using the default parameters of MiChroM (Minimal Chromatin Model) or using custom values for the type-to-type and Ideal Chromosome parameters..

<span id="page-8-2"></span>class OpenMiChroM.ChromDynamics.MiChroM(*time\_step=0.01*, *collision\_rate=0.1*, *temperature=1.0*, *verbose=False*, *velocity\_reinitialize=True*, *name='Chromosome'*, *length\_scale=1.0*, *mass\_scale=1.0*)

Bases: object

The [MiChroM](#page-8-2) class performs chromatin dynamics employing the default MiChroM energy function parameters for the type-to-type and Ideal Chromosome interactions.

Details about the MiChroM (Minimal Chromatin Model) energy function and the default parameters are decribed in "Di Pierro, M., Zhang, B., Aiden, E.L., Wolynes, P.G. and Onuchic, J.N., 2016. Transferable model for chromosome architecture. Proceedings of the National Academy of Sciences, 113(43), pp.12168-12173."

The [MiChroM](#page-8-2) sets the environment to start the chromatin dynamics simulations.

#### **Parameters**

- time\_step (float, required) Simulation time step in units of  $\tau$ . (Default value = 0.01).
- collision\_rate (float, required) Friction/Damping constant in units of reciprocal time  $(1/\tau)$ . (Default value = 0.1).
- temperature (float, required) Temperature in reduced units. (Default value = 1.0).
- verbose (bool, optional) Whether to output the information in the screen during the simulation. (Default value: False).
- velocity\_reinitialize (bool, optional) Reset/Reinitialize velocities if  $E_{kin}$  is greater than 5.0. (Default value: True).
- name (str) Name used in the output files. (Default value: *Chromosome*).
- length\_scale (float, required) Length scale used in the distances of the system in units of reduced length  $\sigma$ . (Default value = 1.0).
- mass\_scale (float, required) Mass scale used in units of  $\mu$ . (Default value = 1.0).

#### addAdditionalForce(*forceFunction*, *\*\*args*)

" Add an additional force after the system has already been initialized.

- forceFunciton (function, required) Force function to be added. Example: addSphericalConfinementLJ
- \*\*args (collection of arguments, required) Arguments of the function to add the force. Consult respective documentation.

#### addAngles(*ka=2.0*)

Adds an angular potential between bonds connecting beads  $i, i$ , and  $i, i + 1$  according to "Halverson, J.D., Lee, W.B., Grest, G.S., Grosberg, A.Y. and Kremer, K., 2011. Molecular dynamics simulation study of nonconcatenated ring polymers in a melt. I. Statics. The Journal of chemical physics, 134(20), p.204904".

**Parameters ka** (*float, required*) – Angle potential coefficient. (Default value = 2.0).

addBond(*i*, *j*, *distance=None*, *kfb=30*)

Adds bonds between loci  $i$  and  $j$ 

#### **Parameters**

- kfb (float, required) Bond coefficient. (Default value =  $30.0$ ).
- i (int, required) Locus index **i**.
- j (int, required) Locus index **j**

#### addCustomIC(*mu=3.22*, *rc=1.78*, *dinit=3*, *dend=200*, *IClist=None*)

Adds the Ideal Chromosome potential using custom values for interactions between beads separated by a genomic distance d. The parameters  $\mu$  (mu) and rc are part of the probability of crosslink function  $f(r_{i,j}) = \frac{1}{2} (1 + \tanh \left[ \mu (r_c - r_{i,j}) \right]$ , where  $r_{i,j}$  is the spatial distance between loci (beads) *i* and *j*.

#### **Parameters**

- mu (float, required) Parameter in the probability of crosslink function. (Default value  $= 3.22$ ).
- **(***float***,** *required***) Parameter in the probability of crosslink function,**  $f(re) = 0.5$ **.** (Default value  $= 1.78$ ).
- dinit (int, required) The first neighbor in sequence separation (Genomic Distance) to be considered in the Ideal Chromosome potential. (Default value = 3).
- dend (int, required) The last neighbor in sequence separation (Genomic Distance) to be considered in the Ideal Chromosome potential. (Default value = 200).
- IClist (file, optional) A one-column text file containing the energy interaction values for loci  $i$  and  $j$  separated by a genomic distance  $d$ . (Default value: None).

#### addCustomTypes(*name='CustomTypes'*, *mu=3.22*, *rc=1.78*, *TypesTable=None*)

Adds the type-to-type potential using custom values for interactions between the chromatin types. The parameters  $\mu$  (mu) and rc are part of the probability of crosslink function  $f(r_{i,j})$  =  $\frac{1}{2}(1 + \tanh \left[\mu(r_c - r_{i,j})\right]$ , where  $r_{i,j}$  is the spatial distance between loci (beads) *i* and *j*.

The function receives a txt/TSV/CSV file containing the upper triangular matrix of the type-to-type interactions. A file example can be found [here.](https://github.com/junioreif/OpenMiChroM/blob/main/OpenMiChroM/share/MiChroM.ff)

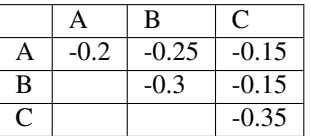

- name (string, required) Name to custom Type Potential. (Default value = "Custom-Types")
- mu (float, required) Parameter in the probability of crosslink function. (Default value  $= 3.22$ ).
- **(***float***,** *required***) Parameter in the probability of crosslink function,**  $f(re) = 0.5$ **.** (Default value  $= 1.78$ ).
- TypesTable (file, required) A txt/TSV/CSV file containing the upper triangular matrix of the type-to-type interactions. (Default value: None).

#### addFENEBonds(*kfb=30.0*)

Adds FENE (Finite Extensible Nonlinear Elastic) bonds between neighbor loci  $i$  and  $i + 1$  according to "Halverson, J.D., Lee, W.B., Grest, G.S., Grosberg, A.Y. and Kremer, K., 2011. Molecular dynamics simulation study of nonconcatenated ring polymers in a melt. I. Statics. The Journal of chemical physics, 134(20), p.204904".

**Parameters kfb** (float, required) – Bond coefficient. (Default value = 30.0).

#### addFlatBottomHarmonic(*kr=0.005*, *n\_rad=10.0*)

Sets a Flat-Bottom Harmonic potential to collapse the chromosome chain inside the nucleus wall. The potential is defined as:  $step(r - r0) * (kr/2) * (r - r0)^2$ .

#### **Parameters**

- $kr$  (float, required) Spring constant. (Default value = 5e-3).
- **n\_rad** (*float, required*) Nucleus wall radius in units of  $\sigma$ . (Default value = 10.0).

addIdealChromosome(*mu=3.22*, *rc=1.78*, *Gamma1=- 0.03*, *Gamma2=- 0.351*, *Gamma3=- 3.727*, *dinit=3*, *dend=500*)

Adds the Ideal Chromosome potential for interactions between beads separated by a genomic distance  $d$ according to the MiChroM energy function parameters reported in "Di Pierro, M., Zhang, B., Aiden, E.L., Wolynes, P.G. and Onuchic, J.N., 2016. Transferable model for chromosome architecture. Proceedings of the National Academy of Sciences, 113(43), pp.12168-12173".

The set of parameters  $\{\gamma_d\}$  of the Ideal Chromosome potential is fitted in a function:  $\gamma(d) = \frac{\gamma_1}{\log(d)} + \frac{\gamma_2}{d} +$  $\frac{\gamma_3}{d^2}$ .

The parameters  $\mu$  (mu) and rc are part of the probability of crosslink function  $f(r_{i,j})$  =  $\frac{1}{2}(1 + \tanh \left[\mu(r_c - r_{i,j})\right])$ , where  $r_{i,j}$  is the spatial distance between loci (beads) *i* and *j*.

- mu (float, required) Parameter in the probability of crosslink function. (Default value  $= 3.22$ ).
- $\mathbf{rc}(\text{float}, \text{required})$  Parameter in the probability of crosslink function,  $f(re) = 0.5$ . (Default value  $= 1.78$ ).
- Gamma1 ( $float$ , required) Ideal Chromosome parameter. (Default value = -0.030).
- Gamma2 ( $float$ , required) Ideal Chromosome parameter. (Default value = -0.351).
- Gamma3 (float, required) Ideal Chromosome parameter. (Default value = -3.727).
- dinit (int, required) The first neighbor in sequence separation (Genomic Distance) to be considered in the Ideal Chromosome potential. (Default value = 3).
- dend (int, required) The last neighbor in sequence separation (Genomic Distance) to be considered in the Ideal Chromosome potential. (Default value = 500).

addLoops(*mu=3.22*, *rc=1.78*, *X=- 1.61299*, *looplists=None*)

Adds the Loops interactions according to the MiChroM energy function parameters reported in "Di Pierro, M., Zhang, B., Aiden, E.L., Wolynes, P.G. and Onuchic, J.N., 2016. Transferable model for chromosome architecture. Proceedings of the National Academy of Sciences, 113(43), pp.12168-12173".

The parameters  $\mu$  (mu) and rc are part of the probability of crosslink function  $f(r_{i,j})$  =  $\frac{1}{2}(1 + \tanh \left[\mu(r_c - r_{i,j})\right]$ , where  $r_{i,j}$  is the spatial distance between loci (beads) *i* and *j*.

**Note:** For Multi-chain simulations, the ordering of the loop list files is important! The order of the files should be the same as used in the other functions.

#### **Parameters**

- **mu** (*float, required*) Parameter in the probability of crosslink function. (Default value  $= 3.22$ ).
- $\mathbf{rc}$  (float, required) Parameter in the probability of crosslink function,  $f(re) = 0.5$ . (Default value  $= 1.78$ ).
- $X(float, required)$  Loop interaction parameter. (Default value = -1.612990).
- looplists (file, optional) A two-column text file containing the index *i* and *j* of a loci pair that form loop interactions. (Default value: None).

addMultiChainIC(*mu=3.22*, *rc=1.78*, *Gamma1=- 0.03*, *Gamma2=- 0.351*, *Gamma3=- 3.727*, *dinit=3*, *dend=500*, *chainIndex=0*)

Adds the Ideal Chromosome potential for multiple chromosome simulations. The interactions between beads separated by a genomic distance  $d$  is applied according to the MiChroM energy function parameters reported in "Di Pierro, M., Zhang, B., Aiden, E.L., Wolynes, P.G. and Onuchic, J.N., 2016. Transferable model for chromosome architecture. Proceedings of the National Academy of Sciences, 113(43), pp.12168- 12173".

The set of parameters  $\{\gamma_d\}$  of the Ideal Chromosome potential is fitted in a function:  $\gamma(d) = \frac{\gamma_1}{\log(d)} + \frac{\gamma_2}{d} + \frac{\gamma_3}{d}$  $\frac{\gamma_3}{d^2}$ .

The parameters  $\mu$  (mu) and rc are part of the probability of crosslink function  $f(r_{i,j})$  =  $\frac{1}{2}(1 + \tanh \left[\mu(r_c - r_{i,j})\right]$ , where  $r_{i,j}$  is the spatial distance between loci (beads) *i* and *j*.

- mu (float, required) Parameter in the probability of crosslink function. (Default value  $= 3.22$ ).
- **rc** (float, required) Parameter in the probability of crosslink function,  $f(re) = 0.5$ . (Default value  $= 1.78$ ).
- Gamma1 ( $float$ , required) Ideal Chromosome parameter. (Default value =  $-0.030$ ).
- Gamma2 ( $float$ , required) Ideal Chromosome parameter. (Default value =  $-0.351$ ).
- Gamma3 (float, required) Ideal Chromosome parameter. (Default value = -3.727).
- dinit (int, required) The first neighbor in sequence separation (Genomic Distance) to be considered in the Ideal Chromosome potential. (Default value = 3).
- **dend** (int, required) The last neighbor in sequence separation (Genomic Distance) to be considered in the Ideal Chromosome potential. (Default value = 500).
- chainIndex (integer, required) The index of the chain to add the Ideal Chromosome potential. All chains are stored in self.chains. (Default value: 0).

#### addRepulsiveSoftCore(*Ecut=4.0*)

Adds a soft-core repulsive interaction that allows chain crossing, which represents the activity of topoisomerase II. Details can be found in the following publications:

- Oliveira Jr., A.B., Contessoto, V.G., Mello, M.F. and Onuchic, J.N., 2021. A scalable computational approach for simulating complexes of multiple chromosomes. Journal of Molecular Biology, 433(6), p.166700.
- Di Pierro, M., Zhang, B., Aiden, E.L., Wolynes, P.G. and Onuchic, J.N., 2016. Transferable model for chromosome architecture. Proceedings of the National Academy of Sciences, 113(43), pp.12168- 12173.
- Naumova, N., Imakaev, M., Fudenberg, G., Zhan, Y., Lajoie, B.R., Mirny, L.A. and Dekker, J., 2013. Organization of the mitotic chromosome. Science, 342(6161), pp.948-953.
	- **Parameters Ecut** (float, required) Energy cost for the chain passing in units of  $k_bT$ . (Default value  $= 4.0$ ).

#### addSphericalConfinementLJ(*r='density'*, *density=0.1*)

Sets the nucleus wall potential according to MiChroM Energy function. The confinement potential describes the interaction between the chromosome and a spherical wall.

#### **Parameters**

- r (float or str="density", optional) Radius of the nucleus wall. If **r="density"** requires a **density** value.
- density (float, required if **r="density"**) Density of the chromosome beads inside the nucleus. (Default value  $= 0.1$ ).

#### addTypetoType(*mu=3.22*, *rc=1.78*)

Adds the type-to-type interactions according to the MiChroM energy function parameters reported in "Di Pierro, M., Zhang, B., Aiden, E.L., Wolynes, P.G. and Onuchic, J.N., 2016. Transferable model for chromosome architecture. Proceedings of the National Academy of Sciences, 113(43), pp.12168-12173".

The parameters  $\mu$  (mu) and rc are part of the probability of crosslink function  $f(r_{i,j})$  =  $\frac{1}{2}(1 + \tanh \left[\mu(r_c - r_{i,j})\right])$ , where  $r_{i,j}$  is the spatial distance between loci (beads) *i* and *j*.

#### **Parameters**

- **mu** (float, required) Parameter in the probability of crosslink function. (Default  $value = 3.22$ ).
- $\mathbf{rc}(\text{float}, \text{required})$  Parameter in the probability of crosslink function,  $f(re) = 0.5$ . (Default value  $= 1.78$ ).

#### chromRG()

Calculates the Radius of Gyration of a chromosome chain.

**Returns** Returns the Radius of Gyration in units of  $\sigma$ 

#### createLine(*ChromSeq*)

Creates a straight line for the initial configuration of the chromosome polymer.

#### **Parameters**

• ChromSeq (file, required) – Chromatin sequence of types file. The first column should contain the locus index. The second column should have the locus type annotation. A template of the chromatin sequence of types file can be found at the [Nucleome](https://ndb.rice.edu/static/text/chr10_beads.txt) [Data Bank \(NDB\).](https://ndb.rice.edu/static/text/chr10_beads.txt)

• **length\_scale** (float, required) – Length scale used in the distances of the system in units of reduced length  $\sigma$ . (Default value = 1.0).

**Returns** Returns an array of positions.

**Return type**  $(N, 3)$  numpy.ndarray

#### createRandomWalk(*ChromSeq=None*)

Creates a chromosome polymer chain with beads position based on a random walk.

Args:

**ChromSeq (file, required):** Chromatin sequence of types file. The first column should contain the locus index. The second column should have the locus type annotation. A template of the chromatin sequence of types file can be found at the [Nucleome Data Bank \(NDB\).](https://ndb.rice.edu/static/text/chr10_beads.txt)

**Returns** Returns an array of positions.

**Return type**  $(N, 3)$  numpy.ndarray

#### createSpringSpiral(*ChromSeq=None*, *isRing=False*)

Creates a spring-spiral-like shape for the initial configuration of the chromosome polymer.

#### **Parameters**

- ChromSeq (file, required) Chromatin sequence of types file. The first column should contain the locus index. The second column should have the locus type annotation. A template of the chromatin sequence of types file can be found at the [Nucleome](https://ndb.rice.edu/static/text/chr10_beads.txt) [Data Bank \(NDB\).](https://ndb.rice.edu/static/text/chr10_beads.txt)
- isRing (bool, optional) Whether the chromosome chain is circular or not (Used to simulate bacteria genome, for example). f bool(isRing) is True , the first and last particles of the chain are linked, forming a ring. (Default value = False).

**Returns** Returns an array of positions.

**Return type**  $(N, 3)$  numpy.ndarray

#### getLoops(*looplists*)

Get the loop position (CTFC anchor points) for each chromosome.

**Note:** For Multi-chain simulations, the ordering of the loop list files is important! The order of the files should be the same as used in the other functions.

**Parameters** looplists (text file) – A two-column text file containing the index *i* and *j* of a loci pair that form loop interactions.

#### getPositions()

**Returns** Returns an array of positions.

**Return type**  $(N, 3)$  numpy.ndarray

#### getScaledData()

Internal function for keeping the system in the simulation box if PBC is employed.

#### getVelocities()

**Returns** Returns an array of velocities.

**Return type**  $(N, 3)$  numpy.ndarray

#### initPositions()

Internal function that sends the locus coordinates to OpenMM system.

#### initStorage(*filename*, *mode='w'*)

Initializes the *.cndb* files to store the chromosome structures.

#### **Parameters**

- filename (str, required) Filename of the cndb/h5dict storage file.
- mode  $(str, required)$ 
	- **–** 'w' Create file, truncate if exists. (Default value = w).
	- **–** 'w-' Create file, fail if exists.
	- **–** 'r+' Continue saving the structures in the same file that must exist.

initStructure(*mode='auto'*, *CoordFiles=None*, *ChromSeq=None*, *isRing=False*)

Creates the coordinates for the initial configuration of the chromosomal chains and sets their sequence information.

Args:

#### **mode (str, required):**

- 'auto' Creates a spring-spiral-like shape when a CoordFiles is not provided. If CoordFiles is provided, it loads the respective type of coordinate files (.ndb, .gro, or .pdb). (Default value = 'auto').
- 'line' Creates a straight line for the initial configuration of the chromosome polymer. Can only be used to create single chains.
- 'spring' Creates a spring-spiral-like shape for the initial configuration of the chromosome polymer. Can only be used to create single chains.
- 'random' Creates a chromosome polymeric chain with beads positions based on a random walk. Can only be used to create single chains.
- 'ndb' Loads a single or multiple *.ndb* files and gets the position and types of the chromosome beads.
- 'pdb' Loads a single or multiple *.pdb* files and gets the position and types of the chromosome beads.
- 'gro' Loads a single or multiple *.gro* files and gets the position and types of the chromosome beads.
- **CoordFiles (list of files, optional):** List of files with xyz information for each chromosomal chain. Accepts .ndb, .pdb, and .gro files. All files provided in the list must be in the same file format.
- **ChromSeq (list of files, optional):** List of files with sequence information for each chromosomal chain. The first column should contain the locus index. The second column should have the locus type annotation. A template of the chromatin sequence of types file can be found at the [Nucleome Data Bank](https://ndb.rice.edu/static/text/chr10_beads.txt) [\(NDB\).](https://ndb.rice.edu/static/text/chr10_beads.txt) If the chromatin types considered are different from the ones used in the original MiChroM (A1, A2, B1, B2, B3, B4, and NA), the sequence file must be provided when loading .pdb or .gro files, otherwise, all the chains will be defined with 'NA' type. For the .ndb files, the sequence used is the one provided in the file.
- **isRing (bool, optional):** Whether the chromosome chain is circular or not (used to simulate bacteria genome, for example). To be used with the option 'random'. If bool(isRing) is True , the first and last particles of the chain are linked, forming a ring. (Default value = False).

**Returns** Returns an array of positions.

**Return type**  $(N, 3)$  numpy.ndarray

#### initVelocities(*mult=1.0*)

Internal function that set the locus velocity to OpenMM system.

Parameters mult (float, optional) – Rescale initial velocities. (Default value = 1.0).

#### loadGRO(*GROfiles=None*, *ChromSeq=None*)

Loads a single or multiple *.gro* files and gets position and types of the chromosome beads. Initially, the MiChroM energy function was implemented in GROMACS. Details on how to run and use these files can be found at the [Nucleome Data Bank.](https://ndb.rice.edu/GromacsInput-Documentation)

• Contessoto, V.G., Cheng, R.R., Hajitaheri, A., Dodero-Rojas, E., Mello, M.F., Lieberman-Aiden, E., Wolynes, P.G., Di Pierro, M. and Onuchic, J.N., 2021. The Nucleome Data Bank: web-based resources to simulate and analyze the three-dimensional genome. Nucleic Acids Research, 49(D1), pp.D172- D182.

#### **Parameters**

- GROfiles (list of files, required) List with a single or multiple files in *.gro* file format. (Default value: None).
- ChromSeq (list of files, optional) List of files with sequence information for each chromosomal chain. The first column should contain the locus index. The second column should have the locus type annotation. A template of the chromatin sequence of types file can be found at the [Nucleome Data Bank \(NDB\).](https://ndb.rice.edu/static/text/chr10_beads.txt) If the chromatin types considered are different from the ones used in the original MiChroM (A1, A2, B1, B2, B3, B4, and NA), the sequence file must be provided, otherwise all the chains will be defined with 'NA' type.

**Returns** Returns an array of positions.

**Return type**  $(N, 3)$  numpy.ndarray

#### loadNDB(*NDBfiles=None*)

Loads a single or multiple *.ndb* files and gets position and types of the chromosome beads. Details about the NDB file format can be found at the [Nucleome Data Bank.](https://ndb.rice.edu/ndb-format)

• Contessoto, V.G., Cheng, R.R., Hajitaheri, A., Dodero-Rojas, E., Mello, M.F., Lieberman-Aiden, E., Wolynes, P.G., Di Pierro, M. and Onuchic, J.N., 2021. The Nucleome Data Bank: web-based resources to simulate and analyze the three-dimensional genome. Nucleic Acids Research, 49(D1), pp.D172- D<sub>182</sub>.

**Parameters** NDBfiles (file, required) – Single or multiple files in *.ndb* file format. (Default value: None).

**Returns** Returns an array of positions.

**Return type**  $(N, 3)$  numpy.ndarray

#### loadPDB(*PDBfiles=None*, *ChromSeq=None*)

Loads a single or multiple *.pdb* files and gets position and types of the chromosome beads. Here we consider the chromosome beads as the carbon-alpha to mimic a protein. This trick helps to use the standard macromolecules visualization software. The type-to-residue conversion follows: {'ALA':0, 'ARG':1, 'ASP':2, 'GLU':3,'GLY':4, 'LEU' :5, 'ASN' :6}.

- PDBfiles (list of files, required) List with a single or multiple files in *.pdb* file format. (Default value: None).
- ChromSeq (list of files, optional) List of files with sequence information for each chromosomal chain. The first column should contain the locus index. The second column should have the locus type annotation. A template of the chromatin sequence of types file can be found at the [Nucleome Data Bank \(NDB\).](https://ndb.rice.edu/static/text/chr10_beads.txt) If the chromatin types considered are different from the ones used in the original MiChroM (A1, A2, B1, B2, B3, B4, and NA), the sequence file must be provided, otherwise all the chains will be defined with 'NA' type.

**Returns** Returns an array of positions.

**Return type**  $(N, 3)$  numpy.ndarray

#### <span id="page-16-0"></span>loadStructure(*filename*, *center=True*, *masses=None*)

Loads the 3D position of each bead of the chromosome polymer in the OpenMM system platform.

#### **Parameters**

- center (bool, optional) Whether to move the center of mass of the chromosome to the 3D position  $[0, 0, 0]$  before starting the simulation. (Default value: True).
- masses (array, optional) Masses of each chromosome bead measured in units of  $\mu$ . (Default value: None).

#### printForces()

Prints the energy values for each force applied in the system.

#### printHeader()

printStats()

Prints some statistical information of a system.

#### random\_ChromSeq(*Nbeads*)

Creates a random sequence of chromatin types for the chromosome beads.

Parameters Nbeads (int, required) – Number of beads of the chromosome polymer chain. (Default value = 1000).

**Returns** Returns an 1D array of a randomized chromatin type annotation sequence.

**Return type**  $(N, 1)$  numpy.ndarray

#### randomizePositions()

Runs automatically to offset the positions if it is an integer (int) variable.

### removeFlatBottomHarmonic()

" Remove FlatBottomHarmonic force from the system.

#### removeForce(*forceName*)

" Remove force from the system.

#### runSimBlock(*steps=None*, *increment=True*, *num=None*)

Performs a block of simulation steps.

- steps (int, required) Number of steps to perform in the block.
- increment  $(bool, optional)$  Whether to increment the steps counter. Typically it is set False during the collapse or equilibration simulations. (Default value: True).
- num (int or None, required) The number of subblocks to split the steps of the primary block. (Default value: None).

#### saveFolder(*folder*)

Sets the folder path to save data.

**Parameters folder** (str, optional) – Folder path to save the simulation data. If the folder path does not exist, the function will create the directory.

saveStructure(*filename=None*, *mode='auto'*, *h5dictKey='1'*, *pdbGroups=None*)

Save the 3D position of each bead of the chromosome polymer over the chromatin dynamics simulations.

#### **Parameters**

- filename (str, required) Filename of the storage file.
- mode (str, required)
	- **–** 'ndb' The Nucleome Data Bank file format to save 3D structures of chromosomes. Please see the [NDB - Nucleome Data Bank.](https://ndb.rice.edu/ndb-format) for details.
	- **–** 'cndb' The compact ndb file format to save 3D structures of chromosomes. The binary format used the [hdf5 - Hierarchical Data Format](https://www.hdfgroup.org/solutions/hdf5/) to store the data. Please see the NDB server for details. (Default value = cndb).
	- **–** 'pdb' The Protein Data Bank file format. Here, the chromosome is considered to be a protein where the locus is set at the carbon alpha position. This trick helps to use the standard macromolecules visualization software.
	- **–** 'gro' The GROMACS file format. Initially, the MiChroM energy function was implemented in GROMACS. Details on how to run and use these files can be found at the [Nucleome Data Bank.](https://ndb.rice.edu/GromacsInput-Documentation)
	- **–** 'xyz' A XYZ file format.

#### setChains(*chains=[(0, None, 0)]*)

Sets configuration of the chains in the system. This information is later used for adding Bonds and Angles of the Homopolymer potential.

**Parameters chains** (list of tuples, optional) – The list of chains in the format [(start, end, isRing)]. isRing is a boolean whether the chromosome chain is circular or not (Used to simulate bacteria genome, for example). The particle range should be semi-open, i.e., a chain  $(0, 3, 0)$  links the particles  $0, 1$ , and  $2$ . If bool (isRing) is True, the first and last particles of the chain are linked, forming a ring. The default value links all particles of the system into one chain. (Default value: [(0, None, 0)]).

#### setFibPosition(*positions*, *returnCM=False*, *factor=1.0*)

Distributes the center of mass of chromosomes on the surface of a sphere according to the Fibonacci Sphere algorithm.

#### **Parameters**

- positions (( $Nbeads$ , 3) numpy.ndarray, required) The array of positions of the chromosome chains to be distributed in the sphere surface.
- returnCM (bool, optional) Whether to return an array with the center of mass of the chromosomes. (Default value: False).
- factor  $(f$ loat, optional) Scale coefficient to be multiplied to the radius of the nucleus, determining the radius of the sphere in which the center of mass of chromosomes will be distributed. The radius of the nucleus is calculated based on the number of beads to generate a volume density of 0.1.

 $R_{sphere} = factor * R_{nucleus}$ 

#### **Returns**

Returns an array of positions to be loaded into OpenMM using the function [loadStructure](#page-16-0).

 $(Nchains, 3)$  numpy.ndarray: Returns an array with the new coordinates of the center of mass of each chain.

**Return type** (*Nbeads*, 3) numpy.ndarray

#### setPositions(*beadsPos*, *random\_offset=1e-05*)

Sets the 3D position of each bead of the chromosome polymer in the OpenMM system platform.

#### **Parameters**

- beadsPos  $((N, 3)$  numpy.ndarray) Array of XYZ positions for each bead (locus) in the polymer model.
- **random\_offset** (*float*, *optional*) A small increment in the positions to avoid numeral instability and guarantee that a *float* parameter will be used. (Default value = 1e-5).

setup(*platform='CUDA'*, *PBC=False*, *PBCbox=None*, *GPU='default'*, *integrator='langevin'*, *errorTol=None*, *precision='mixed'*, *deviceIndex='0'*)

Sets up the parameters of the simulation OpenMM platform.

#### **Parameters**

- platform (str, optional) Platform to use in the simulations. Opitions are *CUDA*, *OpenCL*, *HIP*, *CPU*, *Reference*. (Default value: *CUDA*).
- PBC (bool, optional) Whether to use periodic boundary conditions. (Default value: False).
- PBCbox ([float, float, float], optional) Define size of the bounding box for PBC. (Default value: None).
- GPU (0 or 1, optional) Switch to another GPU. Machines with one GPU automatically select the right GPU. Machines with two or more GPUs select GPU that is less used.
- integrator (str) Integrator to use in the simulations. Options are *langevin*, *variable-Langevin*, *verlet*, *variableVerlet* and, *brownian*. (Default value: *langevin*).
- verbose  $(bool, optional)$  Whether to output the information in the screen during the simulation. (Default value: False).
- deviceIndex (str, optional) Set of Platform device index IDs. Ex:  $0,1,2$  for the system to use the devices  $0$ , 1 and 2. (Use only when GPU  $!=$  default)
- errorTol (float, required if **integrator** = *variableLangevin*) Error tolerance parameter for *variableLangevin* integrator.

### <span id="page-18-0"></span>**3.2 OpenMiChroM.Optimization**

The Optimization classes perform the energy function parameters training of the chromosomes based on experimental Hi-C data.

<span id="page-18-1"></span>class OpenMiChroM.Optimization.AdamTraining(*mu=2.0*, *rc=2.0*, *eta=0.01*, *beta1=0.9*, *beta2=0.999*,

*epsilon=1e-08*, *it=1*)

Bases: object

The [AdamTraining](#page-18-1) class performs the parameters training for each selected loci pair interaction.

Details about the methodology are decribed in "Zhang, Bin, and Peter G. Wolynes. "Topology, structures, and energy landscapes of human chromosomes." Proceedings of the National Academy of Sciences 112.19 (2015): 6062-6067."

The [AdamTraining](#page-18-1) class receive a Hi-C matrix (text file) as input. The parameters  $\mu$  (mu) and rc are part of the probability of crosslink function  $f(r_{i,j}) = \frac{1}{2}(1 + \tanh[\mu(r_c - r_{i,j}])$ , where  $r_{i,j}$  is the spatial distance between loci (beads) *i* and *j*.

#### **Parameters**

- mu (float, required) Parameter in the probability of crosslink function. (Default value  $= 2.0$ ).
- $\mathbf{r}$  c (float, required) Parameter in the probability of crosslink function. (Default value  $= 2.0$ ).
- eta (float, required) Learning rate applied in each step (Default value =  $0.01$ ).
- beta1 (float, required) The hyper-parameter of Adam are initial decay rates used when estimating the first and second moments of the gradient. (Default value  $= 0.9$ ).
- beta2 (float, required) The hyper-parameter of Adam are initial decay rates used when estimating the first and second moments of the gradient. (Default value  $= 0.999$ ).
- it (int, required) The iteration step

#### getLamb(*Lambdas*, *fixedPoints=None*)

Calculates the Lagrange multipliers of each pair of interaction and returns the matrix containing the energy values for the optimization step.

#### **Parameters**

- Lambdas (file, required) The matrix containing the energies values used to make the simulation in that step.
- fixedPoints (list, optional) List of all pairs  $(i,j)$  of interactions that will remain unchanged throughout the optimization procedure.

**Returns** Returns an updated matrix of interactions between each pair of bead.

**Return type**  $(N, N)$  numpy.ndarray

#### getPars(*HiC*, *centerRemove=False*, *centrange=[0, 0]*, *cutoff=0.0*)

Receives the experimental Hi-C map (Full dense matrix) in a text format and performs the data normalization from Hi-C frequency/counts/reads to probability.

#### **Parameters**

- HiC (file, required) Experimental Hi-C map (Full dense matrix) in a text format.
- centerRemove (bool, optional) Whether to set the contact probability of the centromeric region to zero. (Default value: False).
- centrange (list, required if **centerRemove** = True)) Range of the centromeric region, *i.e.*, centrange= $[i, j]$ , where *i* and *j* are the initial and final beads in the centromere. (Default value  $= [0, 0]$ ).
- cutoff (float, optional) Cutoff value for reducing the noise in the original data. Values lower than the **cutoff** are considered 0.0.

#### <span id="page-19-0"></span>probCalc(*state*)

Calculates the contact probability matrix for a given state.

#### class OpenMiChroM.Optimization.CustomMiChroMTraining(*ChromSeq='chr\_beads.txt'*, *TypesTable=None*, *mu=3.22*, *rc=1.78*, *cutoff=0.0*, *dinit=3*, *dend=200*)

#### Bases: object

The [CustomMiChroMTraining](#page-19-0) class performs the parameters training employing MiChroM (Minimal Chromatin Model) energy function.

Details about the methodology are decribed in "Di Pierro, Michele, et al. "Transferable model for chromosome architecture." Proceedings of the National Academy of Sciences 113.43 (2016): 12168-12173."

The [CustomMiChroMTraining](#page-19-0) class receive a Hi-C matrix (text file) as input. The parameters  $\mu$  (mi) and rc are part of the probability of crosslink function  $f(r_{i,j}) = \frac{1}{2}(1 + \tanh[\mu(r_c - r_{i,j}])$ , where  $r_{i,j}$  is the spatial distance between loci (beads) *i* and *j*.

[CustomMiChroMTraining](#page-19-0) optimizes the type-to-type (Types) and the Ideal Chromosome (IC) potential parameters separately.

#### **Parameters**

- **ChromSeq** (file, required) Chromatin sequence of types file. The first column should contain the locus index. The second column should have the locus type annotation. A template of the chromatin sequence of types file can be found at the [Nucleome Data Bank \(NDB\).](https://ndb.rice.edu/static/text/chr10_beads.txt)
- TypesTable ( $file$ , required) A txt/TSV/CSV file containing the upper triangular matrix of the type-to-type interactions. (Default value: None).
- **mu** (float, required) Parameter in the probability of crosslink function (Default value) = 3.22, for human chromosomes in interphase).
- **rc** (*float, required*) Parameter in the probability of crosslink function,  $f(re) = 0.5$ (Default value = 1.78, for human chromosomes in interphase).
- cutoff (float, optional) Cutoff value for reducing the noise in the original data. Values lower than the **cutoff** are considered 0.0.
- dinit (int, required) The first neighbor in sequence separation (Genomic Distance) to be considered in the Ideal Chromosome potential for training. (Default value = 3).
- dend (int, required) The last neighbor in sequence separation (Genomic Distance) to be considered in the Ideal Chromosome potential for training. (Default value = 200).

#### calc\_exp\_phi(*init=3*, *dmax=200*)

Calculates the contact probability as a function of the genomic distance from the experimental Hi-C for the Ideal Chromosome optimization.

#### calc\_exp\_phi\_types()

Calculates the average of the contact probability for each chromatin type (compartment annotation) from the experimental Hi-C for the Types optimization.

#### calc\_sim\_phi(*init=3*, *dmax=200*)

Calculates the contact probability as a function of the genomic distance from simulations for the Ideal Chromosome optimization.

#### calc\_sim\_phi\_types()

Calculates the average of the contact probability for each chromatin type (compartment annotation) from simulation for the Types optimization.

#### getBijsim()

Normalizes the cross term of the Hessian by the number of frames in the simulation for the Ideal Chromosome optimization.

#### getChromSeq(*filename*)

Converts the letters of the types/compartments following the rule: 'A1':0, 'A2':1, 'B1':2, 'B2':3,'B3':4,'B4':5, 'NA' :6.

**Parameters filename** (file, required) – Chromatin sequence of types file. The first column should contain the locus index. The second column should have the locus type annotation. A template of the chromatin sequence of types file can be found at the [Nucleome Data](https://ndb.rice.edu/static/text/chr10_beads.txt) [Bank \(NDB\).](https://ndb.rice.edu/static/text/chr10_beads.txt)

**Returns** Returns an array of the sequence of chromatin types.

**Return type**  $(N, 1)$  numpy.ndarray

#### getHiCSim()

Calculates the *in silico* Hi-C map (Full dense matrix).

#### getHiCexp(*filename*)

Receives the experimental Hi-C map (Full dense matrix) in a text format and performs the data normalization from Hi-C frequency/counts/reads to probability.

#### getLamb(*dmax=200*, *exp\_map='file.dense'*)

Calculates the Lagrange multipliers for the Ideal Chromosome optimization and returns a array containing the energy values for the IC optimization step.

#### getLamb\_types(*exp\_map*, *damp=5e-07*)

Calculates the Lagrange multipliers of each type-to-type interaction and returns the matrix containing the energy values for the optimization step.

#### getPearson()

Calculates the Pearson's Correlation between the experimental Hi-C used as a reference for the training and the *in silico* Hi-C obtained from the optimization step.

#### getPiPjsim\_types()

Normalizes the cross term of the Hessian by the number of frames in the simulation for the Types optimization.

#### getlambfromfile(*filename*)

Receives the Lagrange multipliers of the Ideal Chromosome optimization from a text file.

#### probCalculation\_IC(*state*, *dmax=200*)

Calculates the contact probability matrix and the cross term of the Hessian for the Ideal Chromosome optimization.

#### probCalculation\_types(*state*)

Calculates the contact probability matrix and the cross term of the Hessian for the type-to-type interactions optimization.

*pair\_h=2*, *c\_h=0.1*, *pair\_l=4*, *c\_l=0.02*)

<span id="page-21-0"></span>class OpenMiChroM.Optimization.FullTraining(*expHiC*, *mu=2.0*, *rc=2.5*, *cutoff=0.0*, *reduce=True*,

Bases: object

The [FullTraining](#page-21-0) class performs the parameters training for each selected loci pair interaction.

Details about the methodology are decribed in "Zhang, Bin, and Peter G. Wolynes. "Topology, structures, and energy landscapes of human chromosomes." Proceedings of the National Academy of Sciences 112.19 (2015): 6062-6067."

The [FullTraining](#page-21-0) class receive a Hi-C matrix (text file) as input. The parameters  $\mu$  (mu) and rc are part of the probability of crosslink function  $f(r_{i,j}) = \frac{1}{2}(1 + \tanh[\mu(r_c - r_{i,j}])$ , where  $r_{i,j}$  is the spatial distance between loci (beads) *i* and *j*.

- **mu** (*float, required*) Parameter in the probability of crosslink function. (Default value  $= 2.0$ ).
- **rc** (*float*, *required*) Parameter in the probability of crosslink function,  $f(re) = 0.5$ . (Default value  $= 2.5$ ).
- cutoff  $(fload, optional)$  Cutoff value for reducing the noise in the original data. Values lower than the **cutoff** are considered 0.0.
- reduce  $(bool, optional)$  Whether to reduce the number of interactions to be considered in the inversion. If False, it will consider every possible interaction  $(N * (N - 1)/2)$ . If True, it is necessary to give values for the lower and higher cutoffs. (Default value: True).
- pair\_h (int, required if **reduce** = True) Loci selection to apply the high-resolution cutoff. If **pair\_h** = 2, the interaction in the high-resolution index grid  $2 : 2 : N2 : 2 : N$  are subject to a cutoff value **c\_h**, where *N* is the total number of monomers interactions (Default value  $= 2$ ).
- c\_h (float, required if **reduce** = True)) The the high-resolution cutoff. (Default value = 0.1).
- pair\_l (int, required if **reduce** = True)) Loci selection to apply the high-resolution cutoff. If **pair**  $l = 4$ , the interaction in the low-resolution index grid 1 : 4 :  $N1 : 4 : N$  are subject to a cutoff value  $c_l$ , where *N* is the total number of monomers interactions (Default value = 4).
- c\_l (float, required if **reduce** = True)) The the low-resolution cutoff. (Default value = 0.02).

#### appCutoff(*pair\_h*, *c\_h*, *pair\_l*, *c\_l*)

Applies the cutoff for low- and high-resolution values.

createInitialLambda(*sequenceFile*, *outputPath='.'*, *initialGuess=0.0*, *baseLine=- 0.2*)

#### getHiCexp(*filename*, *centerRemove=False*, *centrange=[0, 0]*)

Receives the experimental Hi-C map (Full dense matrix) in a text format and performs the data normalization from Hi-C frequency/counts/reads to probability.

#### **Parameters**

- centerRemove (bool, optional) Whether to set the contact probability of the centromeric region to zero. (Default value: False).
- centrange (list, required if **centerRemove** = True)) Range of the centromeric region, *i.e.*, centrange= $[i, j]$ , where *i* and *j* are the initial and final beads in the centromere. (Default value =  $[0, 0]$ ).

#### getLambdas()

Calculates the Lagrange multipliers of each selected interaction and returns the matrix containing the energy values for the optimization step.

#### getPearson()

Calculates the Pearson's Correlation between the experimental Hi-C used as a reference for the training and the *in silico* Hi-C obtained from the optimization step.

#### get\_indices(*hic*)

Receives non-zero interaction indices, *i.e.*, the loci pair *i* and *j* which interaction will be optimized.

#### probCalc(*state*)

Calculates the contact probability matrix and the cross term of the Hessian.

saveLambdas(*sequenceFile*, *data*, *outputPath*, *name*)

# <span id="page-23-0"></span>**3.3 OpenMiChroM.CndbTools**

The [cndbTools](#page-23-1) class perform analysis from **cndb** or **ndb** - (Nucleome Data Bank) file format for storing an ensemble of chromosomal 3D structures. Details about the NDB/CNDB file format can be found at the [Nucleome Data Bank.](https://ndb.rice.edu/ndb-format)

#### <span id="page-23-1"></span>class OpenMiChroM.CndbTools.cndbTools

Bases: object

#### compute\_Chirality(*xyz*, *neig\_beads=4*)

Calculates the Chirality parameter Ψ. Details are decribed in "Zhang, B. and Wolynes, P.G., 2016. Shape transitions and chiral symmetry breaking in the energy landscape of the mitotic chromosome. Physical review letters, 116(24), p.248101."

#### **Parameters**

- xyz ( $(frames, beadSelection, XYZ)$  numpy.ndarray, required) Array of the 3D position of the selected beads for different frames extracted by using the :code: *xyz()* function.
- neig\_beads (int, required) Number of neighbor beads to consider in the calculation (Default value  $= 4$ ).

**Returns** Returns the Chirality parameter Ψ for each bead.

**Return type** numpy.ndarray

compute\_FFT\_from\_Oij(*lowcut=1*, *highcut=500*, *order=5*)

#### compute\_GyrTensorEigs(*xyz*)

Calculates the eigenvalues of the Gyration tensor: For a cloud of N points with positions:  $\{[xi,y,zi]\}$ ,gyr tensor is a symmetric matrix defined as,

 $gyr = (1/N) * [[sum i(xi-xcm)(xi-xcm) sum i(xi-xcm)(yi-ycm) sum i(xi-xcm)]$ , [sum i(yiycm)(xi-xcm) sum\_i(yi-ycm)(yi-ycm) sum\_i(yi-ycm)(zi-zcm)], [sum\_i(zi-zcm)(xi-xcm) sum\_i(zizcm)(yi-ycm) sum\_i(zi-zcm)(zi-zcm)]]

the three non-negative eigenvalues of gyr are used to define shape parameters like radius of gyration, asphericity, etc

**Parameters xyz** (:math:`(frames, beadSelection, XYZ) – TxNx3), required): Array of the 3D position of the selected beads for different frames extracted by using the :code: *xyz()* function.

**Returns**

**Tx3):** Returns the sorted eigenvalues of the Gyration Tensor.

**Return type** numpy.ndarray (dim

#### compute\_MSD(*xyz*)

Calculates the Mean-Squared Displacement using Fast-Fourier Transform. Uses Weiner-Kinchin theorem to compute the autocorrelation, and a recursion realtion from the following reference: see Sec. 4.2 in Calandrini V, et al. (2011) EDP Sciences [\(https://doi.org.10.1051/](https://doi.org.10.1051/sfn/201112010) [sfn/201112010\)](https://doi.org.10.1051/sfn/201112010). Also see this stackoverflow post: [https://stackoverflow.com/questions/34222272/](https://stackoverflow.com/questions/34222272/computing-mean-square-displacement-using-python-and-fft) [computing-mean-square-displacement-using-python-and-fft](https://stackoverflow.com/questions/34222272/computing-mean-square-displacement-using-python-and-fft)

**Parameters xyz** (:math:**`**(frames, beadSelection, XYZ) – TxNx3), required): Array of the 3D position of the selected beads for different frames extracted by using the :code: *xyz()* function.

#### **Returns**

**NxT):** Returns the MSD of each particle over the trajectory.

**Return type** numpy.ndarray (dim

compute\_Orientation\_OP(*xyz*, *chrom\_start=0*, *chrom\_end=1000*, *vec\_length=4*)

#### compute\_RDP(*xyz*, *radius=20.0*, *bins=200*)

Calculates the RDP - Radial Distribution Probability. Details can be found in the following publications:

- Oliveira Jr., A.B., Contessoto, V.G., Mello, M.F. and Onuchic, J.N., 2021. A scalable computational approach for simulating complexes of multiple chromosomes. Journal of Molecular Biology, 433(6), p.166700.
- Di Pierro, M., Zhang, B., Aiden, E.L., Wolynes, P.G. and Onuchic, J.N., 2016. Transferable model for chromosome architecture. Proceedings of the National Academy of Sciences, 113(43), pp.12168- 12173.

#### **Parameters**

- xyz (( $frames, beadSelection, XYZ$ ) numpy.ndarray, required) Array of the 3D position of the selected beads for different frames extracted by using the :code: *xyz()* function.
- radius (float, required) Radius of the sphere in units of  $\sigma$  to be considered in the calculations. The radius value should be modified depending on your simulated chromosome length. (Default value = 20.0).
- bins (int, required) Number of slices to be considered as spherical shells. (Default value  $= 200$ ).

#### **Returns**

Returns the radius of each spherical shell in units of  $\sigma$ .  $(N, 1)$  numpy.ndarray:

Returns the RDP - Radial Distribution Probability for each spherical shell.

**Return type**  $(N, 1)$  numpy.ndarray

#### compute\_RG(*xyz*)

Calculates the Radius of Gyration.

**Parameters xyz** (:math:**`**(frames, beadSelection, XYZ) – TxNx3), required): Array of the 3D position of the selected beads for different frames extracted by using the :code: *xyz()* function.

#### **Returns**

**Tx1):** Returns the Radius of Gyration in units of  $\sigma$ .

**Return type** numpy.ndarray (dim

#### compute\_RadNumDens(*xyz*, *dr=1.0*, *ref='centroid'*, *center=None*)

Calculates the radial number density of monomers; which when integrated over the volume (with the appropriate kernel: 4\*pi\*r^2) gives the total number of monomers.

#### **Parameters**

- xyz (:math:**`**(frames, beadSelection, XYZ) TxNx3), required): Array of the 3D position of the selected beads for different frames extracted by using the :code: *xyz()* function.
- $dr$  (*float*, required) mesh size of radius for calculating the radial distribution. can be arbitrarily small, but leads to empty bins for small values. bins are computed from the maximum values of radius and dr.
- **ref**  $(\text{string})$  defines reference for centering the disribution. It can take three values:

'origin': radial distance is calculated from the center

'centroid' (default value): radial distributioin is computed from the centroid of the cloud of points at each time step

'custom': user defined center of reference. 'center' is required to be specified when 'custom' reference is chosen

• center (list of float, len  $3$ ) – defines the reference point in custom reference. required when ref='custom'

#### **Returns**

the number density

**bins:class:***numpy.ndarray***:** bins corresponding to the number density

**Return type** num\_density:class:*numpy.ndarray*

#### load(*filename*)

Receives the path to **cndb** or **ndb** file to perform analysis.

**Parameters filename** (*file, required*) – Path to cndb or ndb file. If an ndb file is given, it is converted to a cndb file and saved in the same directory.

#### ndb2cndb(*filename*)

Converts an **ndb** file format to **cndb**.

**Parameters filename** (path, required) – Path to the ndb file to be converted to cndb.

#### traj2HiC(*xyz*, *mu=3.22*, *rc=1.78*)

Calculates the *in silico* Hi-C maps (contact probability matrix) using a chromatin dyamics trajectory.

The parameters  $\mu$  (mu) and rc are part of the probability of crosslink function  $f(r_{i,j})$  $\frac{1}{2}(1 + \tanh \left[\mu(r_c - r_{i,j})\right]$ , where  $r_{i,j}$  is the spatial distance between loci (beads) *i* and *j*.

#### **Parameters**

- mu (float, required) Parameter in the probability of crosslink function. (Default value  $= 3.22$ ).
- **Parameter in the probability of crosslink function,**  $f(rc) = 0.5$ **. (Default value =** 1.78).

xyz(*frames=[1, None, 1]*, *beadSelection=None*, *XYZ=[0, 1, 2]*)

Get the selected beads' 3D position from a **cndb** or **ndb** for multiple frames.

#### **Parameters**

- **frames** (list, required) Define the range of frames that the position of the bead will get extracted. The range list is defined by frames=[initial, final, step]. (Default value: :code: *[1,None,1]*, all frames)
- beadSelection (list of ints, required) List of beads to extract the 3D position for each frame. The list is defined by :code: *beadSelection=[0,1,2,. . . ,N-1]*. (Default value: :code: *None*, all beads)
- XYZ (list, required) List of the axis in the Cartesian coordinate system that the position of the bead will get extracted for each frame. The list is defined by :code: *XYZ=[0,1,2]*. where 0, 1 and 2 are the axis X, Y and Z, respectively. (Default value: :code: *XYZ=[0,1,2]*)

**Returns** Returns an array of the 3D position of the selected beads for different frames.

**Return type**  $(N_{frames}, N_{beads}, 3)$  numpy.ndarray

**FOUR**

### **SINGLE CHROMOSOME SIMULATION**

<span id="page-26-0"></span>This tutorial should take between 20 to 30 minutes of reading and performing simulations.

# <span id="page-26-1"></span>**4.1 Chromatin Dynamics Simulations on Chromosome 10 of GM12878 Cell Line**

The first step is to import the **OpenMiChroM** module

```
[ ]: from OpenMiChroM.ChromDynamics import MiChroM
    from OpenMiChroM.CndbTools import cndbTools
```
MiChroM class sets the initial parameters of the simulation:

- time\_step=0.01: set the simulation time step to perfom the integration
- temperature=1.0: set the temperature of your simulation

```
[ ]: sim = MiChroM(temperature=1.0, time_step=0.01)
```
There are four hardware platform options to run the simulations:

```
platform="cuda"
platform="opencl"
platform="hip"
platform="cpu"
```
Choose accordingly.

[ ]: sim.setup(platform="opencl")

Set the directory name in which the output of the simulation is saved:

```
[ ]: sim.saveFolder('output_chr10')
```
The next step is to load the chromatin compartment sequence for chromosome 10 and generate an initial 3D structure to start the simulation. We can use the [createSpringSpiral](https://open-michrom.readthedocs.io/en/latest/OpenMiChroM.html#OpenMiChroM.ChromDynamics.MiChroM.createSpringSpiral) function to set the initial configuration of the polymer based in the sequence file.

The first column of the sequence file should contain the locus index. The second should have the locus type annotation. A template file of the chromatin sequence of types can be found [here.](https://github.com/junioreif/OpenMiChroM/blob/main/Tutorials/Chromosomes_simulations/inputs/chr10_beads.txt)

The loci positions are stored in the variable  $chr10$  as a NumPy array  $[N:3]$ , where N is the number of beads.

[ ]: chr10 = sim.createSpringSpiral(ChromSeq='inputs/chr10\_beads.txt', isRing=False)

We can check the position of the first five beads:

```
[ ]: print(chr10[:5])
```
The initial structure should then be loaded into the sim object.

The option center=True moves your system to the origin.

[]: sim.loadStructure(chr10, center=True)

The initial 3D chromosome structure can be saved in [.ndb file format.](https://ndb.rice.edu/ndb-format) The file is stored in the path given in saveFolder.

[ ]: sim.saveStructure(mode='ndb')

The next step is to add the force field in the simulation object sim.

In this tutorial, the forces can be divided into two sets:

**MiChroM Homopolymer (Bonded) Potentials**

[ ]: sim.addFENEBonds(kfb=30.0) sim.addAngles(ka=2.0) sim.addRepulsiveSoftCore(Ecut=4.0)

### **MiChroM Non-Bonded Potentials**

```
[ ]: sim.addTypetoType(mu=3.22, rc=1.78)
    sim.addIdealChromosome(mu=3.22, rc=1.78, dinit=3, dend=500)
```
The last potential adds a spherical constrain to collapse the initial structure.

```
[ ]: sim.addFlatBottomHarmonic(kr=5*10**-3, n_rad=15.0)
```
Run a short simulation to generate a collapsed structure.

 $[ ]: block = 3*10**2$  $n_blocks = 2*10**3$ 

Two variables control the chromatin dynamics simulation steps:

block: The number of time-steps performed in each cycle (or block) n\_blocks: The number of cycles (or blocks) simulated.

The initial collapse simulation will run for  $3 \times 10^2 \times 2 \times 10^3 = 6 \times 10^5$  time-steps.

```
\lceil \cdot \rceil: for \lceil \cdot \rceil in range(n_blocks):
             sim.runSimBlock(block, increment=False)
```
Details about the output of each simulation block:

- bl=0: index number of the simulated block. The parameter increment=False is used to ignore the steps counting.
- pos[1]=[X, Y, Z]: spatial position for the locus 1.
- dr=1.26: average of the loci displacements in each block (in units of sigma).
- t=0: current simulation time.
- kin=1.5: kinetic energy of the system (reduced units).
- pot=19.90: total potential energy of the system (reduced units).
- RG=7.654: radius of gyration at the end of the simulated block.
- SPS=12312: steps per second of each block.

The radius of gyration is a good parameter to check the performance of the collapse. If the chromosome polymer is not collapsed, it is necessary to rerun the initial collapse steps. We can also save the structure for inspection.

```
[ ]: print(sim.chromRG())
    sim.saveStructure(mode='ndb')
```
The structure can also be saved using stardard file formats used for macromolecules, as the pdb and gro formats.

```
[]: sim.saveStructure(mode='gro')
    sim.saveStructure(mode='pdb')
```
The next step is to remove the spherical constrain force to run the production simulation.

```
[]: sim.removeFlatBottomHarmonic()
```
If necessary, one could remove any of the forces applied in the system. To see the forces in the system:

[ ]: sim.forceDict

```
[ ]: # sim.removeForce(forceName="TypetoType")
```
To run the production simulation, it is necessary to initialize the .cndb file to save the chromatin dynamics trajectory.

```
[ ]: sim.initStorage(filename="traj_chr10")
```
Set the parameters of the production simulation:

 $block = 5 \times 10^2 \ n\_blocks = 2 \times 10^3$ 

```
[1: block = 5*10**2]n_blocks = 2*10**3
```
 $[ ]:$  for  $[ ]$  in range(n\_blocks): sim.runSimBlock(block, increment=True) sim.saveStructure()

Once the simulation is completed, it is necessary to close the .cndb file to avoid losing the trajectory data.

[ ]: sim.storage[0].close()

The simulation should generate the traj\_chr10\_0.cndb trajectory file in the output\_chr10 folder. This file contains 2000 frames (one snapshot per block).

# <span id="page-29-0"></span>**4.2 Trajectory analysis using cndbTools**

cndbTools is a class that allows analyses in the chromatin dynamics trajectories using the binary format [.cndb](https://ndb.rice.edu/ndb-format) (compact ndb).

```
[ ]: cndbTools = cndbTools()
```
Load the cndb file in the variable chr10\_traj.

```
[ ]: chr10_train = cndbTools.load('output_chr10/traj_chr10_0.cndb')
```

```
[ ]: print(chr10_traj) # Print the information of the cndb trajectory.
```
Extract the loci XYZ position over the simulated 2000 frames and save in the variable chr10\_xyz.

```
[ ]: chr10_xxyz = cndbTools xyz(frames=[1,2001,1], beadSelection='all', XYZ=[0,1,2])
```
The variable chr10\_xyz allows the cndbTools to perform several analyses. In this example, the radius of gyration can be obtained as a function of the simulated frames.

```
[ ]: import matplotlib.pyplot as plt
    import matplotlib as mpl
    chr10_RG = cndbTools.compute_RG(chr10_xyz)
    plt.plot(chr10_RG)
    plt.ylabel(r'Radius of Gyration ($\sigma$)',fontsize=11)
    plt.xlabel(r'Simulation Frames',fontsize=11)
```
cndbTools allows the selection of beads to compute the analyses. An example is the Radial Distribution Probability (RDP) for each chromatin subcompartments A1 and B1.

```
[ ]: chr10_A1 = endbTools xyz(frames=[1,2001,1], beadSelection=chr10_train_idictChromSeq['A1'],...]\rightarrowXYZ=[0, 1, 2])
     chr10_B1 = cndbTools.xyz(frames=[1,2001,1], beadSelection=chr10_traj.dictChromSeq['B1'],\Box\rightarrowXYZ=[0, 1, 2])
```

```
[ ]: print("Computing RDP...")
    r_A1, RDP_chr10_A1 = cndbTools.compute_RDP(chr10_A1, radius=15.0, bins=200)
    r_B1, RDP_chr10_B1 = cndbTools.compute_RDP(chr10_B1, radius=15.0, bins=200)
```

```
[ ]: plt.plot(r_A1, RDP_chr10_A1, color='red', label='A')
    plt.plot(r_B1, RDP_chr10_B1, color='blue', label='B')
    plt.xlabel(r'r ($\sigma$)', fontsize=11,fontweight='normal', color='k')
    plt.ylabel(r'\frac{r}{N_{type}}$', fontsize=11, fontweight='normal', color='k')plt.legend()
    plt.gca().set_xlim([1/200,15.0])
```
We can also use cndbTools to generate the *in silico* Hi-C map (contact probability matrix).

In this tutorial, the trajectory contains 2,000 snapshots of chromosome 10 of the GM12878 cell line. For this set of structures, we expect the *in silico* Hi-C to not be fully converged due to inadequate sampling. To produce a converged map, it is recommended to simulate around 20 replicas with 10,000 frames on each, which generates an ensemble of 200,000 chromosome structures.

```
[ ]: print("Generating the contact probability matrix...")
    chr10_sim_HiC = cndbTools.traj2HiC(chr10_xyz)
```
[ ]: plt.matshow(chr10\_sim\_HiC, norm=mpl.colors.LogNorm(vmin=0.001, vmax=chr10\_sim\_HiC.max()), ˓<sup>→</sup>cmap="Reds") plt.colorbar()

To visualize the chromosome's 3D structures in the standard visualization softwares for macromolecules, there are available scripts for converting the ndb/cndb file format to .pdb and .gro. For details, please check the [Nucleome](https://ndb.rice.edu/ndb-format) [Data Bank.](https://ndb.rice.edu/ndb-format)

The ndb plugin for visualizing the chromatin dynamics trajectories in VMD/Chimera/Pymol is under development.

# **MULTIPLE CHROMOSOME SIMULATION**

<span id="page-32-0"></span>This tutorial should take between 20 to 30 minutes of reading and performing simulations.

# <span id="page-32-1"></span>**5.1 Chromatin Dynamics Simulations on Chromosome 10 and Chromosome 11 of GM12878 Cell Line**

The first step is to import the **OpenMiChroM** module

#### [ ]: from OpenMiChroM.ChromDynamics import MiChroM from OpenMiChroM.CndbTools import cndbTools

OpenMiChroM allows the simulation of multiples chromosomes. In this tutorial, the multiple chain simulation will be performed using the chromosomes 10 and 11 of the human GM12878 cell line. The system is generated based on the collapsed structure of each chromosome. This collapse step is similar to the one presented in the [single chromosome](https://open-michrom.readthedocs.io/en/latest/Tutorials/Tutorial_Single_Chromosome.html) [simulation tutorial.](https://open-michrom.readthedocs.io/en/latest/Tutorials/Tutorial_Single_Chromosome.html) For each chromosome, the collapse simulation should be performed individually.

### **5.1.1 Chromosome 10 Collapse Simulation**

```
[ ]: sim_chr10 = MiChroM(name="chr10", temperature=1.0, time_step=0.01)
    sim_chr10.setup(platform="opencl")
    sim_chr10.saveFolder('output_nucleus')
    chr10 = sim_chr10.createSpringSpiral(ChromSeq='inputs/chr10_beads.txt')
    sim_chr10.loadStructure(chr10, center=True)
    sim_chr10.addFENEBonds(kfb=30.0)
    sim_chr10.addAngles(ka=2.0)
    sim_chr10.addRepulsiveSoftCore(Ecut=4.0)
    sim_chr10.addFlatBottomHarmonic()
    sim_chr10.addTypetoType(mu=3.22, rc=1.78)
    sim_chr10.addIdealChromosome(mu=3.22, rc=1.78, dinit=3, dend=500)
    print("Performing chr10 simulation...")
    for \_ in range(1000):
        sim_chr10.runSimBlock(500)
    sim_chr10.saveStructure(filename="chr10", mode="ndb")
    del sim_chr10
```
### **5.1.2 Chromosome 11 Collapse Simulation**

```
\lceil 1: sim_chr11 = MiChroM(name="chr11", temperature=1.0, time_step=0.01)
     sim_chr11.setup(platform="opencl")
    sim_chr11.saveFolder('output_nucleus')
    chr11 = sim_chr11.createSpringSpiral(ChromSeq='inputs/chr11_beads.txt')
     sim_chr11.loadStructure(chr11, center=True)
    sim_chr11.addFENEBonds(kfb=30.0)
    sim_chr11.addAngles(ka=2.0)
    sim_chr11.addRepulsiveSoftCore(Ecut=4.0)
    sim_chr11.addFlatBottomHarmonic()
    sim_chr11.addTypetoType(mu=3.22, rc=1.78)
    sim_chr11.addIdealChromosome(mu=3.22, rc=1.78, dinit=3, dend=500)
    print("Performing chr11 simulation...")
    for \_ in range(1000):
        sim_chr11.runSimBlock(500)
    sim_chr11.saveStructure(filename="chr11", mode="ndb")
    del sim_chr11
```
### **5.1.3 Multiple Chromosome Simulation**

Once the collapse simulations are done, the collapsed structures of each chromosome should be included in the same simulation system.

```
[ ]: sim_nucleus = MiChroM(name="nucleus", temperature=1.0, time_step=0.01)
```

```
[ ]: sim_nucleus.setup(platform="opencl")
```

```
[ ]: sim_nucleus.saveFolder('output_nucleus')
```
The function initStructure() receives a list of files and saves the positions of the collapsed chromosomes in the variable initial\_conf.

```
\lceil \cdot \rceil: initial_conf = sim_nucleus.initStructure(
          CoordFiles=['output_nucleus/chr10_0_block1000.ndb',
                        'output_nucleus/chr11_0_block1000.ndb']
     \lambda
```
initial\_conf contains the coordinates of all beads for each chromosome. When used to load coordinate's files (. ndb,.pdb, or .gro), the function initStructure prints the variable chains, which shows the information of each chromosome.

For each chain, we have (start,end, is ring). start is the index of the first bead of the chain, end is the index for the last bead and is\_ring indicates whether the first and last bead are connect or not. is\_ring=0 represents a open chromosome chain and is\_ring=1 represents a circular polymer (used for simulating bacteria genome, for example).

[ ]: sim\_nucleus.chains

Before loading the structures in the simulation context, it is necessary to spatially distribute the chromosome chains. This step is essential to guarantee no overlap between the chains in the initial configuration. It also helps randomizing the initial condition when simulating different replicas.

[ ]: initial\_conf = sim\_nucleus.setFibPosition(initial\_conf, factor=1.5)

This function distributes the center of mass of each chain in a spherical shell, according to the Fibonacci Sphere Algorithm. The argument factor sets the radius of the spherical shell, in comparison to the radius of the nucleus (see function [documentation\)](https://open-michrom.readthedocs.io/en/latest/OpenMiChroM.html?highlight=setFibPosition#OpenMiChroM.ChromDynamics.MiChroM.setFibPosition). For simulations with just a few chromosomes, factor=1.5 should be fine.

Now we can load the chromosomes with adjusted positions in the simulation context.

```
[ ]: sim_nucleus.loadStructure(initial_conf, center=True)
```
The initial configuration of the chromosome structures can be saved in the [.ndb file format.](https://ndb.rice.edu/ndb-format) The file is stored in the path set in saveFolder. We advise saving the structure and double-checking if there is no overlap between the chains.

When having multiple chains in the simulation context, the saveStructure function will save each chromosome structure in a different file. Each chain is associated with an index starting from 0. This index follows the order of addition of the chains in the initStructure function. In this tutorial, chromosome 10 receives index 0, and chromosome 11 index 1.

[ ]: sim\_nucleus.saveStructure(mode='ndb')

The next step is to add the force field in the simulation object sim\_nucleus.

In this tutorial, the forces can be divided into two sets:

#### **MiChroM Homopolymer (Bonded) Potentials**

```
[ ]: sim_nucleus.addFENEBonds(kfb=30.0)
    sim_nucleus.addAngles(ka=2.0)
    sim_nucleus.addRepulsiveSoftCore(Ecut=4.0)
    sim_nucleus.addFlatBottomHarmonic(n_rad=20)
```
#### **MiChroM Non-Bonded Potentials**

The addTypetoType interaction is independent of the chromosome chain and only depends on the chromatin subcompartment annotation for the interacting loci. This potential is added for both chains simultaneously.

```
[ ]: sim_nucleus.addTypetoType(mu=3.22, rc=1.78)
```
On the other hand, for the Ideal Chromossome potential, we add the forces for each chromosome separately. The function addMultiChainIC receives the chromosome chain index and adds the IC potential.

The chromosome chain information can be obtained from the aforementioned variable chains. Note that the Ideal Chromosome potential was applied from the genomic distance  $d = 3$  to  $d = 500$ . These cutoff values can be adjusted based on the chromosome length and user needs.

```
[ ]: sim_nucleus.addMultiChainIC(chainIndex=0, mu=3.22, rc=1.78, dinit=3, dend=500)
    sim_nucleus.addMultiChainIC(chainIndex=1, mu=3.22, rc=1.78, dinit=3, dend=500)
```
#### **The simulation setup is complete!**

Before running the production simulation, it is necessary to run a collapse and equilibration simulation as the chains are initially apart. The addFlatBottomHarmonic function used above includes in the simulation a harmonic potential to drive the chains together.

Set the parameters of the collapse simulation:

**5.1. Chromatin Dynamics Simulations on Chromosome 10 and Chromosome 11 of GM12878 Cell 31Line**

 $[ ]$ : block = 2\*10\*\*3  $n_b$ locks =  $1*10**3$ 

```
[ ]: for _ in range(n_blocks):
        sim_nucleus.runSimBlock(block, increment=False)
```
We can save the structure and check if the collapse was successful, with the two chains now interacting with each other.

[ ]: sim\_nucleus.saveStructure(mode='ndb') sim\_nucleus.saveStructure(mode='gro')

After the collapse, we should remove the harmonic potential and add the nucleus confinement.

```
[ ]: sim_nucleus.removeFlatBottomHarmonic()
    sim_nucleus.addAdditionalForce(sim_nucleus.addSphericalConfinementLJ)
```
The function addAdditionalForce adds a force to the system after the system has been already initialized. The initialization happens when the function runSimBlock is executed for the first time after the addition of the forces. In this case, we are using the function to add the Lennard-Jones spherical confinement (addSphericalConfinementLJ) in the system after removing the harmonic potential.

To run the production simulation, it is necessary to initialize the .cndb file to save the chromatin dynamics trajectory. The files will be saved in the output folder set using the saveFolder function. Each chromosome will be stored separately according to the chain index, as already mentioned.

[ ]: sim\_nucleus.initStorage('traj\_nucleus')

Set the parameters of the production simulations:

```
[ ]: block = 5*10**2n_blocks = 5*10**2
```

```
[ ]: for [ ] in range(n_blocks):
        sim_nucleus.runSimBlock(block, increment=True)
         sim_nucleus.saveStructure()
```
Once the simulation is performed, it is necessary to close the .cndb files.

```
[]: sim_nucleus.storage[0].close()
    sim_nucleus.storage[1].close()
```
To visualize the chromosome's 3D structures in the standard visualization softwares for macromolecules, there are available scripts for converting the ndb/cndb file formats to .pdb and .gro. For details, please check the [Nucleome](https://ndb.rice.edu/ndb-format) [Data Bank.](https://ndb.rice.edu/ndb-format)

The ndb plugin for visualizing the chromatin dynamics trajectories in VMD/Chimera/Pymol is under development.

```
[ ]: sim_nucleus.saveStructure(mode="ndb")
    sim_nucleus.saveStructure(mode="gro")
```
See the [single chromosome simulation tutorial](https://open-michrom.readthedocs.io/en/latest/Tutorials/Tutorial_Single_Chromosome.html) for examples on how to use our simulation analysis class `cndbTools [<https://open-michrom.readthedocs.io/en/latest/OpenMiChroM.html#module-OpenMiChroM.CndbTools>](https://open-michrom.readthedocs.io/en/latest/OpenMiChroM.html#module-OpenMiChroM.CndbTools)`\_\_
## **CHAPTER**

**SIX**

# **TUTORIAL: SINGLE CHROMOSOME OPTIMIZATION USING OPENMICHROM**

## **6.1 This tutorial enables performing optimization in MiChroM Parameters (Second-order optimization -> Hessian inversion)**

The first step is import the OpenMiChroM modules.

To install OpenMM and OpenMiChroM, follow the [instalation guide](https://open-michrom.readthedocs.io/en/latest/)

The inputs and apps used in this tutorial can be downloaded [here](https://github.com/junioreif/OpenMiChroM/tree/main/Tutorials/MiChroM_Optimization)

Types optimization is available in OpenMichroM version 1.0.5

[39]: from OpenMiChroM.ChromDynamics import MiChroM #OpenMiChroM simulation module from OpenMiChroM.Optimization import CustomMiChroMTraining #optimization MiChroM<sub>1</sub> ˓<sup>→</sup>parameters module from OpenMiChroM.CndbTools import cndbTools #analysis tools module #modules to load and plot .dense file import matplotlib.pyplot as plt import matplotlib as mpl from sklearn.preprocessing import normalize import numpy as np import pandas as pd import h5py

*The second step is to have a look on the experimental Hi-C*

A Hi-C file is required for the analysis and training of the MiChroM Potentials (Types and Ideal Chromosome). The file format chosen here is a matrix .txt file (we call it the dense file).

For this tutorial, we will use chromosome 10 from GM12878 in 100 kb resolution.

To extract it from the .hic file we can use juicer tools with this command:

*java -jar juicer\_tools\_1.22.01.jar dump observed NONE -d https://hicfiles.s3.amazonaws.com/hiseq/gm12878/insitu/combined.hic 10 10 BP 100000 input/chr10\_100k.dense*

### [2]: %%bash

java -jar apps/juicer\_tools\_1.22.01.jar dump observed Balanced -d https://hicfiles.s3. ˓<sup>→</sup>amazonaws.com/hiseq/gm12878/in-situ/combined.hic 10 10 BP 100000 input/chr10\_100k.dense WARNING: sun.reflect.Reflection.getCallerClass is not supported. This will impact. ˓<sup>→</sup>performance. WARN [2022-12-07T11:19:30,430] [Globals.java:138] [main] Development mode is enabled INFO [2022-12-07T11:19:34,057] [DirectoryManager.java:179] [main] IGV Directory: /home/ ˓<sup>→</sup>antonio/igv INFO [2022-12-07T11:19:35,068] [HttpUtils.java:937] [main] Range-byte request succeeded

This command downloads the .hic from the web and extracts the chromosome 10 in .dense format to the folder "input".

You can get more information about it at the JuicerTools documentation.

Visualize the .dense file for inspection

```
[3]: filename = 'input/chr10_100k.dense'
    hic_file = np.loadtxt(filename)r=np.triu(hic_file, k=1)
    r[np.isnan(r)] = 0.0r = normalize(r, axis=1, norm='max')
    rd = np.transpose(r)r=r+rd + np.diag(np.ones(len(r)))print("number of beads: ", len(r))
    plt.matshow(r,norm=mpl.colors.LogNorm(vmin=0.0001, vmax=r.max()),cmap="Reds")
    plt.colorbar()
```
number of beads: 1356

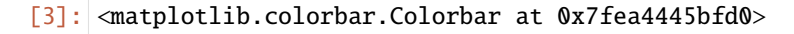

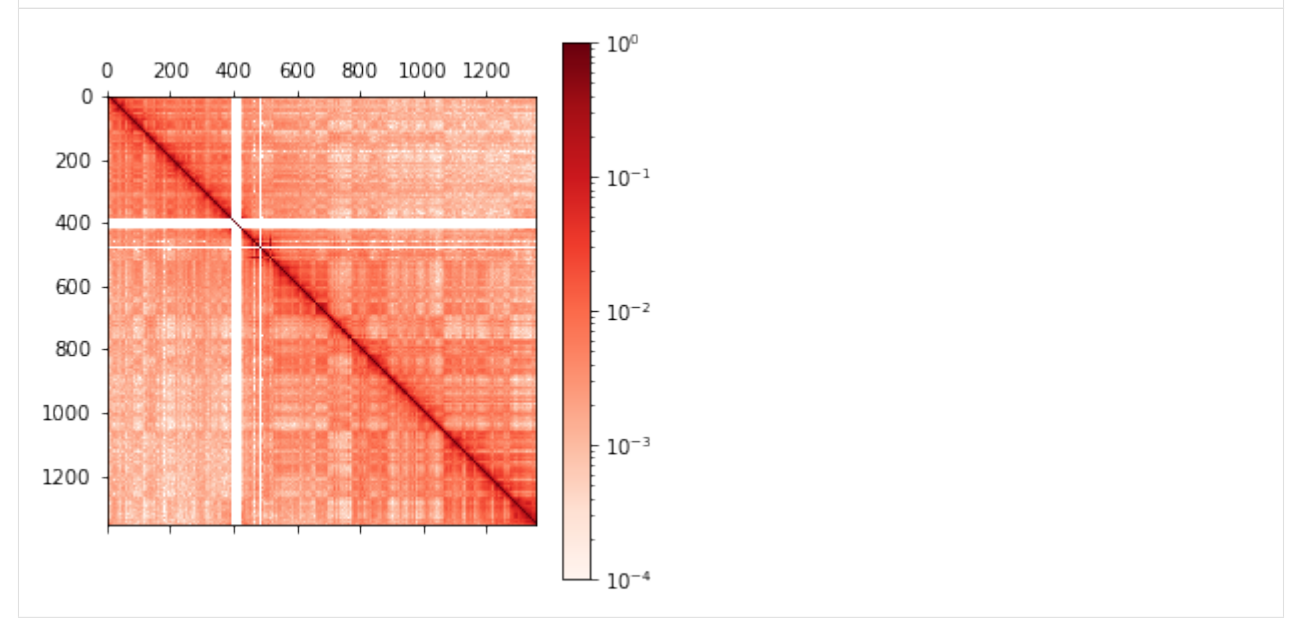

The Hi-C map has resolution of  $100kb$  per bead, so the chromosome 10 model has a polymer chain with a total of 1356 beads

The next step is to extract the sequence file (A/B sequence) by using the eigenvector decomposition.

Using the juicertools you can extract the eigenvector file. The eigenvector has values both negatives and positives and here we will arbitrary set positives as A1 and negatives as B1.

For more details about how it works, take a look on this paper: <https://pubs.acs.org/doi/full/10.1021/acs.jpcb.1c04174>

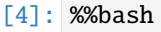

```
java -jar apps/juicer_tools_1.22.01.jar eigenvector -p Balanced https://hicfiles.s3.
˓→amazonaws.com/hiseq/gm12878/in-situ/combined.hic 10 BP 100000 input/chr10_100k.eigen
WARNING: sun.reflect.Reflection.getCallerClass is not supported. This will impact.
\rightarrowperformance.
WARN [2022-12-07T11:23:03,393] [Globals.java:138] [main] Development mode is enabled
INFO [2022-12-07T11:23:05,061] [DirectoryManager.java:179] [main] IGV Directory: /home/
˓→antonio/igv
INFO [2022-12-07T11:23:06,008] [HttpUtils.java:937] [main] Range-byte request succeeded
```
- [6]: eigen = np.loadtxt("input/chr10\_100k.eigen") plt.plot(eigen)
- [6]: [<matplotlib.lines.Line2D at 0x7fe99b2d5090>]

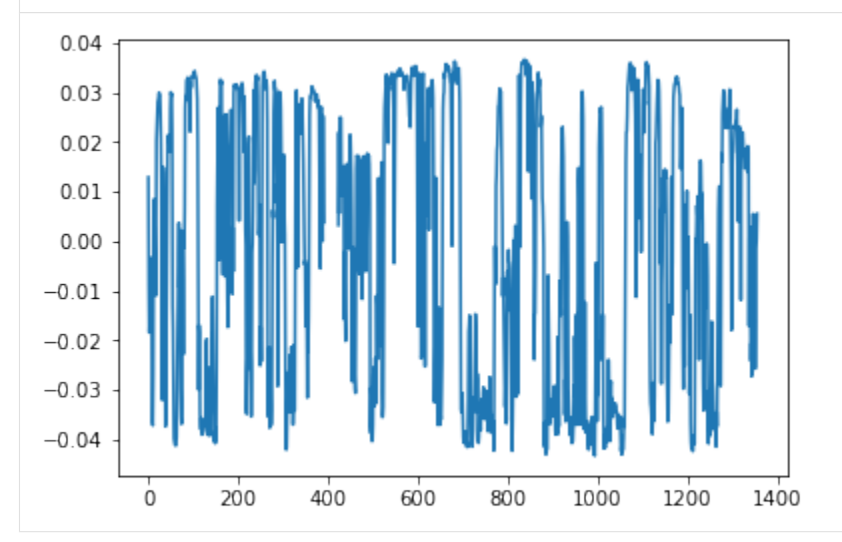

From the .eigen file we can create the A/B sequence file.

### [7]: %%bash

```
awk '{if ($1 < 0) print "B1"; else print "A1"}' input/chr10_100k.eigen | cat -n > input/
˓→seq_chr10_100k.txt
head input/seq_chr10_100k.txt
     1 A1
     2 B1
     3 B1
     4 B1
     5 B1
     6 B1
     7 B1
     8 B1
     9 B1
    10 B1
```
The pipeline to perform the Types Potential Optimization is:

1 - Run a long simulation using the homopolymer potential + customTypes potential. The first iteration will start with all parameters equal to zero or a initial guess.

2 - Get frames from this simualtion to perform the inversion for Types.

3 - In the end of inversion, new values to types interactions will be produced.

4 - Calcule the error between the simulated and experimental parameters. If the error is above the treshold, re-do steps 1-3 until reaching the treshold (usually 10% or 15%).

The Types file is a .txt file with a matrix labeled with values for each interaction. In this tutorial, we will be training A1 and B1 type.

Lets create the initial file at this format: A1,B1 0,0 0,0

For this matrix, we have AA AB BA BB interactions.

Save it as lambda\_0.txt

```
[8]: %%bash
    echo "A1,B1
    0,0
    0,0" > input/lambda_0cat input/lambda_0
    A1,B1
    0,0
    0,0
```
With all the required inputs, lets perform a simulation for iteration 0

In MiChroM initiation there are some variables to setup:

**time step=0.01** (the time step using for integration, default is 0.01) **temperature=1** (Set the temperature of your simulation) **name='opt\_chr10\_100K'** (the simulation name)

```
[66]: sim = MiChroM(name='opt_chr10_100K',temperature=1.0, time_step=0.01)
         ␣
      ˓→***************************************************************************************
           **** **** *** *** *** *** *** *** OpenMiChroM-1.0.5 *** *** *** *** *** *** ****␣
      ˓→****
               OpenMiChroM is a Python library for performing chromatin dynamics simulations.
                                  OpenMiChroM uses the OpenMM Python API,
                      employing the MiChroM (Minimal Chromatin Model) energy function.
            The chromatin dynamics simulations generate an ensemble of 3D chromosomal␣
      ˓→structures
            that are consistent with experimental Hi-C maps, also allows simulations of a␣
      \rightarrowsingle
                       or multiple chromosome chain using High-Performance Computing
                                  in different platforms (GPUs and CPUs).
               OpenMiChroM documentation is available at https://open-michrom.readthedocs.io
               OpenMiChroM is described in: Oliveira Junior, A. B & Contessoto, V, G et. al.
            A Scalable Computational Approach for Simulating Complexes of Multiple Chromosomes.
                        Journal of Molecular Biology. doi:10.1016/j.jmb.2020.10.034.
                                                     and
                                       Oliveira Junior, A. B. et al.
           Chromosome Modeling on Downsampled Hi-C Maps Enhances the Compartmentalization␣
      \rightarrowSignal.
                               J. Phys. Chem. B, doi:10.1021/acs.jpcb.1c04174.
```
Copyright (c) 2022, The OpenMiChroM development team at Rice University

˓<sup>→</sup>\*\*\*\*\*\*\*\*\*\*\*\*\*\*\*\*\*\*\*\*\*\*\*\*\*\*\*\*\*\*\*\*\*\*\*\*\*\*\*\*\*\*\*\*\*\*\*\*\*\*\*\*\*\*\*\*\*\*\*\*\*\*\*\*\*\*\*\*\*\*\*\*\*\*\*\*\*\*\*\*\*\*\*\*\*\*\*

Now you need to setup the platform that you will use, the options are:

**platform="cuda"** (remember that you need to install CUDA in your system) **GPU="0" (optional)** (if you have more than one GPU device, you can set which gpu you want ["0", "1",. . . ,"n"]) **platform="cpu" platform="opencl"**

[67]: sim.setup(platform="CUDA")

␣

Set the folder name where the output will be saved

[68]: sim.saveFolder('iteration\_0')

The next step is to setup your chromosome sequence and initial configuration

```
[69]: mychro = sim.createSpringSpiral(ChromSeq="input/seq_chr10_100k.txt")
```
Load the initial structure into "sim" object

[70]: sim.loadStructure(mychro, center=True)

Now it is time to include the force field in the simulation object "sim"

Lets separate forces in two sets:

#### **Homopolymer Potentials**

[71]: sim.addFENEBonds(kfb=30.0) sim.addAngles(ka=2.0) sim.addRepulsiveSoftCore(Ecut=4.0)

### **Chromosome Potentials**

In this tutorial, it is used the CustomTypes potential. Here we need to pass a file that contains a matrix of interactions for each other different type of chromosome. To check that, you can look on the documentation [https://open-michrom.](https://open-michrom.readthedocs.io/en/latest/OpenMiChroM.html#OpenMiChroM.ChromDynamics.MiChroM.addCustomTypes) [readthedocs.io/en/latest/OpenMiChroM.html#OpenMiChroM.ChromDynamics.MiChroM.addCustomTypes](https://open-michrom.readthedocs.io/en/latest/OpenMiChroM.html#OpenMiChroM.ChromDynamics.MiChroM.addCustomTypes)

 $[72]$ : sim.addCustomTypes(mu=3.22, rc = 1.78, TypesTable='input/lambda\_0')

Note: these valeus for mu and rc were calculated for human GM12878 cells and can be changed for other species.

The last potential to be added is the spherical restraint in order to collapse the initial structure

```
[73]: sim.addFlatBottomHarmonic(kr=5*10**-3, n_rad=8.0)
```
Now we will run a short simulation in order to get a collapsed structure.

There are two variables that control the chromosomes simulation steps:

**block:** The number of steps performed in each cycle (n\_Blocks) **n\_blocks:** The number of blocks that will be perfomed.

In this example, to perfom the collapsing we will run  $5 \times 10^2 \times 10^3 = 5 \times 10^5$  steps

```
[74]: block = 5*10**2n_blocks = 10**3
```
We can save the radius of gyration of each block to observe the convergence into the collapsed state (the time required here depends on the size of your chromosome)

 $[75]$ :  $rg = []$ 

```
[76]: for \_ in range(n\_blocks):
         sim.runSimBlock(block, increment=False)
         rg.append(sim.chromRG())
      #save a collapsed structure in pdb format for inspection
     sim.saveStructure(mode = 'pdb')
     Number of exceptions: 1355
     adding force FENEBond 0
     adding force AngleForce 1
     Add exclusions for RepulsiveSoftCore force
     adding force RepulsiveSoftCore 2
     Add exclusions for CustomTypes force
     adding force CustomTypes 3
     adding force FlatBottomHarmonic 4
     Positions...
      loaded!
     potential energy is 31.227323
     bl=0 pos[1]=[105.7 -3.8 0.6] dr=1.24 t=0.0ps kin=1.55 pot=31.48 Rg=72.954 SPS=16053
     bl=0 pos[1]=[104.7 -3.3 2.7] dr=1.95 t=0.0ps kin=1.67 pot=31.18 Rg=71.676 SPS=17587
     bl=0 pos[1]=[102.4 -4.1 4.1] dr=2.00 t=0.0ps kin=1.74 pot=30.82 Rg=70.219 SPS=17438
     bl=0 pos[1]=[99.7 -6.1 5.9] dr=1.95 t=0.0ps kin=1.76 pot=30.50 Rg=68.733 SPS=17462
     bl=0 pos[1]=[96.7 -5.9 6.4] dr=1.93 t=0.0ps kin=1.89 pot=30.09 Rg=67.232 SPS=17478
     bl=0 pos[1]=[93.7 -5.8 7.8] dr=1.98 t=0.0ps kin=1.89 pot=29.68 Rg=65.681 SPS=17308
     bl=0 pos[1]=[90.9 -5.0 7.4] dr=1.96 t=0.0ps kin=1.93 pot=29.34 Rg=64.178 SPS=20073
     bl=0 pos[1]=[90.9 -5.7 6.8] dr=1.93 t=0.0ps kin=1.90 pot=28.93 Rg=62.698 SPS=20742
     bl=0 pos[1]=[90.4 -5.2 7.1] dr=1.88 t=0.0ps kin=1.88 pot=28.57 Rg=61.274 SPS=21052
     bl=0 pos[1]=[88.3 -5.7 5.6] dr=1.85 t=0.0ps kin=1.90 pot=28.18 Rg=59.906 SPS=21011
     bl=0 pos[1]=[86.5 -6.3 4.5] dr=1.85 t=0.0ps kin=1.86 pot=27.88 Rg=58.504 SPS=20696
     bl=0 pos[1]=[85.7 -6.0 4.8] dr=1.86 t=0.0ps kin=1.91 pot=27.55 Rg=57.112 SPS=20802
     bl=0 pos[1]=[84.9 -5.2 5.0] dr=1.83 t=0.0ps kin=1.87 pot=27.24 Rg=55.765 SPS=20556
     bl=0 pos[1]=[83.2 -3.1 4.6] dr=1.83 t=0.0ps kin=1.85 pot=26.95 Rq=54.445 SPS=20424
     bl=0 pos[1]=[80.9 -1.8 4.1] dr=1.80 t=0.0ps kin=1.83 pot=26.61 Rg=53.144 SPS=20322
     bl=0 pos[1]=[77.8 -0.5 4.9] dr=1.77 t=0.0ps kin=1.78 pot=26.34 Rg=51.895 SPS=20342
     bl=0 pos[1]=[75.9 -0.1 5.4] dr=1.71 t=0.0ps kin=1.76 pot=26.12 Rg=50.727 SPS=19943
     bl=0 pos[1]=[74.8 -0.5 6.2] dr=1.71 t=0.0ps kin=1.72 pot=25.86 Rg=49.591 SPS=20255
     bl=0 pos[1]=[73.2 -3.1 6.0] dr=1.64 t=0.0ps kin=1.68 pot=25.67 Rg=48.524 SPS=20553
     bl=0 pos[1]=[69.8 -3.3 4.6] dr=1.59 t=0.0ps kin=1.69 pot=25.46 Rg=47.505 SPS=20516
     bl=0 pos[1]=[67.7 -1.6 2.8] dr=1.58 t=0.0ps kin=1.69 pot=25.25 Rg=46.517 SPS=20445
     bl=0 pos[1]=[66.4 -1.7 3.2] dr=1.58 t=0.0ps kin=1.68 pot=25.08 Rg=45.541 SPS=20674
     bl=0 pos[1]=[65.8 -1.9 2.3] dr=1.58 t=0.0ps kin=1.74 pot=24.88 Rg=44.574 SPS=20586
     bl=0 pos[1]=[64.6 -3.0 2.1] dr=1.63 t=0.0ps kin=1.75 pot=24.74 Rg=43.588 SPS=20882
     bl=0 pos[1]=[62.6 -1.6 2.6] dr=1.57 t=0.0ps kin=1.68 pot=24.58 Rg=42.626 SPS=20777
     bl=0 pos[1]=[59.4 -0.7 1.9] dr=1.54 t=0.0ps kin=1.71 pot=24.43 Rg=41.684 SPS=21043
     bl=0 pos[1]=[56.3 -0.1 2.6] dr=1.59 t=0.0ps kin=1.67 pot=24.23 Rg=40.783 SPS=20794
```
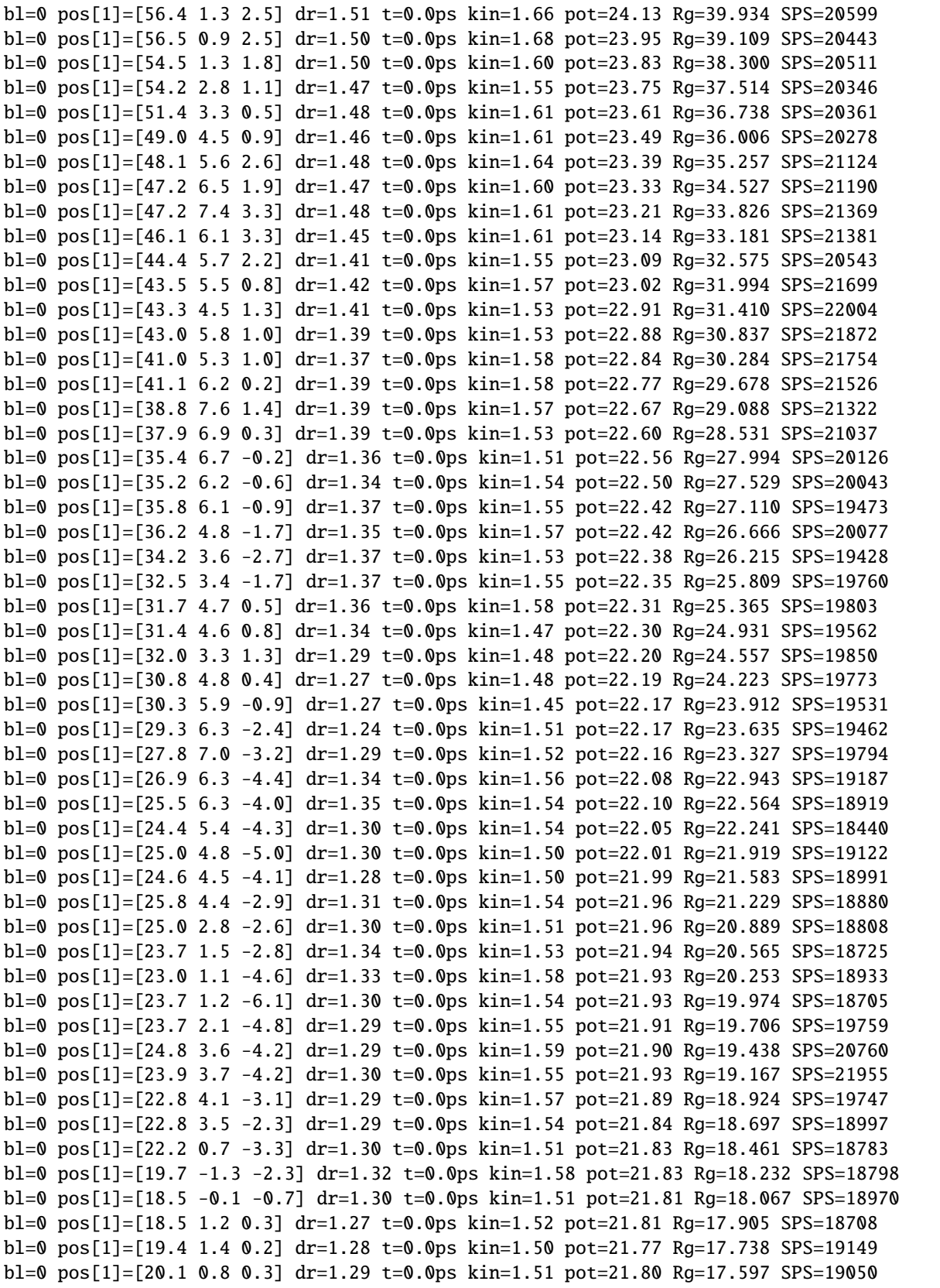

```
bl=0 pos[1]=[21.8 0.5 -0.1] dr=1.30 t=0.0ps kin=1.49 pot=21.80 Rg=17.476 SPS=19346
bl=0 pos[1]=[21.3 1.7 0.8] dr=1.29 t=0.0ps kin=1.54 pot=21.78 Rg=17.349 SPS=17803
...bl=0 pos[1]=[8.3 -5.0 6.4] dr=1.26 t=0.0ps kin=1.54 pot=21.58 Rg=11.712 SPS=18526
```
Some details about the output for each block performed:

**bl=0** is the number of each block ran, in this case we set increment=False, so the number of steps is not accounted. **pos[1]=[X,Y,Z]** the spatial position for the first bead. **dr=1.26** show the average positions displacement in each block (in units os sigma). **t=0** the time step. in this case we set increment=False, so the number of steps is not accounted. **kin=1.5** is the kinect energy of the system. **pot=19.90** is the potential energy of the system. **RG=7.654** is the radius of gyration in the end of each block. **SPS=12312** is the steps per second of each block. A way to look how fast the computations are being performed.

Check the convergence of the radius of gyration:

```
[77]: plt.plot(rg)
```
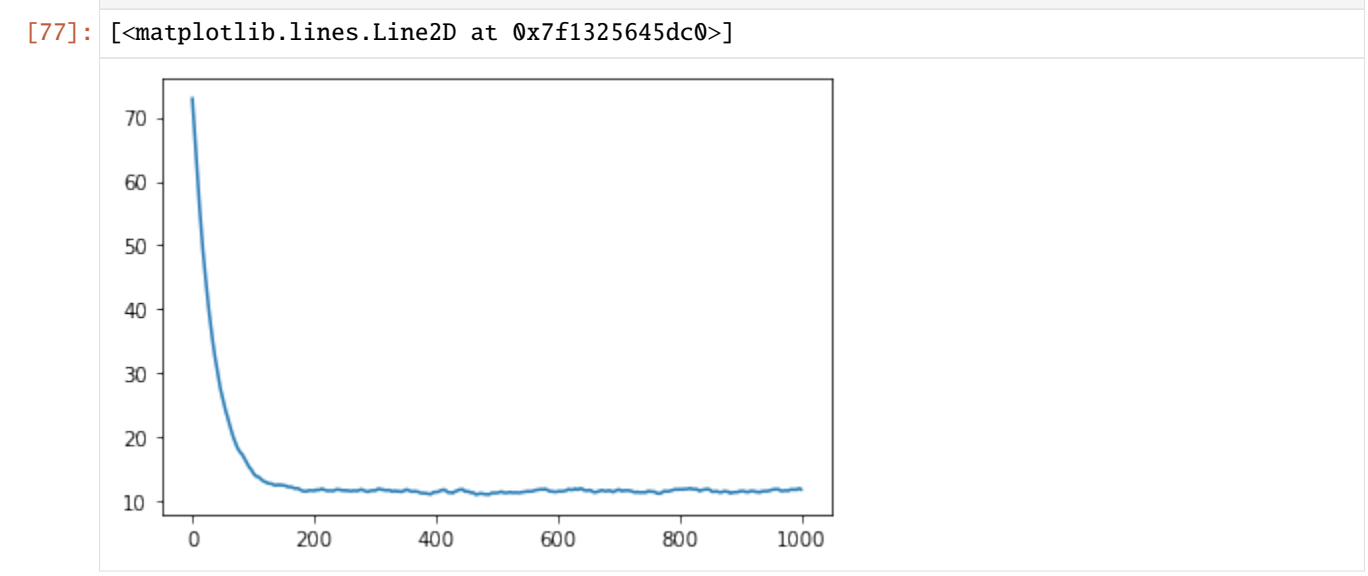

The next step is to remove the restraint force in order to run the sampling simulation

```
[78]: sim.removeFlatBottomHarmonic()
```
Initiate the optimization object. In this tutorial, this object is named "opt"

[79]:  $opt =$  CustomMiChroMTraining(ChromSeq="input/seq\_chr10\_100k.txt",  $mu=3.22$ ,  $rc = 1.78$ )

The next step is to perform a long simulation to feed the optimization parameters.

In order to get a good inversion calcultation, it is important to have around  $1\times10^5$  frames from different replicas. For example, 20 replicas of 5000 saved frames.

This can take some time, so in this tutorial we will use just 1 replica of 5000 frames saved every 1000 steps.

 $block = 1000 n\_blocks = 5000$ 

 $[80]$ : block = 1000  $n$  blocks = 5000

```
[ ]: for \_ in range(n\_blocks):
         sim.runSimBlock(block, increment=True) #perform 1 block of the simulation
         opt.probCalculation_types(sim.getPositions()) #feed the optimization with the last␣
     \rightarrowposition
```
In the end of each replica simulation we need to save some important values required to calculate the inversion.

We are saving these files using the H5 compression because it is faster to write/read.

Note: attention to this step. We have these 4 files for each replica for each iteration step. Be organized!

 $[82]$ : rep=1

```
with h5py.File(sim.folder + "/polds_type_" + str(rep)+".h5", 'w') as hf:
   hf.create_dataset("polds_type", data=opt.polds_type)
with h5py.File(sim.folder + "/Bij_type_" + str(rep)+".h5", 'w') as hf:
   hf.create_dataset("Bij_type", data=opt.Bij_type)
with h5py.File(sim.folder + "/Nframes_" + str(rep)+".h5", 'w') as hf:
   hf.create_dataset("Nframes", data=opt.Nframes)
with h5py.File(sim.folder + "/Pold_" + str(rep)+".h5", 'w') as hf:
   hf.create_dataset("Pold", data=opt.Pold)
```
The first part of the optimization is finished. Inside the output folder, for each iteration, there are these 4 files used in next step.

#### [83]: %%bash

ls iteration\_0/\*.h5 iteration\_0/Bij\_type\_1.h5 iteration\_0/Nframes\_1.h5 iteration\_0/Pold\_1.h5 iteration\_0/polds\_type\_1.h5

The second part is the inversion, it is quite simple, just feed the optmization object with all replicas and make the inversion to get the new lambda file.

```
[84]: opt2 = CustomMiChroMTraining(ChromSeq="input/seq_chr10_100k.txt",
                                 mu=3.22, rc = 1.78
```

```
[85]: iterations = "iteration_0"
     replicas=[1]
      for replica in replicas:
         with h5py.File(iterations + "/polds_type_" + str(replica)+".h5", 'r') as hf:
             opt2.polds_type += hf['polds_type'][:]
         with h5py.File(iterations + "/Bij_type_" + str(replica)+".h5", 'r') as hf:
              opt2.Bij_type += hf['Bij_type'][:]with h5py.File(iterations + "/Nframes_" + str(replica)+".h5", 'r') as hf:
              opt2.Nframes +=hf['Nframes'][()]
```

```
with h5py.File(iterations + "/Pold_" + str(replica)+".h5", 'r') as hf:
    opt2.Pold += hff['Pold'][:]
```
With the parameters fed with all replicas, we calculate the inversion and get the new lambdas

```
[86]: lambdas = opt2.getLamb_types(exp_map="input/chr10_100k.dense")
```

```
print(lambdas)
[[823304.95121223 934817.42279105]
 [934817.42279105 398513.55099684]]
```
Now load the old lambda value to calculate the new (lambda\_1, in this case) according the Newton Method:

 $\lambda_1 = \lambda_0 - \delta \times \lambda_{actual}$ 

 $\delta$  is the learning rate or damp, it can be adjusted in order to get values between [-1:0]. The average value of MiChroM's parameters for Human GM12878 is -0.3

```
[87]: old = pd.read_csv("input/lambda_0", sep=None, engine='python')
      lambda_old = old.values
      seq = old.columns
      print(lambda_old)
      [[0 0]
      [0 0]]
```
 $[92]$ : damp =  $3*10**-7$ lambda\_new = lambda\_old - damp\*lambdas

```
[93]: print(lambda_new)
```
[[-0.24699149 -0.28044523] [-0.28044523 -0.11955407]]

Save the new lambda file (lambda\_1.txt) and some files to analyze the inversion

```
[94]: iteration = 0
      #prob of A/B in sim and exp
      phi_sim = opt2.calc_sim_phi_types().ravel()
      phi_exp = opt2.calc_exp_phi_types().ravel()
      np.savetxt('phi_sim_' + str(iteration), phi_sim)
      np.savetxt('phi_exp', phi_exp)
      plt.plot(phi_sim, 'o-', label="sim")
      plt.plot(phi_exp, 'o-', label="exp")
      plt.legend()
      #HiC_simulate
      dense_sim = opt2.getHiCSim()
      np.savetxt('hic_sim_' + str(iteration)+'.dense', dense_sim)
      plt.matshow(dense_sim, norm=mpl.colors.LogNorm(vmin=0.0001, vmax=dense_sim.max()),cmap=
      \rightarrow"Reds")
      #save the new lambda file
```
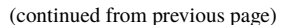

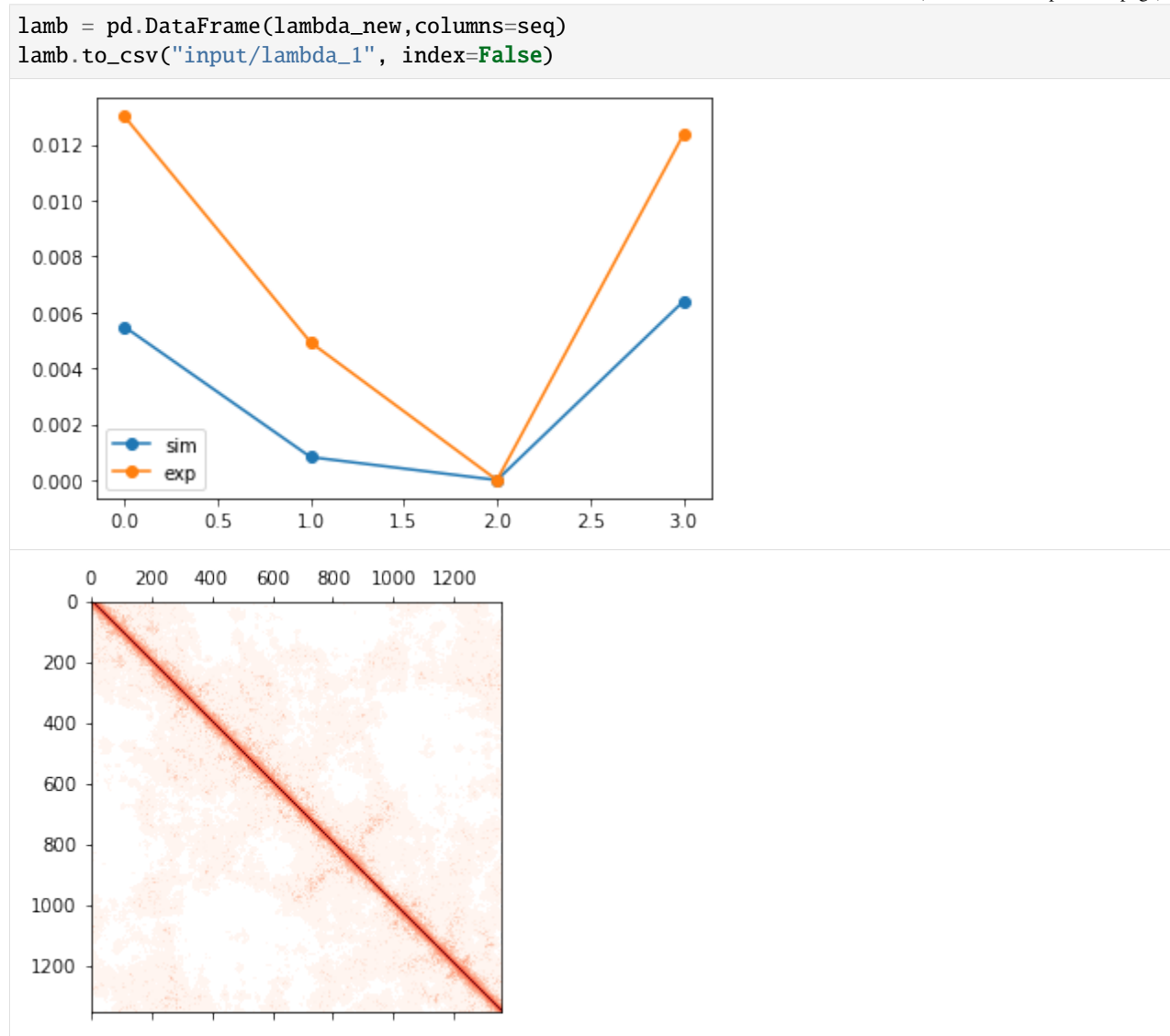

Redo these steps using the new lambda file (lambda\_1) as input for Types potential in the next iteration.

The error can be calculate using phi\_sim\_1 and phi\_exp by the equation:  $error = \frac{|\phi_{sim} - \phi_{exp}|}{\phi_{em}}$  $\overline{\phi_{exp}}$ 

This is appended in the file "error\_and\_pearsonC\_types"

```
[95]: %%bash
```

```
cat error_and_pearsonC_types
```
Error: 0.607774 Pearson's Correlation: 0.814562 Error: 0.615568 Pearson's Correlation: 0.854520 Error: 0.617701 Pearson's Correlation: 0.854046 Error: 0.619801 Pearson's Correlation: 0.854452 Error: 0.621203 Pearson's Correlation: 0.853993

We included a folder named "scripts" that has some .py and .slurm files that can be used to run this optimization in parallel using slurm clusters.

**CHAPTER**

**SEVEN**

## **TUTORIAL: FULL INVERSION METHOD FOR A SINGLE CHROMOSOME USING OPENMICHROM**

# **7.1 This tutorial enables performing Full Inversion Method using Adam (First-order optimization)**

The first step is to import the OpenMiChroM modules.

To install OpenMM and OpenMiChroM, follow the [instalation guide](https://open-michrom.readthedocs.io/en/latest/)

The inputs and apps used in this tutorial can be downloaded [here](https://github.com/junioreif/OpenMiChroM/tree/main/Tutorials/Full_Inversion_Optimization)

Adam optimization is available in OpenMichroM version 1.0.5

[1]: from OpenMiChroM.ChromDynamics import MiChroM # OpenMiChroM simulation module from OpenMiChroM.Optimization import AdamTraining # Adam optimization module from OpenMiChroM.CndbTools import cndbTools # Analysis' tools module

```
# modules to load and plot
import matplotlib.pyplot as plt
import matplotlib as mpl
from sklearn.preprocessing import normalize
import numpy as np
import pandas as pd
import h5py
```
To create a model trained by the Full Inversion Method using Adam optimization 3 files are required:

- 1. The experimental Hi-C matrix in text format (dense file)
- 2. The sequence file
- 3. Initial force field

In the next steps we will create/extract theses files.

*1. Extract the experimental Hi-C matrix*

A Hi-C file is required for the analysis and training of the Full inversion optmization. The file format chosen here is a matrix .txt file (we will call it the dense file).

For this tutorial, we will use chromosome 10 from GM12878 cell line in 100 kb resolution.

To extract it from the .hic file we can use juicer tools with this command:

java -jar juicer\_tools\_1.22.01.jar dump observed Balanced -d [https://hicfiles.s3.amazonaws.com/hiseq/](https://hicfiles.s3.amazonaws.com/hiseq/gm12878/in-situ/combined.hic) [gm12878/in-situ/combined.hic](https://hicfiles.s3.amazonaws.com/hiseq/gm12878/in-situ/combined.hic) 10 10 BP 100000 input/chr10\_100k.dense

### [5]: %%bash

```
java -jar apps/juicer_tools_1.22.01.jar dump observed Balanced -d https://hicfiles.s3.
˓→amazonaws.com/hiseq/gm12878/in-situ/combined.hic 10 10 BP 100000 input/chr10_100k.dense
WARN [2022-09-14T13:46:43,872] [Globals.java:138] [main] Development mode is enabled
INFO [2022-09-14T13:46:47,853] [DirectoryManager.java:179] [main] IGV Directory: /
\rightarrowUsers/mm146/igv
INFO [2022-09-14T13:46:48,195] [HttpUtils.java:937] [main] Range-byte request succeeded
```
This command accesses part of the .hic file from the web and extracts the chromosome 10 in .dense format to the folder "input/".

You can get more information about it at the [JuicerTools documentation.](https://github.com/aidenlab/juicer/wiki/Juicer-Tools-Quick-Start)

Visualize the .dense file for inspection

```
[6]: filename = 'input/chr10_100k.dense'
    hic_file = np.loadtxt(filename)
    r=np.triu(hic_file, k=1)
    r[np.isnan(r)] = 0.0r = normalize(r, axis=1, norm='max')
    rd = np.transpose(r)r=r+rd + np.diag(np.ones(len(r)))print("number of beads: ", len(r))
    plt.matshow(r,norm=mpl.colors.LogNorm(vmin=0.0001, vmax=r.max()),cmap="Reds")
    plt.colorbar()
    number of beads: 1356
```
[6]: <matplotlib.colorbar.Colorbar at 0x7f81cf0f90d0>

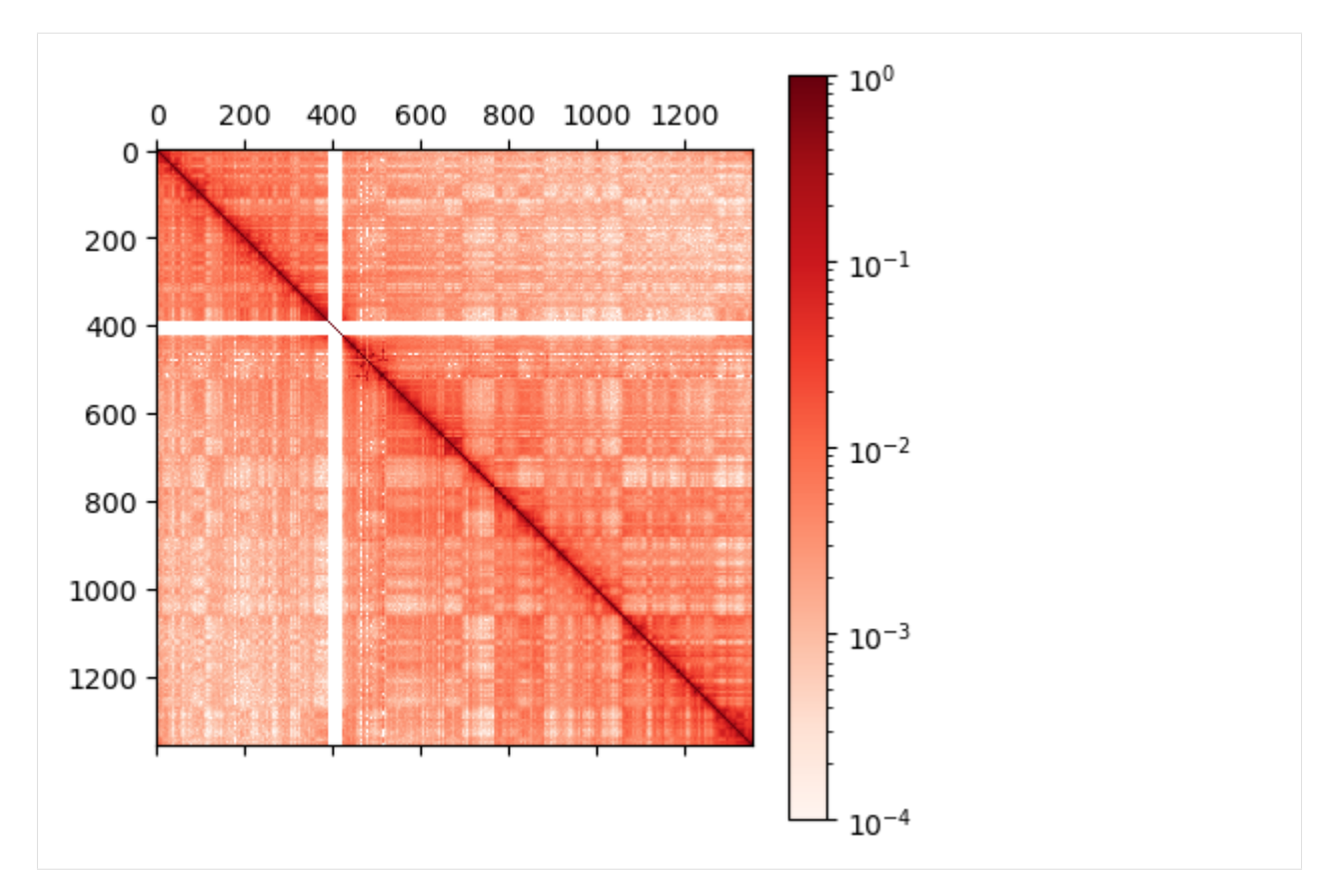

The Hi-C map has a resolution of 100 kb per bead, so this chromosome 10 model has a polymer chain with a total of 1356 beads.

### *2. Create the sequence file*

The second required input is the sequence file.

The sequence file is a 2 colunms text file that labels each bead of your polymer chain.

In OpenMiChroM, each bead must be assigned a chromatin type. In the full inversion method each pair of interaction is trained individually and therefore each bead is unique.

To create the sequence file for chr10 (1356 beads) use the following bash command:

#### [9]: %%bash

```
rm input/seq_chr10
for i in {1..1356}; do echo "$i Bead$i" >> input/seq_chr10; done
```
This command creates a file inside the folder "input" named seq\_chr10.

The first column is the index for each bead and the second column is the flavor (or type) for each bead. In this tutorial, we chose the names as beadX, where X is the index. You can choose any name for the beads as long as each name is unique. Additionally, you will need to have all names in the force field file (next step).

[10]: %%bash

```
head input/seq_chr10
1 Bead1
2 Bead2
3 Bead3
```
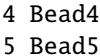

- 
- 6 Bead6
- 7 Bead7
- 8 Bead8
- 9 Bead9
- 10 Bead10

## *3. Create the initial force field file*

Last but not least, we will create the third required file, the initial force field. The force field is represented by a  $N \times N$ matrix, where it pair  $(i, j)$  is the interaction between beads i and j.

This file format is a csv-file with 1 header line, delimited by comma (",").

To be simple, as a tutorial must be, the initial force field will have all entries equal to 0.

(In the end of this tutorial, we present a smarter method to fix certain interactions and to solve the centromere problem)

```
[11]: #read the sequence file
   seq = np.loadtxt("input/seq_chr10", dtype=str)[:,1]
   pol\_size = len(seq)#create a NxN matrix fill with zeros, where N is the chromossome lenght
   data = np.zeros((pol_size,pol_size))
   #transform it in a Pandas dataframe using the sequence names as header
   lamb = pd.DataFrame(data, columns=seq)
   #save to a csv file format in the "input" folder
   lamb.to_csv("input/lambda_1", index=False)
   lamb
[11]: Bead1 Bead2 Bead3 Bead4 Bead5 Bead6 Bead7 Bead8 Bead9 Bead10 \
   0 0.0 0.0 0.0 0.0 0.0 0.0 0.0 0.0 0.0 0.0
   1 0.0 0.0 0.0 0.0 0.0 0.0 0.0 0.0 0.0 0.0
   2 0.0 0.0 0.0 0.0 0.0 0.0 0.0 0.0 0.0 0.0
   3 0.0 0.0 0.0 0.0 0.0 0.0 0.0 0.0 0.0 0.0
   4 0.0 0.0 0.0 0.0 0.0 0.0 0.0 0.0 0.0 0.0
   ... ... ... ... ... ... ... ... ... ... ...
   1351 0.0 0.0 0.0 0.0 0.0 0.0 0.0 0.0 0.0 0.0
   1352 0.0 0.0 0.0 0.0 0.0 0.0 0.0 0.0 0.0 0.0
   1353 0.0 0.0 0.0 0.0 0.0 0.0 0.0 0.0 0.0 0.0
   1354 0.0 0.0 0.0 0.0 0.0 0.0 0.0 0.0 0.0 0.0
   1355 0.0 0.0 0.0 0.0 0.0 0.0 0.0 0.0 0.0 0.0
       ... Bead1347 Bead1348 Bead1349 Bead1350 Bead1351 Bead1352 \
   0 ... 0.0 0.0 0.0 0.0 0.0 0.0
   1 ... 0.0 0.0 0.0 0.0 0.0 0.0
   2 ... 0.0 0.0 0.0 0.0 0.0 0.0
   3 ... 0.0 0.0 0.0 0.0 0.0 0.0
   4 ... 0.0 0.0 0.0 0.0 0.0 0.0
   ... ... ... ... ... ... ... ...
   1351 ... 0.0 0.0 0.0 0.0 0.0 0.0
   1352 ... 0.0 0.0 0.0 0.0 0.0 0.0
   1353 ... 0.0 0.0 0.0 0.0 0.0 0.0
   1354 ... 0.0 0.0 0.0 0.0 0.0 0.0
   1355 ... 0.0 0.0 0.0 0.0 0.0 0.0
```
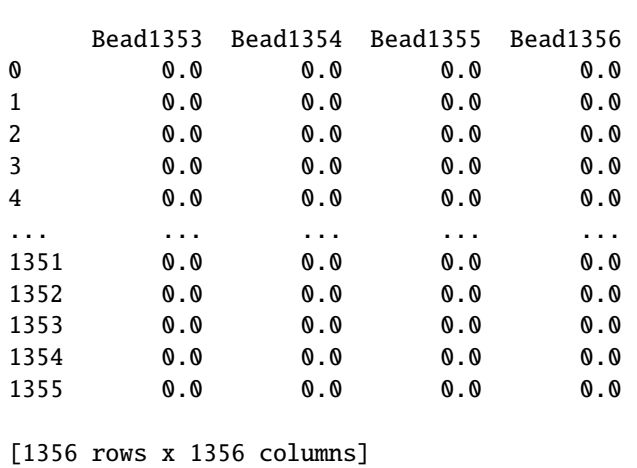

With all required files inside the "input" folder, we can start to make iterations to converge the force field. The pipeline for this optimization is the following:

### **|1d2e2c7c29dd4927ba9b78d76a3c9643|**

The next step is to carry out simulations to obtain a contact map from an ensemble of simulated structures. Multiple simulations are required in order to get a converged contact map in each iteration.

Here we will show how to run a single chromosome simulation and run one iteration of the Adam optimization procedure.

To initiate MiChroM, we need to setup some variables:

**time\_step=0.01** (the time step used for integration, default is 0.01) **temperature=1** (set the temperature of your simulation) **name='opt\_chr10\_100K'** (the simulation name)

```
[2]: sim = MiChroM(name='opt_chr10_100K',temperature=1.0, time_step=0.01)
```

```
␣
˓→***************************************************************************************
    **** **** *** *** *** *** *** *** OpenMiChroM-1.0.5 *** *** *** *** *** *** ****␣
˓→****
         OpenMiChroM is a Python library for performing chromatin dynamics simulations.
                            OpenMiChroM uses the OpenMM Python API,
                employing the MiChroM (Minimal Chromatin Model) energy function.
     The chromatin dynamics simulations generate an ensemble of 3D chromosomal␣
ightharpoonupstructures
     that are consistent with experimental Hi-C maps, also allows simulations of a␣
\rightarrowsingle
                 or multiple chromosome chain using High-Performance Computing
                            in different platforms (GPUs and CPUs).
         OpenMiChroM documentation is available at https://open-michrom.readthedocs.io
         OpenMiChroM is described in: Oliveira Junior, A. B & Contessoto, V, G et. al.
     A Scalable Computational Approach for Simulating Complexes of Multiple Chromosomes.
                  Journal of Molecular Biology. doi:10.1016/j.jmb.2020.10.034.
                                               and
                                  Oliveira Junior, A. B. et al.
                                                                             (continues on next page)
```

```
Chromosome Modeling on Downsampled Hi-C Maps Enhances the Compartmentalization␣
\rightarrowSignal.
                        J. Phys. Chem. B, doi:10.1021/acs.jpcb.1c04174.
                    Copyright (c) 2022, The OpenMiChroM development team at
                                         Rice University
   ␣
˓→***************************************************************************************
```
Now we need to setup the platform that we will use. The options are:

**platform="cuda"** (remember that you need to install CUDA in your system) **GPU="0" (optional)** (if you have more than one GPU device, you can set which gpu you want ["0", "1",. . . ,"n"]) **platform="cpu" platform="opencl"**

```
[3]: sim.setup(platform="opencl")
```
Set the folder name where the output will be saved

[4]: sim.saveFolder('iteration\_1')

The next step is to setup your chromosome sequence and the initial configuration

```
[5]: mychro = sim.createSpringSpiral(ChromSeq="input/seq_chr10")
```
Load the initial structure into the "sim" object

```
[6]: sim.loadStructure(mychro, center=True)
```
Now it is time to include the force field in the simulation object "sim".

Let's separate the forces in two sets:

### **Homopolymer Potentials**

[7]: sim.addFENEBonds(kfb=30.0) sim.addAngles(ka=2.0) sim.addRepulsiveSoftCore(Ecut=4.0)

## **Chromosome Potential**

In this tutorial, we will use the CustomTypes potential. Here you need to insert the force field file that contains a matrix of interactions for each bead. For each iteration of the optimization of the parameters, a new force field file will be created.

To check that, you can look on the documentation [https://open-michrom.readthedocs.io/en/latest/OpenMiChroM.](https://open-michrom.readthedocs.io/en/latest/OpenMiChroM.html#OpenMiChroM.ChromDynamics.MiChroM.addCustomTypes) [html#OpenMiChroM.ChromDynamics.MiChroM.addCustomTypes](https://open-michrom.readthedocs.io/en/latest/OpenMiChroM.html#OpenMiChroM.ChromDynamics.MiChroM.addCustomTypes)

[8]: sim.addCustomTypes(mu=3.22, rc = 1.78, TypesTable='input/lambda\_1')

Note: these values for  $mu$  and  $r_c$  were calculated for human GM12878 cells and can be changed for other species.

The last potential to be added is the spherical restraint in order to collapse the initial structure

```
[9]: sim.addFlatBottomHarmonic(kr=5*10**-3, n_rad=8.0)
```
Now we will run a short simulation in order to get a collapsed structure.

There are two variables that control the chromosome simulation steps:

**block:** The number of time steps performed in each cycle (n\_blocks) **n\_blocks:** The number of blocks that will be perfomed.

In this example, to perfom the collapse we will run  $5 \times 10^2 \times 10^3 = 5 \times 10^5$  time steps

```
[10]: block = 5*10**2n_blocks = 10**3
```
We can save the radius of gyration of each block to observe the convergence into the collapsed state (the time required here depends on the size of your chromosome)

 $[11]:$  rg =  $[]$ 

```
[12]: for \_ in range(n\_blocks):
         sim.runSimBlock(block, increment=False)
         rg.append(sim.chromRG())
      #save the collapsed structure in pdb format for inspection
     sim.saveStructure(mode = 'pdb')
     Number of exceptions: 1355
     adding force FENEBond 0
     adding force AngleForce 1
     Add exclusions for RepulsiveSoftCore force
     adding force RepulsiveSoftCore 2
     Add exclusions for CustomTypes force
     adding force CustomTypes 3
     adding force FlatBottomHarmonic 4
     Positions...
      loaded!
     potential energy is 31.227323
     bl=0 pos[1]=[103.8 -6.9 1.7] dr=1.22 t=0.0ps kin=1.51 pot=31.48 Rg=73.005 SPS=2934
     bl=0 pos[1]=[103.3 -6.6 4.0] dr=1.86 t=0.0ps kin=1.61 pot=31.24 Rg=71.826 SPS=14103
     bl=0 pos[1]=[101.9 -6.3 5.2] dr=1.91 t=0.0ps kin=1.72 pot=30.91 Rg=70.422 SPS=14505
     bl=0 pos[1]=[100.7 -6.0 4.7] dr=1.96 t=0.0ps kin=1.85 pot=30.57 Rg=68.921 SPS=13752
     bl=0 pos[1]=[99.3 -4.6 4.8] dr=1.98 t=0.0ps kin=1.89 pot=30.12 Rg=67.367 SPS=14440
     bl=0 pos[1]=[97.6 -2.7 6.1] dr=1.97 t=0.0ps kin=1.93 pot=29.76 Rg=65.807 SPS=15452
     bl=0 pos[1]=[94.9 -0.6 7.3] dr=1.95 t=0.0ps kin=1.88 pot=29.37 Rg=64.273 SPS=15480
     bl=0 pos[1]=[92.4 -0.5 7.3] dr=1.90 t=0.0ps kin=1.90 pot=28.95 Rg=62.808 SPS=17235
     bl=0 pos[1]=[90.7 -0.5 8.5] dr=1.88 t=0.0ps kin=1.85 pot=28.62 Rg=61.385 SPS=17314
     bl=0 pos[1]=[87.8 -0.5 9.4] dr=1.84 t=0.0ps kin=1.86 pot=28.22 Rg=60.033 SPS=17292
     bl=0 pos[1]=[84.3 0.1 9.3] dr=1.85 t=0.0ps kin=1.84 pot=27.90 Rg=58.697 SPS=16504
     bl=0 pos[1]=[81.1 -0.8 10.5] dr=1.82 t=0.0ps kin=1.83 pot=27.56 Rg=57.382 SPS=17570
     bl=0 pos[1]=[80.2 -0.7 11.4] dr=1.84 t=0.0ps kin=1.83 pot=27.28 Rg=56.065 SPS=17480
     bl=0 pos[1]=[76.9 -0.5 12.9] dr=1.81 t=0.0ps kin=1.75 pot=26.99 Rg=54.792 SPS=17399
     bl=0 pos[1]=[74.3 -1.3 13.2] dr=1.76 t=0.0ps kin=1.81 pot=26.73 Rg=53.565 SPS=17461
     bl=0 pos[1]=[72.6 -2.9 13.8] dr=1.75 t=0.0ps kin=1.77 pot=26.44 Rg=52.331 SPS=17060
     bl=0 pos[1]=[71.5 -3.3 13.5] dr=1.75 t=0.0ps kin=1.74 pot=26.15 Rg=51.107 SPS=17400
     bl=0 pos[1]=[68.8 -3.8 11.8] dr=1.68 t=0.0ps kin=1.72 pot=25.95 Rg=49.951 SPS=17750
     bl=0 pos[1]=[66.9 -4.5 9.5] dr=1.65 t=0.0ps kin=1.72 pot=25.77 Rg=48.878 SPS=17742
     bl=0 pos[1]=[64.2 -3.6 8.1] dr=1.65 t=0.0ps kin=1.75 pot=25.55 Rg=47.822 SPS=16747
     bl=0 pos[1]=[61.7 -4.1 7.5] dr=1.66 t=0.0ps kin=1.74 pot=25.36 Rg=46.750 SPS=17638
     bl=0 pos[1]=[60.6 -6.5 6.7] dr=1.62 t=0.0ps kin=1.71 pot=25.15 Rg=45.736 SPS=17850
     bl=0 pos[1]=[60.4 -5.4 5.8] dr=1.59 t=0.0ps kin=1.73 pot=24.94 Rg=44.822 SPS=18043
```
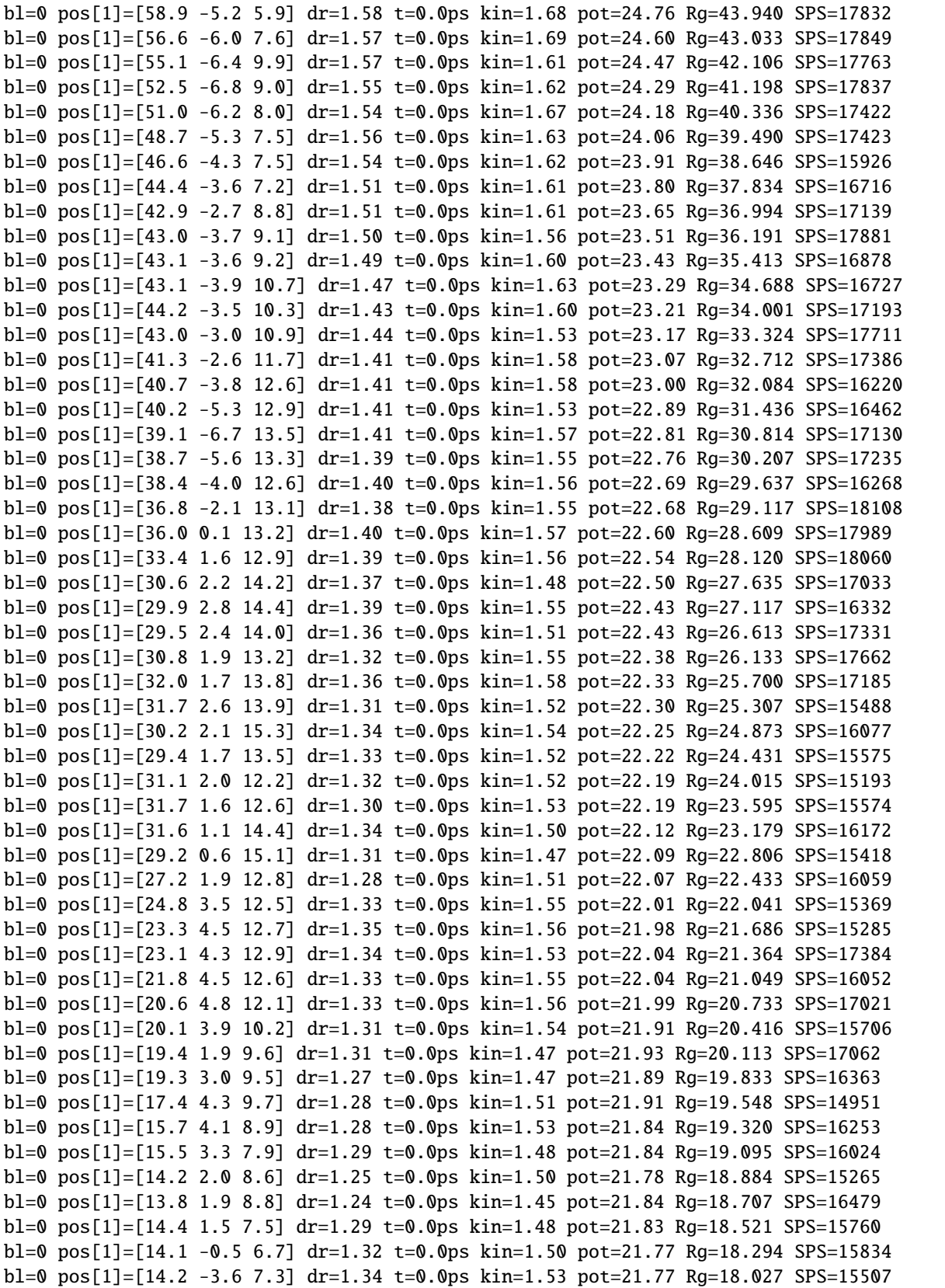

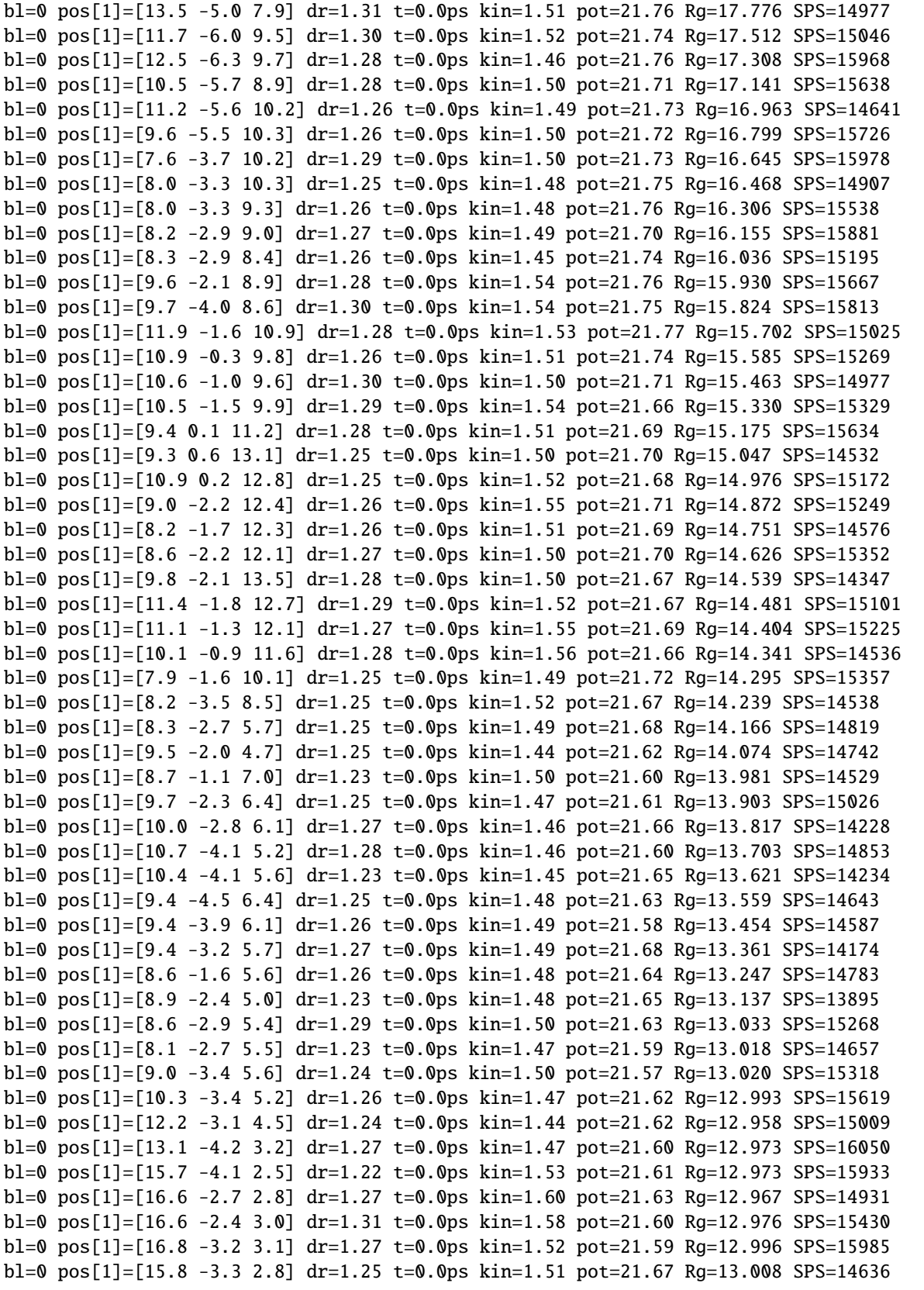

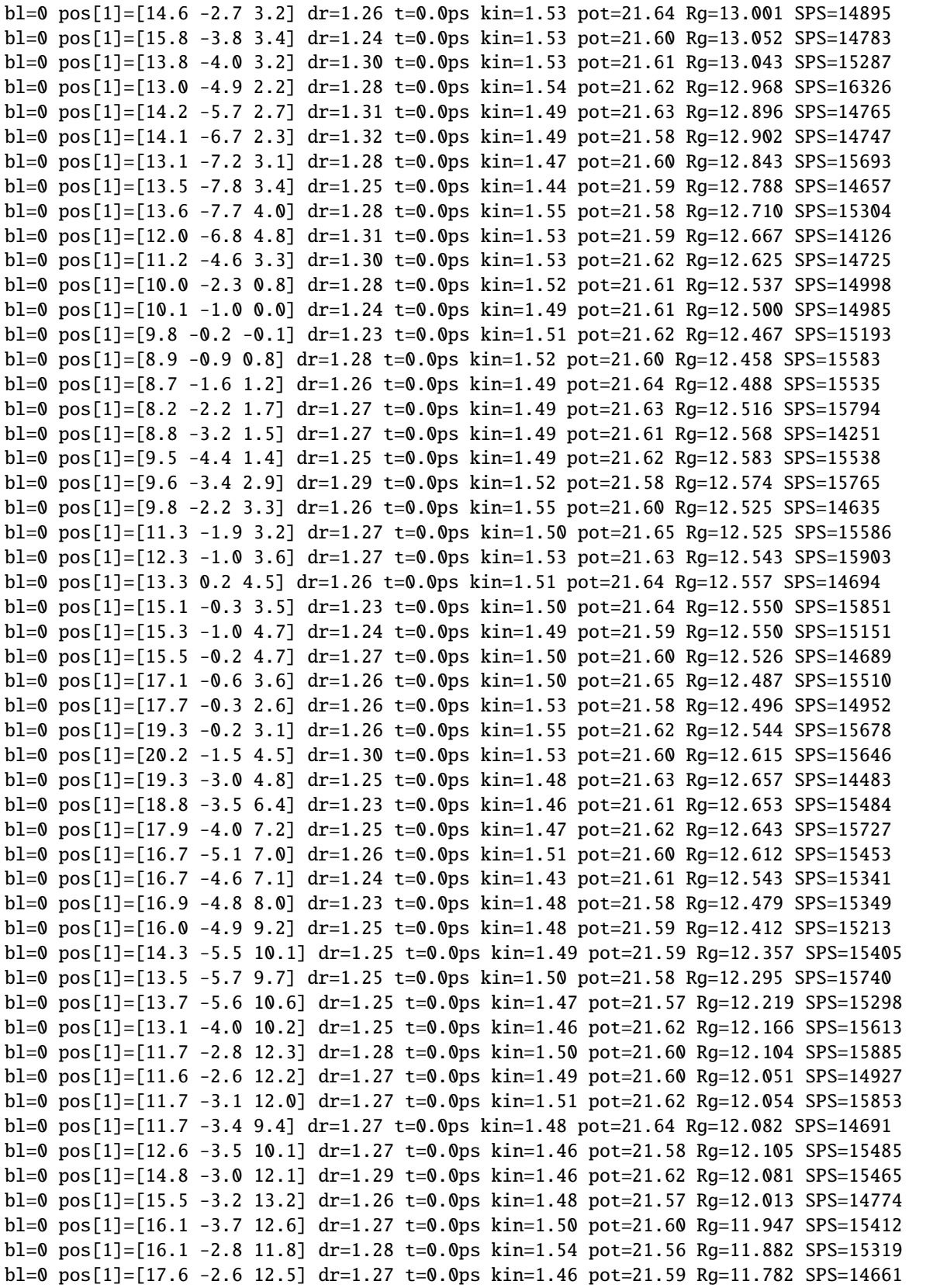

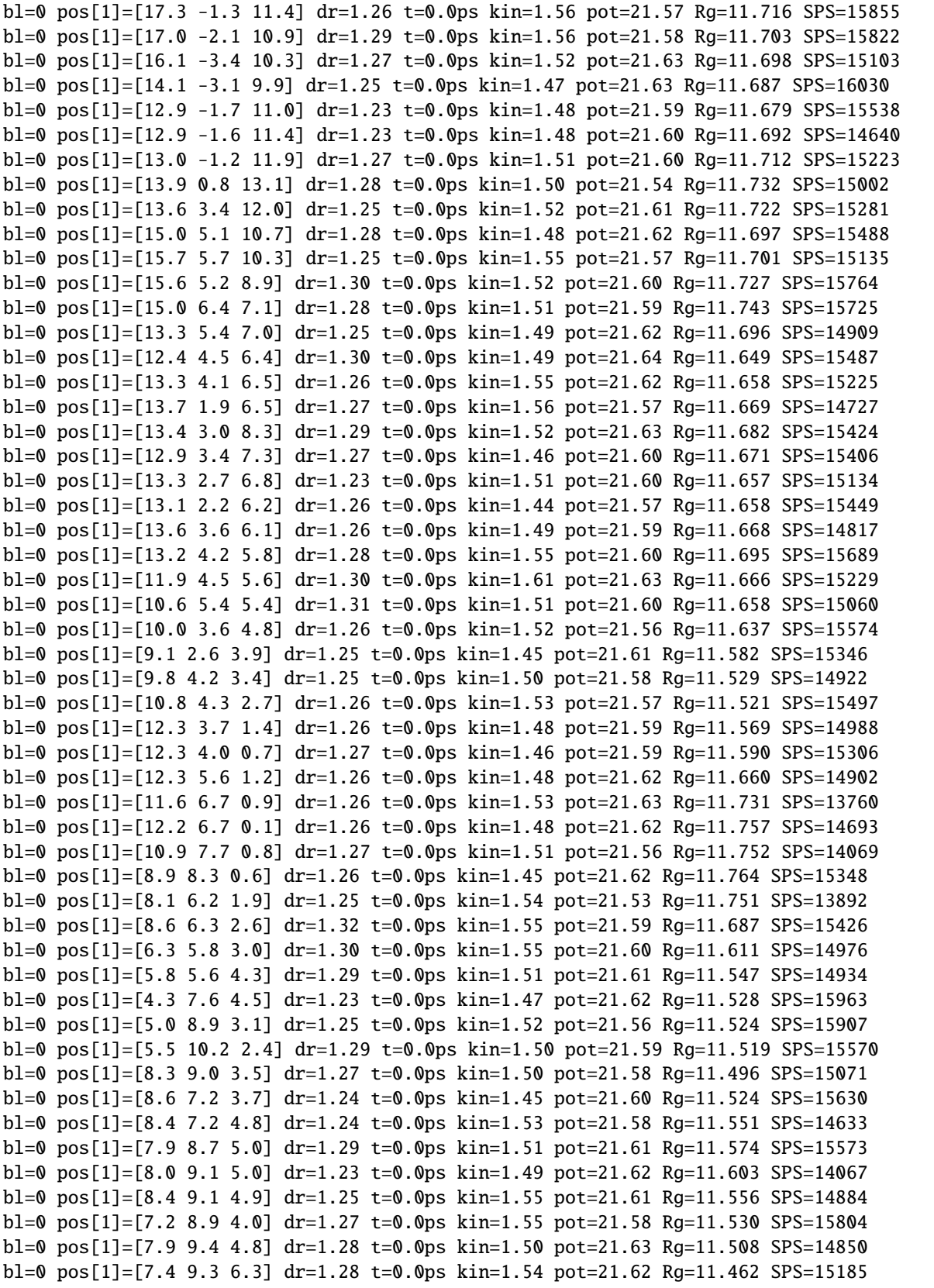

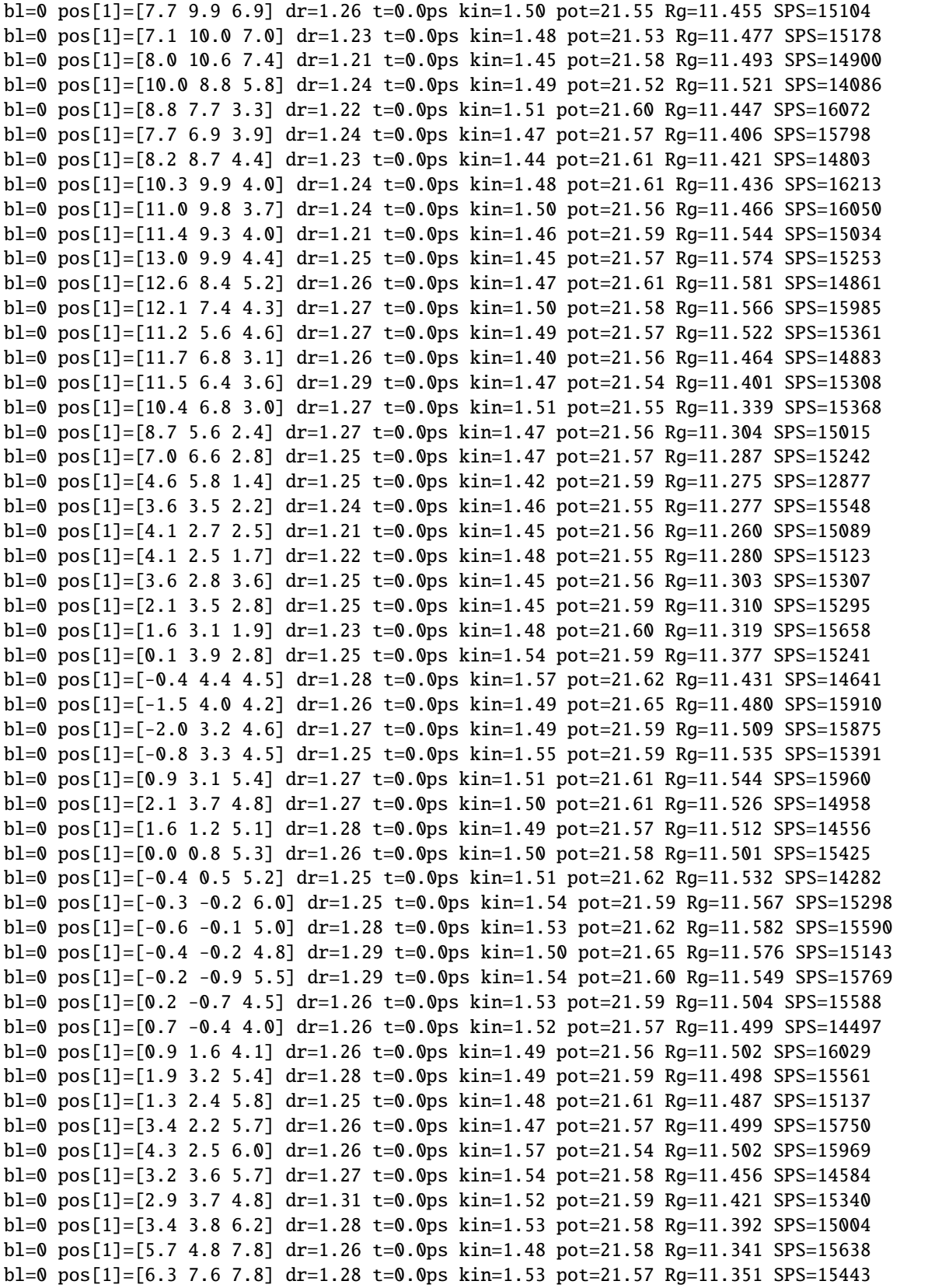

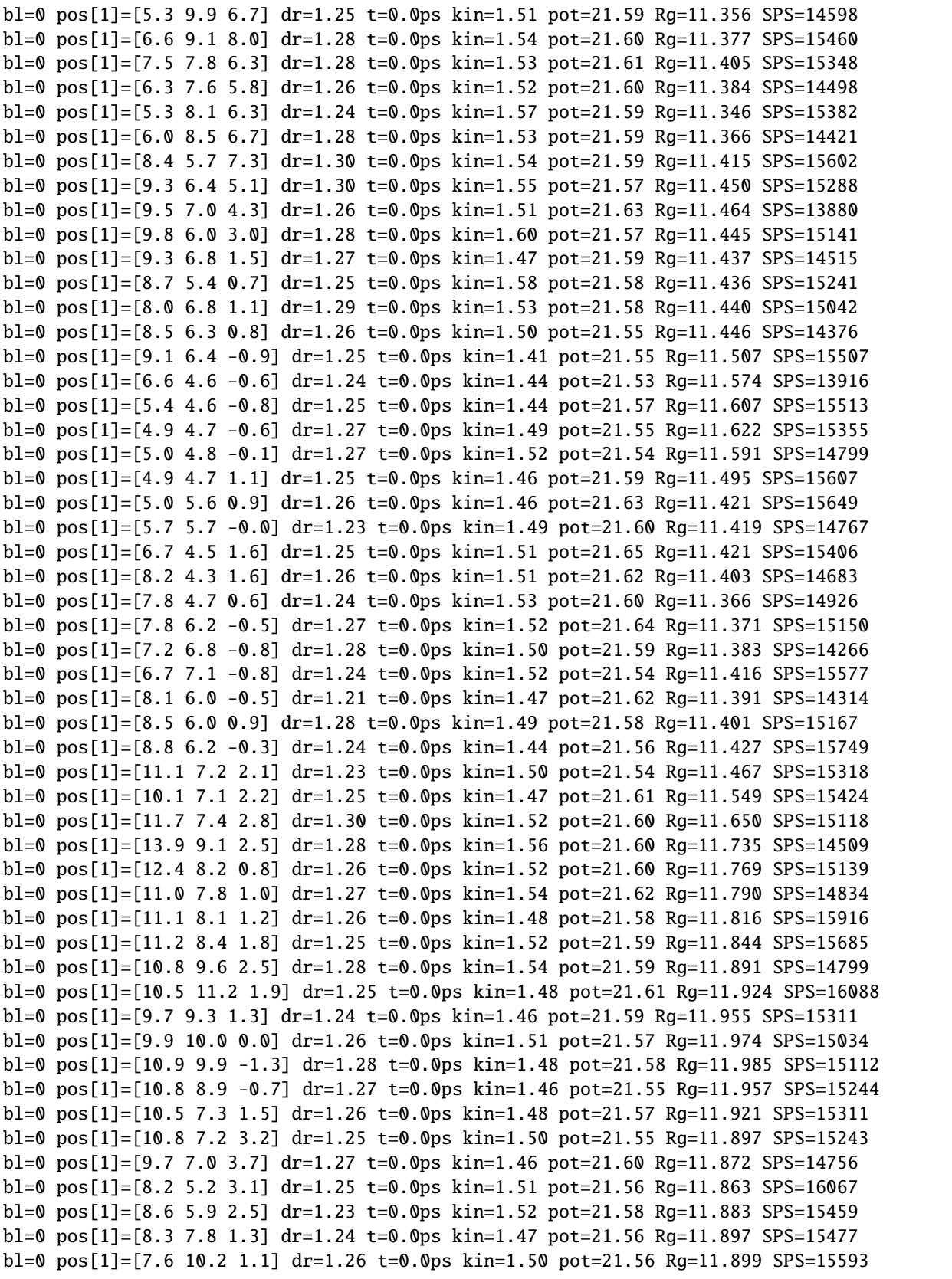

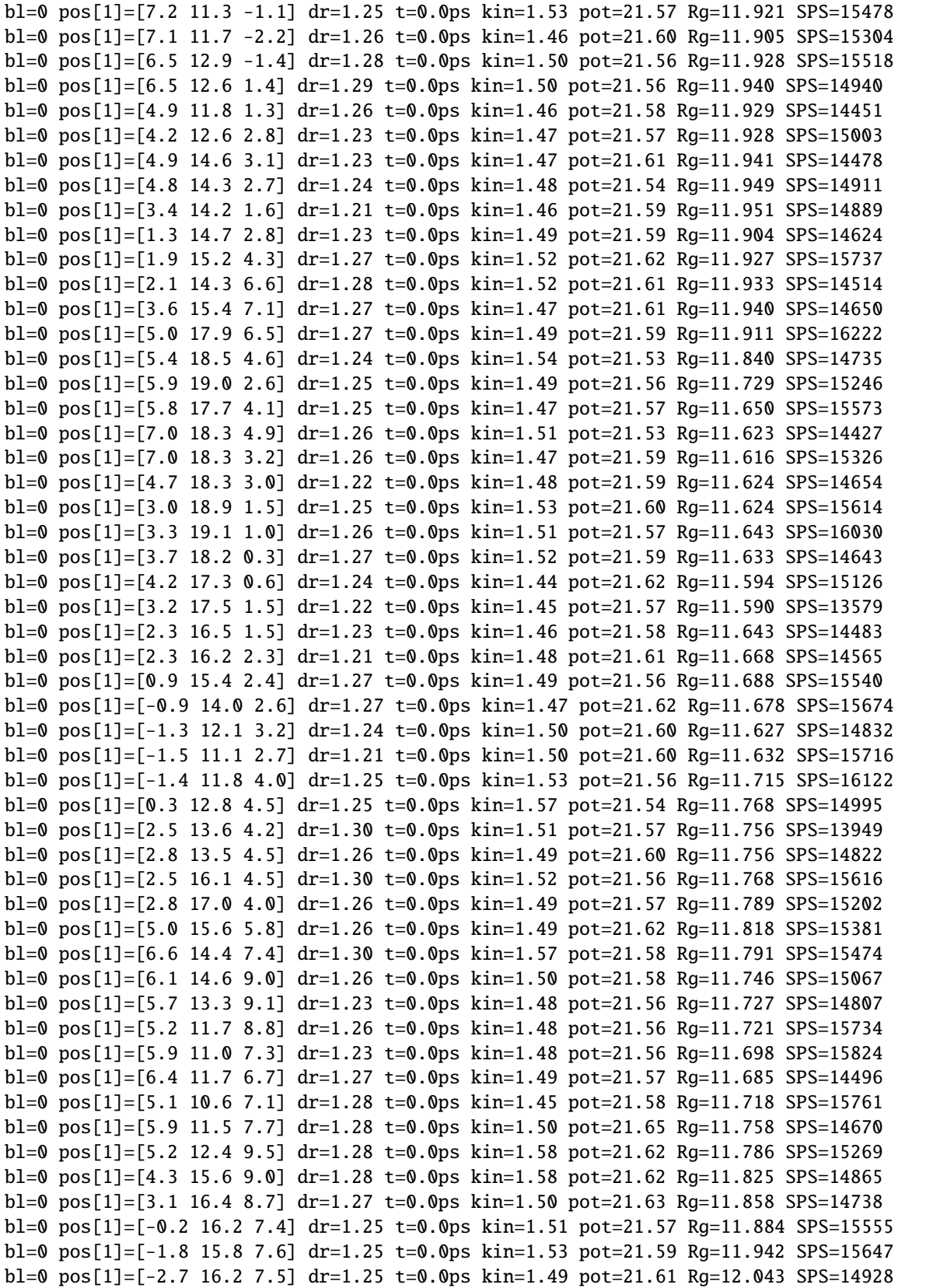

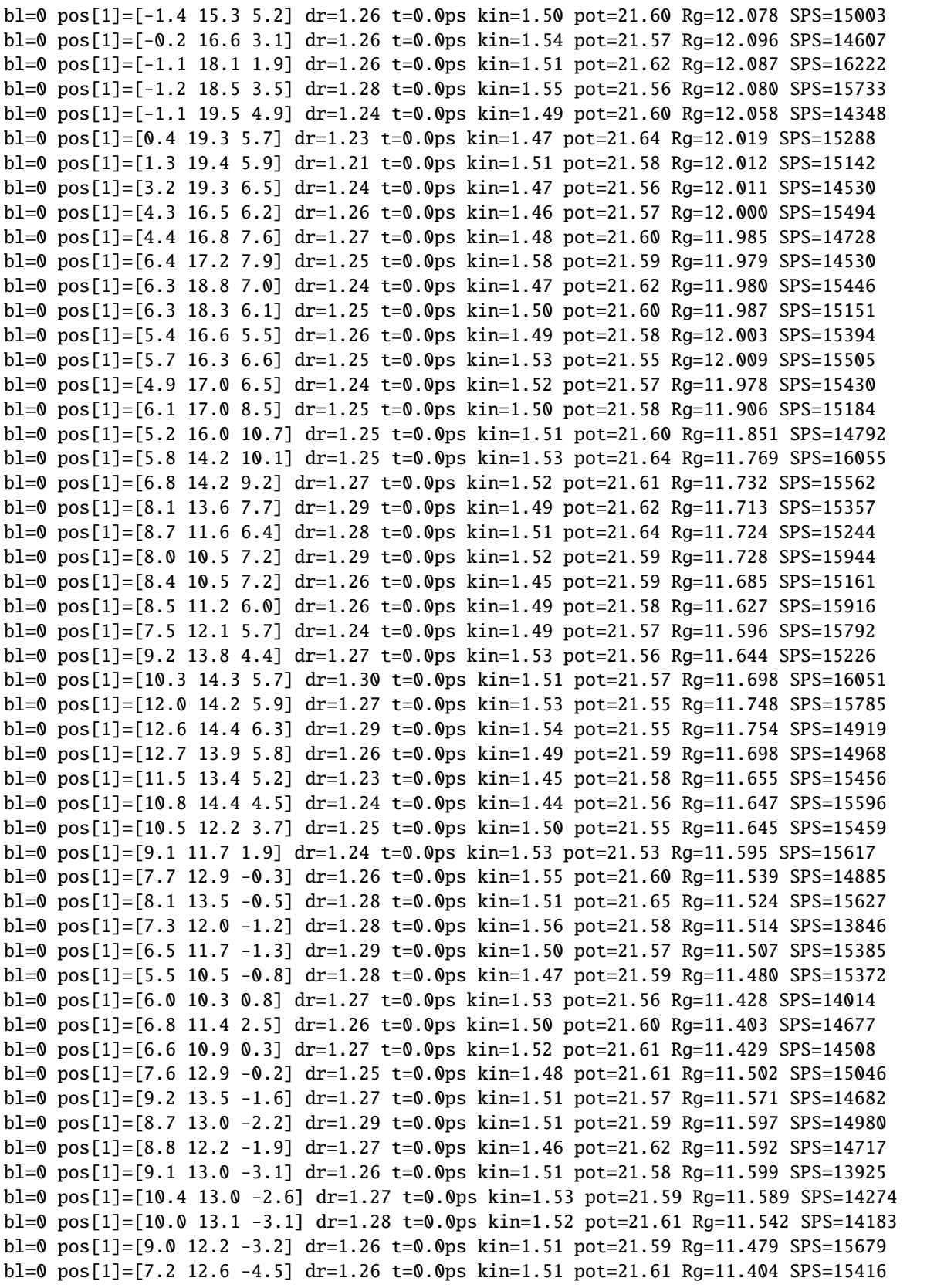

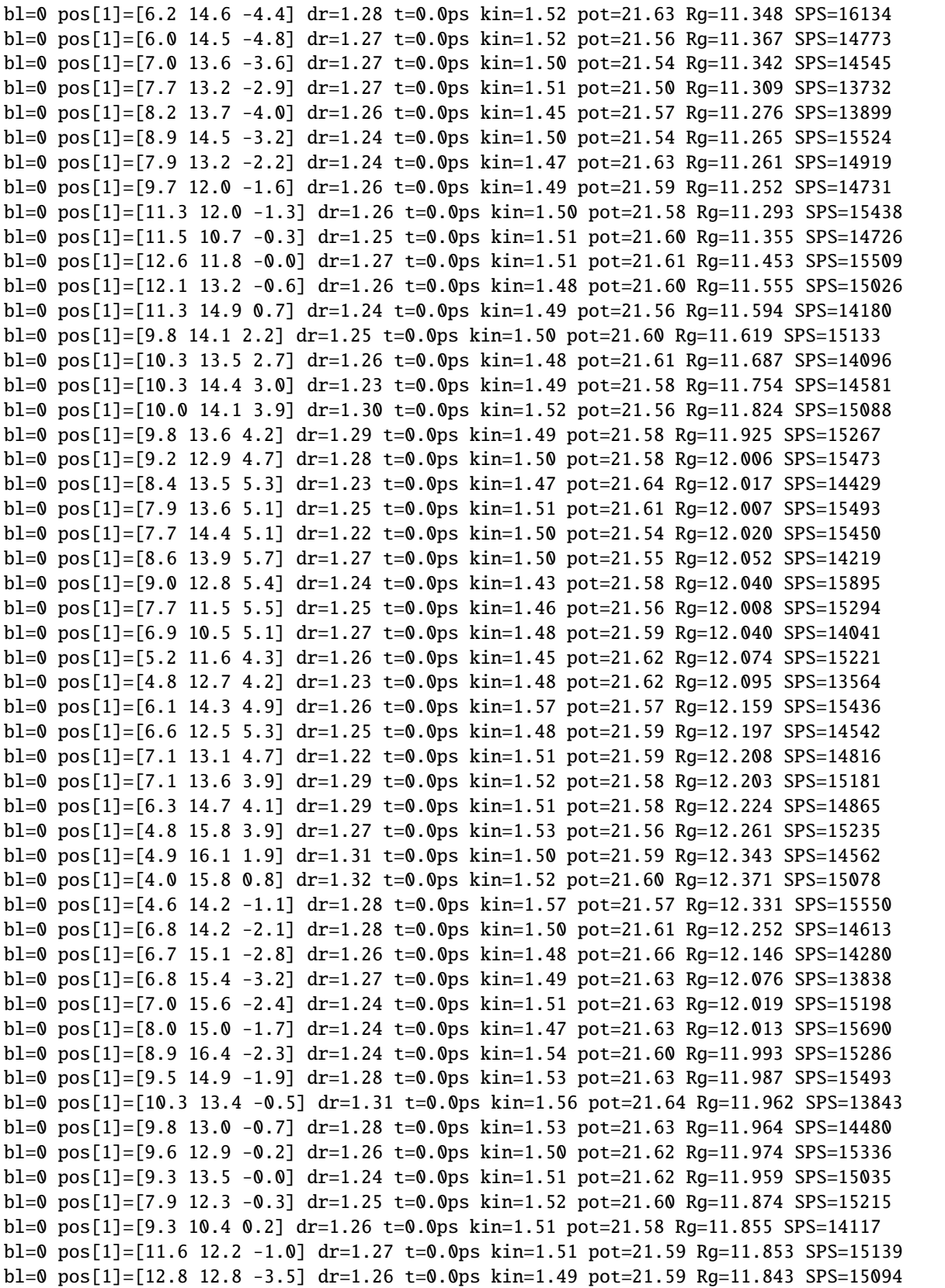

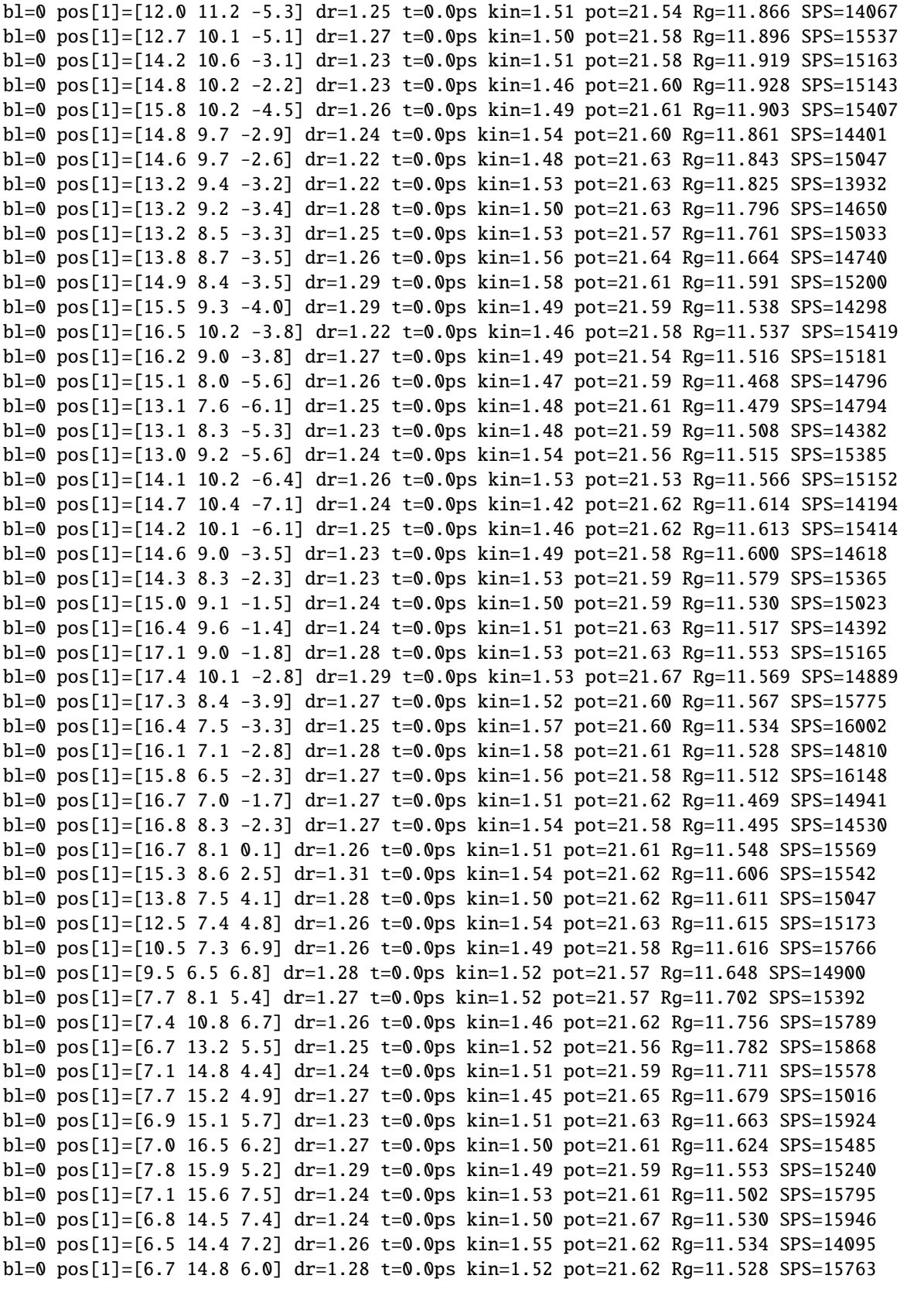

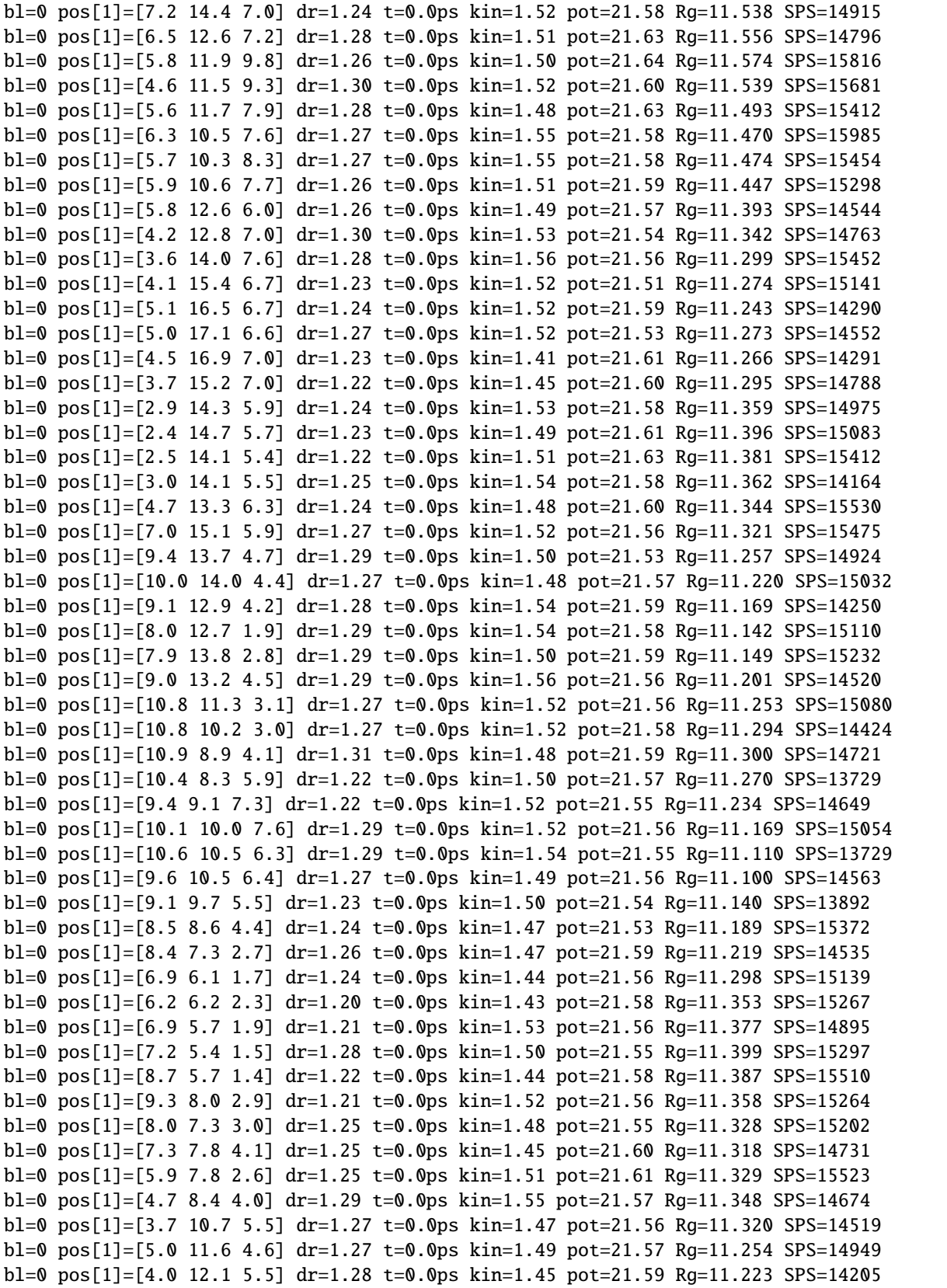

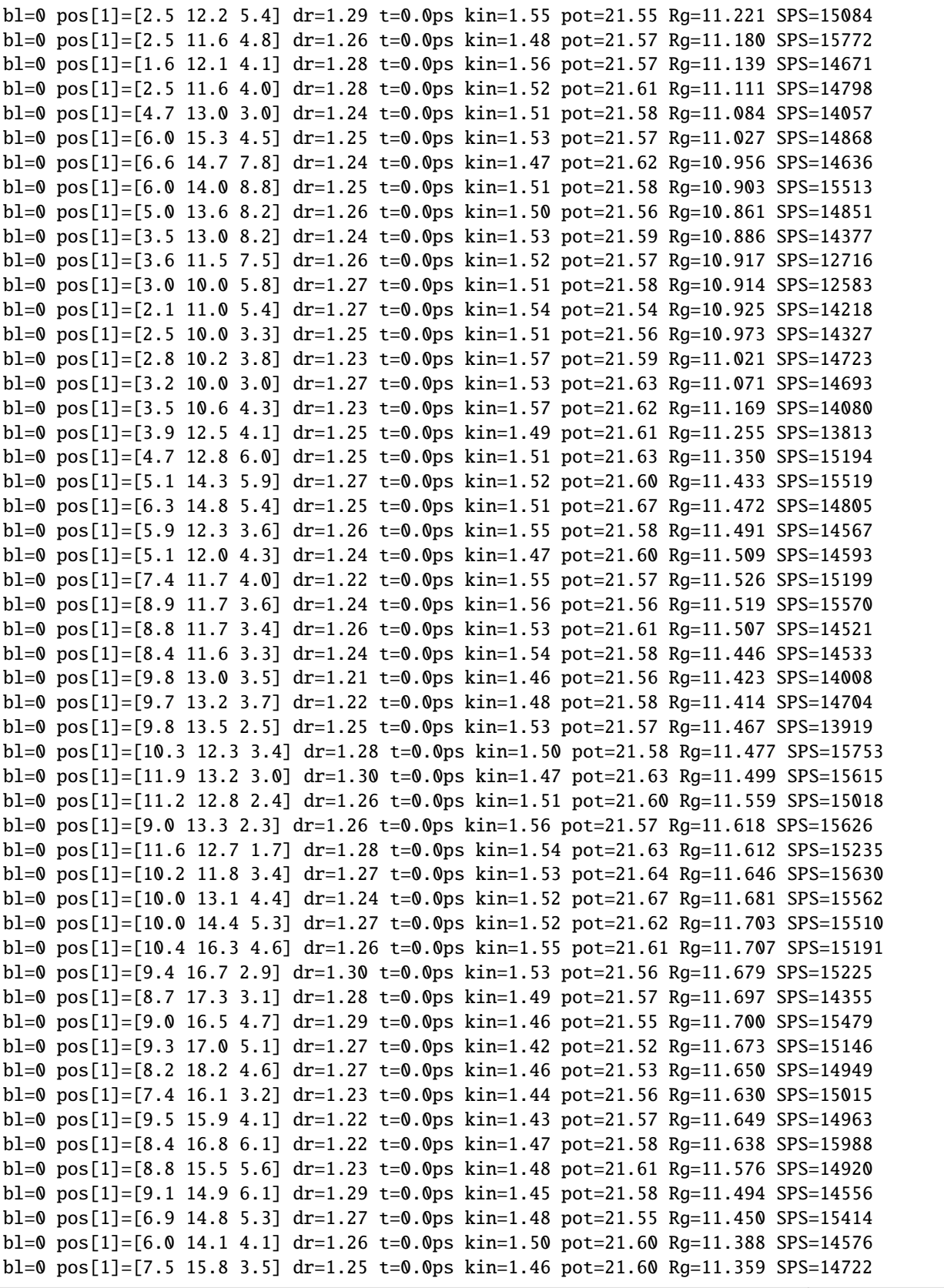

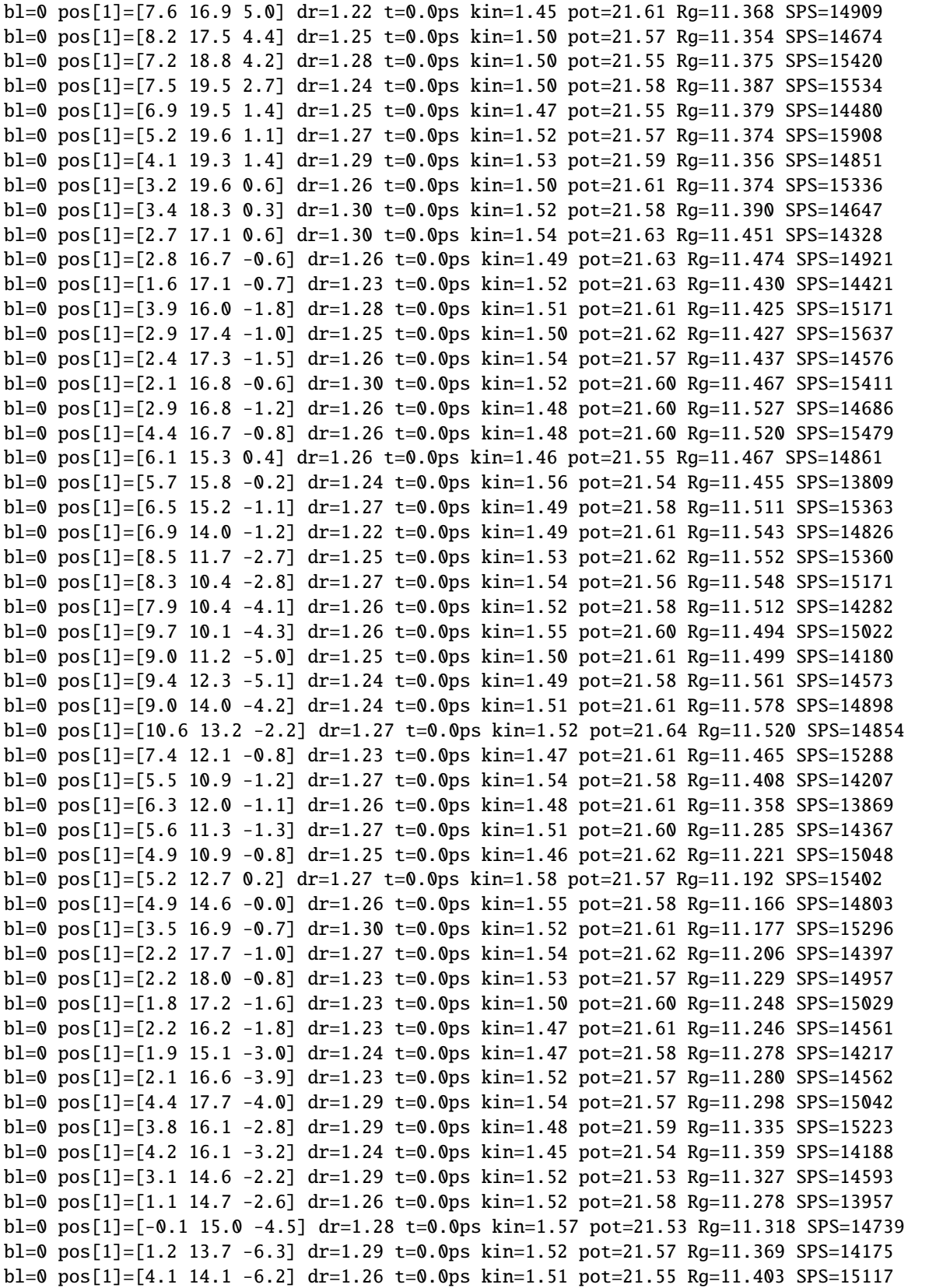

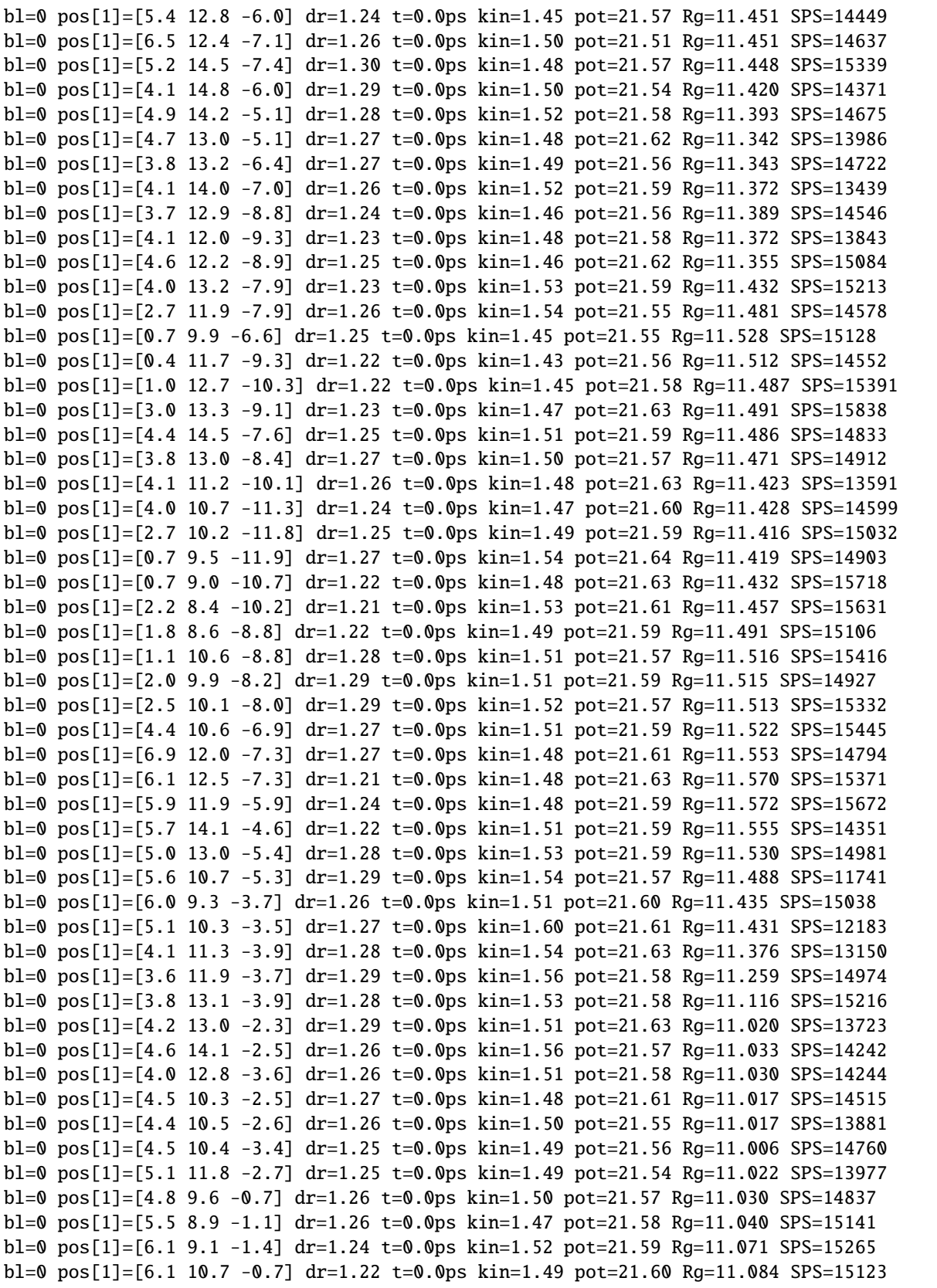

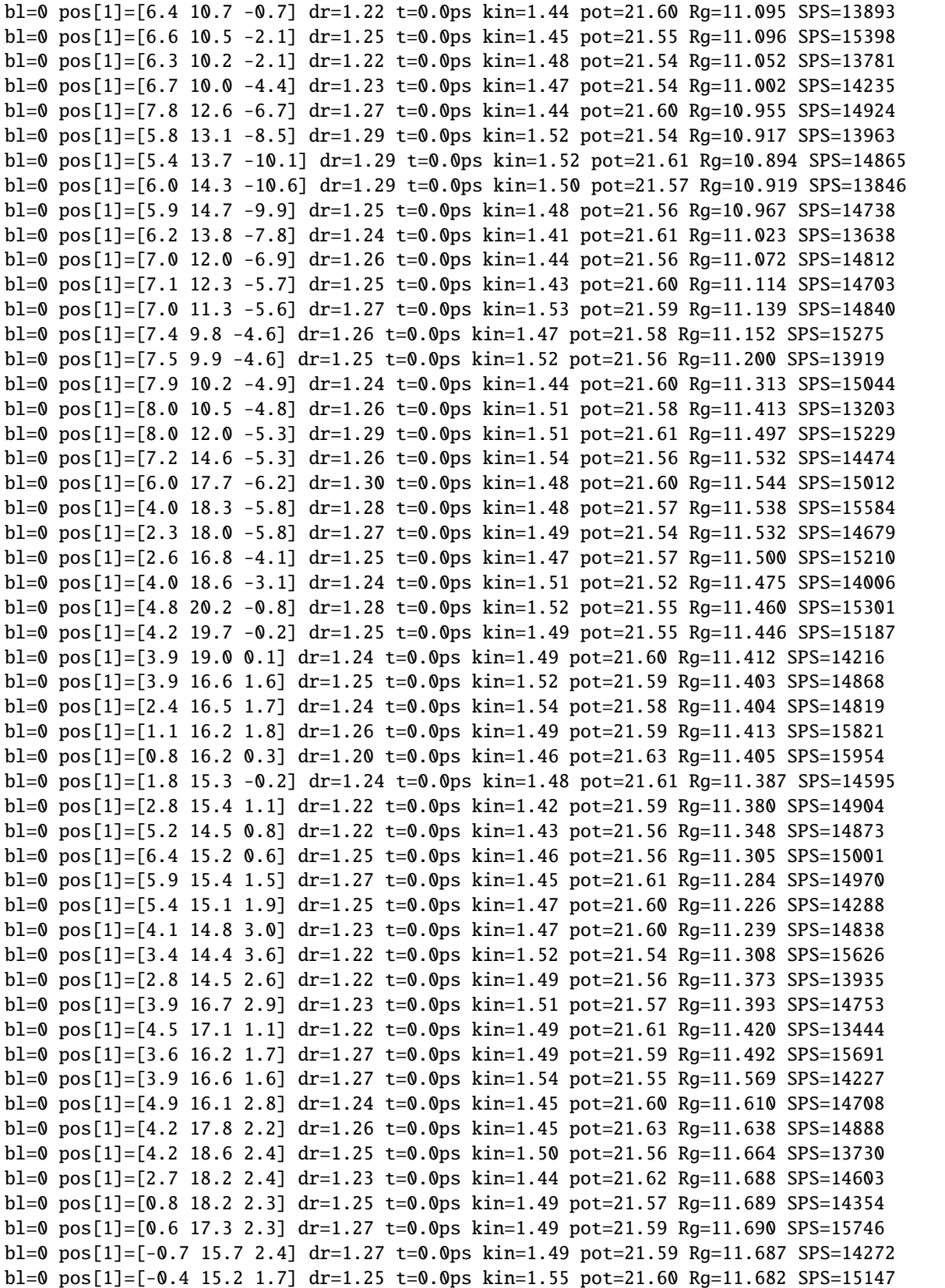

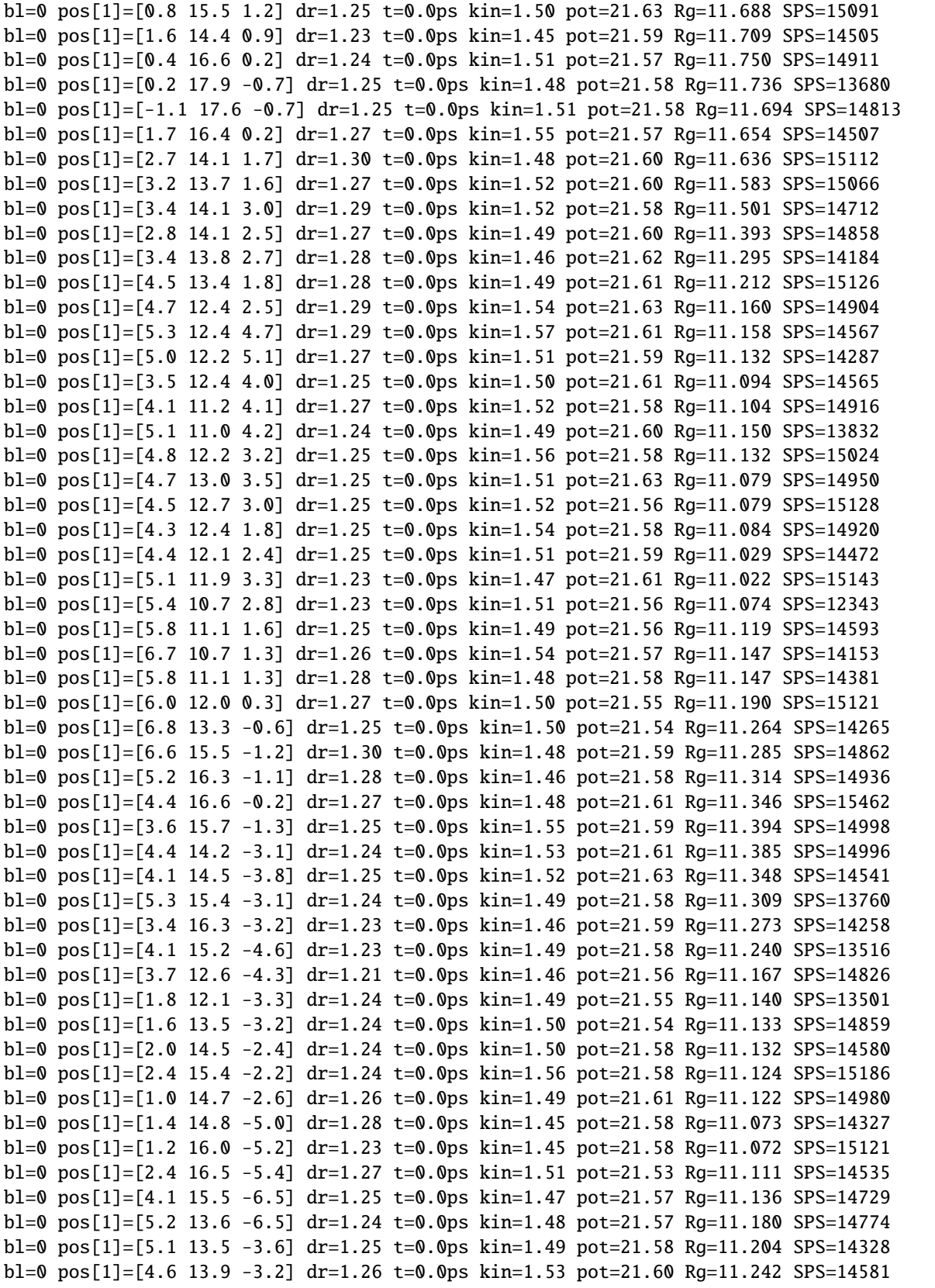

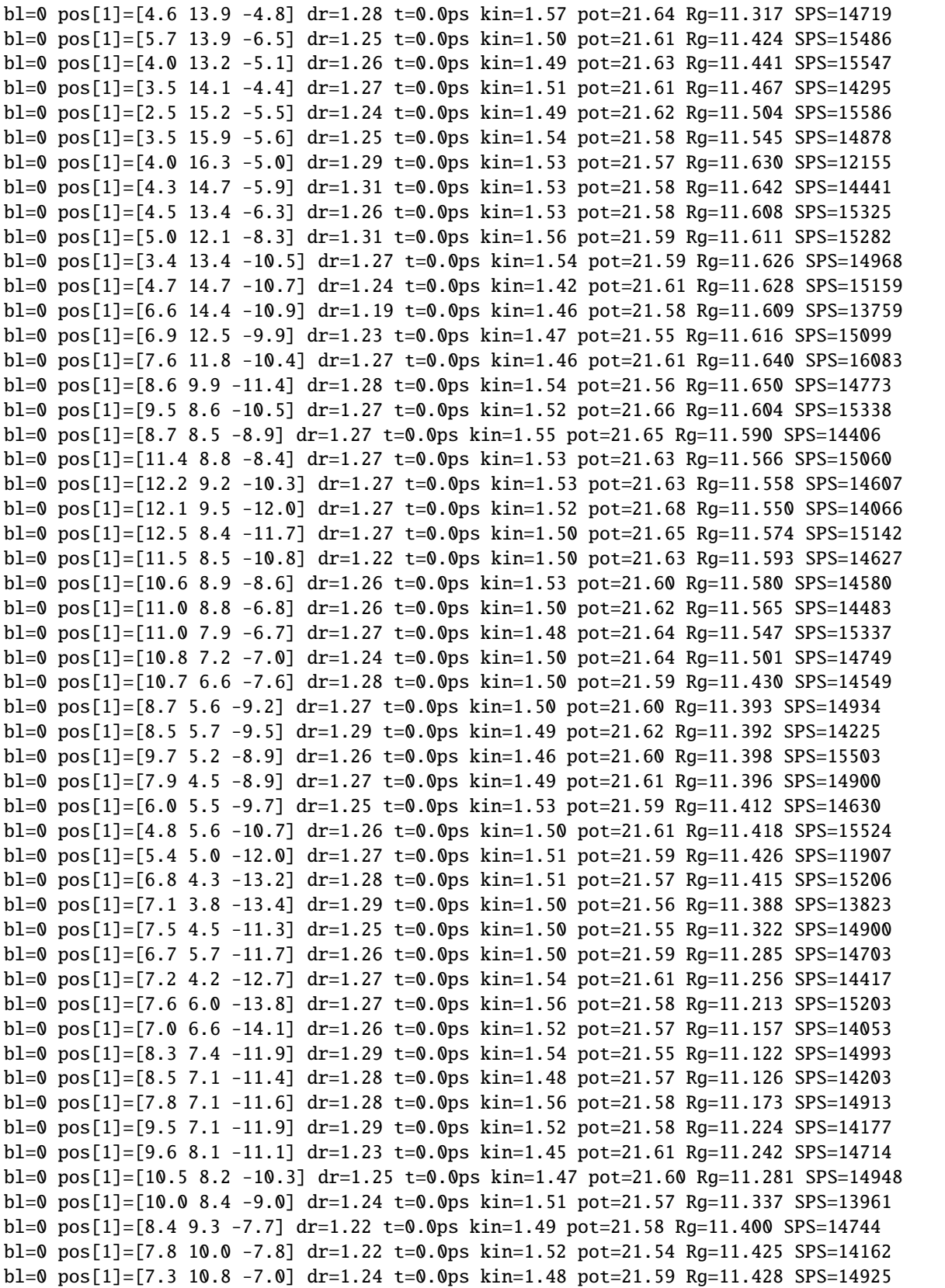
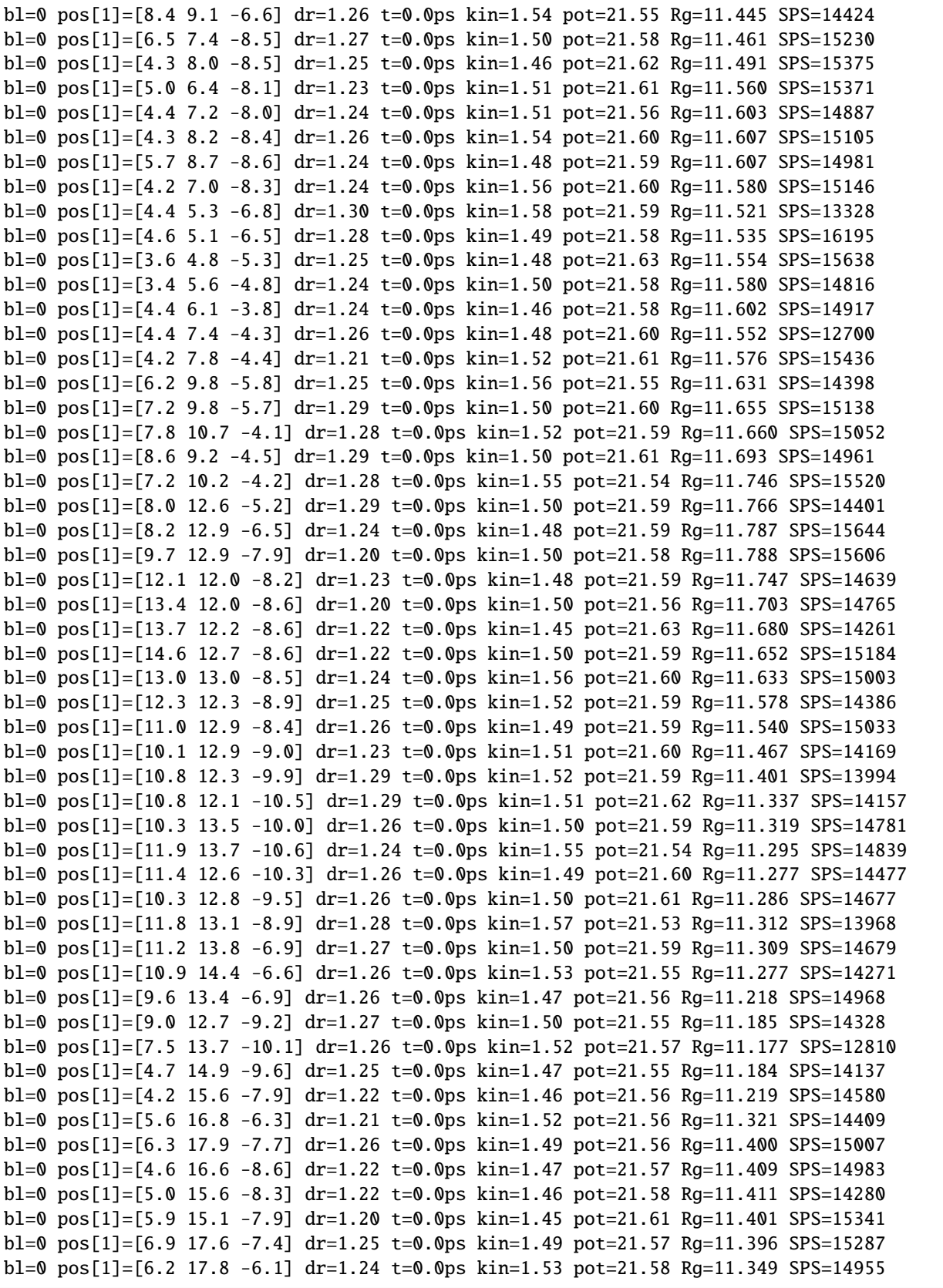

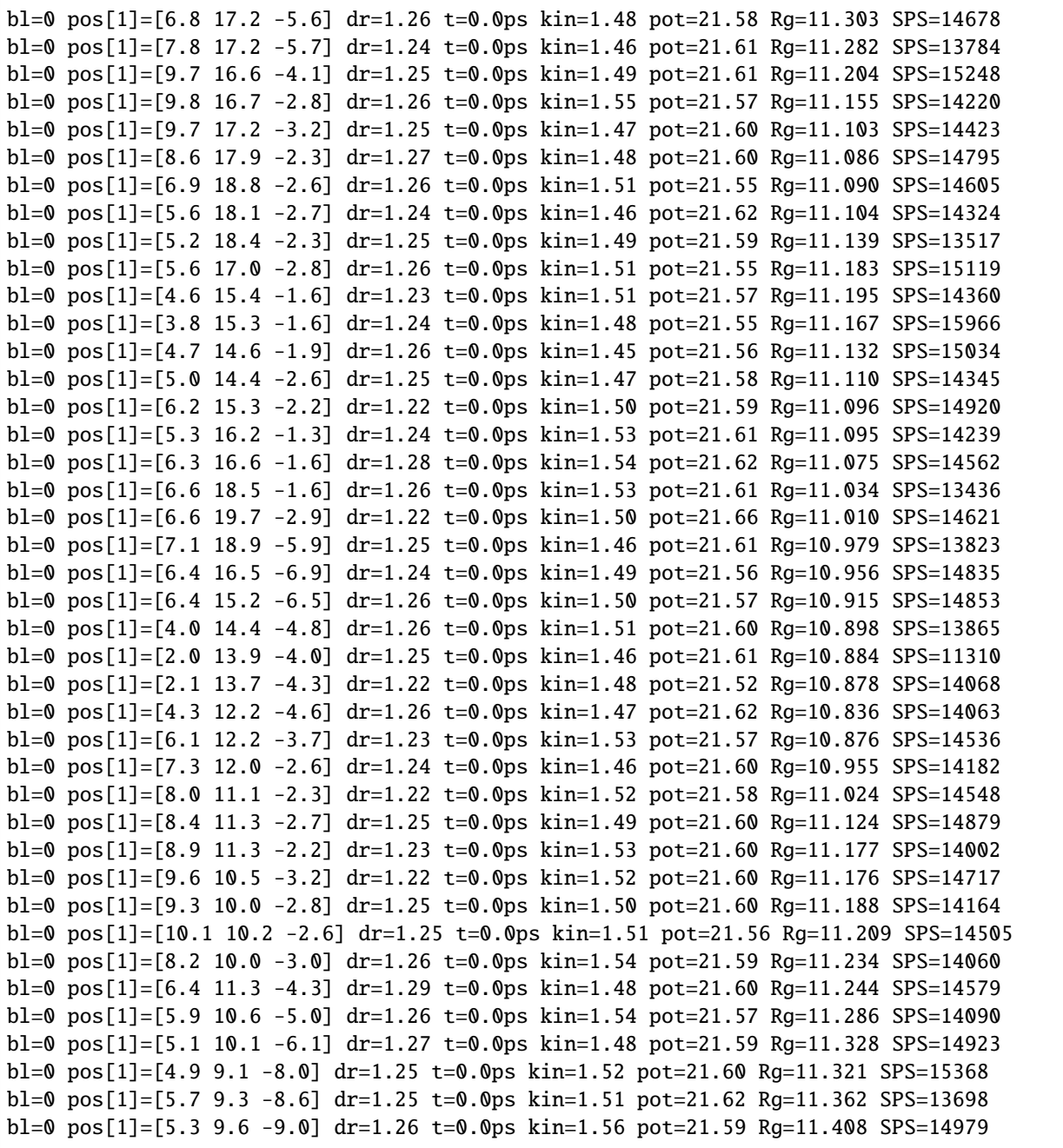

Some details about the output for each performed block:

**bl=0** is the number of each simulated block. In this case we set increment=False, so the number of steps is not being accounted. **pos[1]=[X,Y,Z]** is the spatial position for the first bead. **dr=1.26** shows the average position displacement in each block (in units of sigma). **t=0** is the total time (?). In this case we set increment=False, so the time is not being increased. **kin=1.5** is the kinect energy of the system. **pot=19.90** is the potential energy of the system. **RG=7.654** is the radius of gyration in the end of each block. **SPS=12312** is the number of steps per second of each block. A measure of how fast the computations are being performed.

Check the convergence of the radius of gyration:

```
[13]: plt.plot(rg)
      plt.xlabel('block number')
      plt.ylabel(r'radius of gyration ($\sigma$)')
```
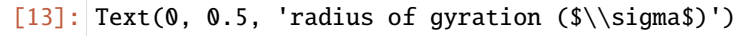

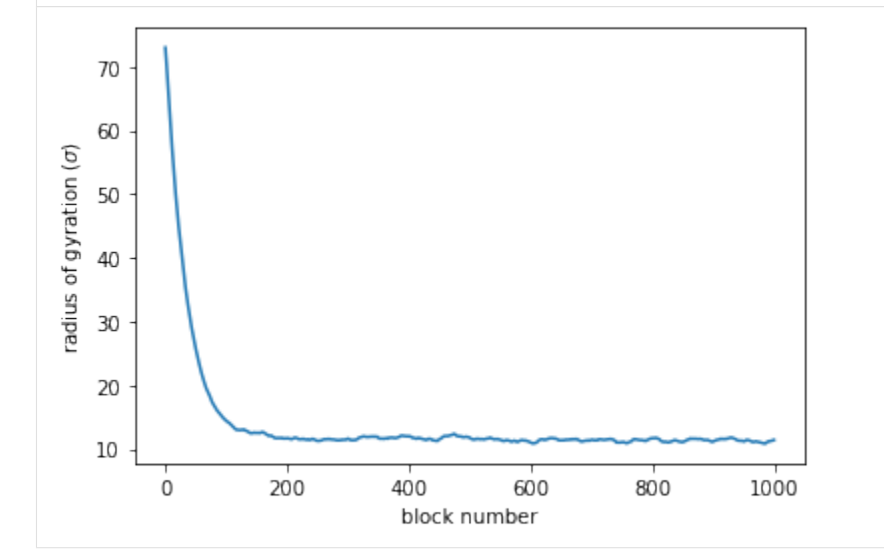

The next step is to remove the restraining force in order to run the sampling simulation

```
[15]: sim.removeFlatBottomHarmonic()
```
Initiate the Adam optimization object. In this tutorial, this object is named "opt"

```
[16]: opt = AdamTraining(mu=3.22, rc = 1.78, eta=0.01, it=1)
```
Let's take a look on Adam initialization parameters:

**mu** and **rc** are calculated to fit the experimental Hi-C map. These specific values are for GM12878 (see Di Pierro et al., 2016). **eta** is the learning rate (default value is 0.01, works well to train the pairwise interactions based on the experimental Hi-C maps) **it** is the iteration step.

Load the contact matrix file to the object opt

```
[17]: opt.getPars(HiC="input/chr10_100k.dense")
```
The optimization step uses the contact map from the simulation to update the values in the force field. Therefore, the next step is to perform a long simulation with enough statistics to obtain a converged simulated contact map.

In order to get a good inversion calculation, it is important to have around  $1 \times 10^5$  frames from a set of different simulations. For example, 20 replicas of 5000 saved frames.

This can take some time, so in this tutorial we will use just 1 replica of 5000 frames saved every 1000 steps.

 $block = 1 \times 10^3 n \text{ blocks} = 5000$ 

 $[18]$ : block = 1000  $n_b$ locks = 50

```
\lceil 19 \rceil: for \lceil in range(n_blocks):
```
sim.runSimBlock(block, increment=True) #perform 1 block of the simulation

```
state = sim.getPositions() #get the positions for each block
opt.probCalc(state) #calculate and store the contact map for each block
```
bl=1 pos[1]=[5.5 10.3 -7.9] dr=1.88 t=0.0ps kin=1.46 pot=21.58 Rg=11.463 SPS=11324 bl=2 pos[1]=[6.7 11.7 -9.4] dr=1.88 t=0.0ps kin=1.50 pot=21.53 Rg=11.610 SPS=11625 bl=3 pos[1]=[6.7 11.2 -9.9] dr=1.89 t=0.0ps kin=1.50 pot=21.51 Rg=11.857 SPS=13000 bl=4 pos[1]=[6.1 8.8 -10.1] dr=1.93 t=0.0ps kin=1.52 pot=21.51 Rg=12.107 SPS=15198 bl=5 pos[1]=[8.1 8.0 -8.6] dr=1.95 t=0.0ps kin=1.54 pot=21.53 Rg=12.210 SPS=15751 bl=6 pos[1]=[8.0 8.4 -4.9] dr=1.92 t=0.0ps kin=1.52 pot=21.52 Rg=12.351 SPS=15347 bl=7 pos[1]=[4.6 8.0 -7.0] dr=1.89 t=0.0ps kin=1.48 pot=21.56 Rg=12.410 SPS=15001 bl=8 pos[1]=[5.7 11.8 -4.5] dr=1.91 t=0.0ps kin=1.49 pot=21.59 Rg=12.485 SPS=14968 bl=9 pos[1]=[6.4 13.6 -5.2] dr=1.92 t=0.0ps kin=1.52 pot=21.53 Rg=12.653 SPS=14891 bl=10 pos[1]=[4.5 10.4 -4.5] dr=1.91 t=0.0ps kin=1.55 pot=21.49 Rg=12.824 SPS=15702 bl=11 pos[1]=[6.1 9.3 -7.0] dr=1.90 t=0.0ps kin=1.52 pot=21.52 Rg=12.994 SPS=15009  $b1=12$   $pos[1]=[5.9 13.4 -9.1]$   $dr=1.90$   $t=0.0$ ps  $kin=1.53$   $pot=21.58$   $Rg=13.158$   $SPS=14747$ bl=13 pos[1]=[5.5 14.2 -9.4] dr=1.93 t=0.0ps kin=1.53 pot=21.49 Rq=13.266 SPS=14975  $b1=14$   $pos[1]=[5.3 \ 10.1 \ -9.4]$   $dr=1.91$   $t=0.0$ ps  $kin=1.48$   $pot=21.55$   $Rg=13.334$  SPS=14952 bl=15 pos[1]=[3.8 8.2 -8.7] dr=1.91 t=0.0ps kin=1.53 pot=21.58 Rg=13.469 SPS=14917 bl=16 pos[1]=[3.3 7.3 -8.3] dr=1.83 t=0.0ps kin=1.52 pot=21.49 Rg=13.521 SPS=15231 bl=17 pos[1]=[3.3 6.4 -9.3] dr=1.94 t=0.0ps kin=1.44 pot=21.55 Rg=13.493 SPS=14712 bl=18 pos[1]=[4.3 6.2 -11.1] dr=1.92 t=0.0ps kin=1.49 pot=21.52 Rg=13.548 SPS=15783 bl=19 pos[1]=[7.4 6.9 -12.6] dr=1.87 t=0.0ps kin=1.44 pot=21.56 Rg=13.681 SPS=15239 bl=20 pos[1]=[7.0 8.8 -12.4] dr=1.85 t=0.0ps kin=1.48 pot=21.52 Rg=13.740 SPS=14830 bl=21 pos[1]=[5.1 9.8 -11.0] dr=1.94 t=0.0ps kin=1.50 pot=21.55 Rg=13.804 SPS=15532 bl=22 pos[1]=[4.0 8.0 -10.9] dr=1.89 t=0.0ps kin=1.52 pot=21.52 Rg=13.964 SPS=15286  $b1=23$   $pos[1]=[3.8 \ 10.5 \ -9.6]$   $dr=1.87 \ t=0.0$ ps  $kin=1.52$   $pot=21.57$   $Rg=14.019$  SPS=15235  $b1=24$   $pos[1]=[3.5 11.2 -10.9]$  dr=1.90 t=0.0ps kin=1.43  $pot=21.54$  Rg=14.053 SPS=16519 bl=25 pos[1]=[6.2 10.7 -11.7] dr=1.93 t=0.0ps kin=1.53 pot=21.56 Rg=14.008 SPS=16787 bl=26 pos[1]=[6.6 7.7 -12.1] dr=1.97 t=0.0ps kin=1.51 pot=21.53 Rg=14.083 SPS=16116 bl=27 pos[1]=[4.4 8.6 -10.6] dr=1.96 t=0.0ps kin=1.49 pot=21.58 Rg=14.146 SPS=16359  $b1=28$   $pos[1]=[4.8 12.2 -10.4]$  dr=1.95 t=0.0ps kin=1.46 pot=21.55 Rg=14.174 SPS=16202 bl=29 pos[1]=[5.2 12.6 -9.8] dr=1.97 t=0.0ps kin=1.51 pot=21.54 Rg=14.196 SPS=16520 bl=30 pos[1]=[3.7 12.9 -9.9] dr=1.91 t=0.0ps kin=1.45 pot=21.52 Rq=14.144 SPS=15429 bl=31 pos[1]=[5.8 9.6 -7.4] dr=1.88 t=0.0ps kin=1.49 pot=21.54 Rg=14.221 SPS=15646  $b1=32$   $pos[1]=[6.3 \ 10.4 \ -6.3]$  dr=1.88 t=0.0ps kin=1.48 pot=21.52 Rq=14.266 SPS=15488 bl=33 pos[1]=[5.6 6.7 -7.0] dr=1.91 t=0.0ps kin=1.47 pot=21.50 Rg=14.302 SPS=16323 bl=34 pos[1]=[6.1 6.5 -8.3] dr=1.94 t=0.0ps kin=1.54 pot=21.54 Rg=14.444 SPS=15755 bl=35 pos[1]=[7.9 7.1 -7.6] dr=1.90 t=0.0ps kin=1.53 pot=21.51 Rg=14.456 SPS=15281 bl=36 pos[1]=[6.2 5.0 -10.2] dr=1.96 t=0.0ps kin=1.52 pot=21.54 Rg=14.557 SPS=15919 bl=37 pos[1]=[5.0 7.4 -10.4] dr=1.96 t=0.0ps kin=1.49 pot=21.52 Rg=14.650 SPS=15861 bl=38 pos[1]=[7.3 9.5 -9.1] dr=1.83 t=0.0ps kin=1.54 pot=21.56 Rg=14.604 SPS=16106 bl=39 pos[1]=[8.0 8.5 -10.2] dr=1.98 t=0.0ps kin=1.51 pot=21.56 Rg=14.597 SPS=16383 bl=40 pos[1]=[6.7 7.6 -8.3] dr=1.91 t=0.0ps kin=1.47 pot=21.53 Rg=14.613 SPS=16118 bl=41 pos[1]=[6.8 7.1 -7.4] dr=1.94 t=0.0ps kin=1.53 pot=21.53 Rg=14.552 SPS=15405 bl=42 pos[1]=[7.9 7.4 -5.8] dr=1.96 t=0.0ps kin=1.54 pot=21.54 Rg=14.560 SPS=15734 bl=43 pos[1]=[8.6 6.8 -6.3] dr=1.94 t=0.0ps kin=1.56 pot=21.56 Rg=14.638 SPS=16091 bl=44 pos[1]=[10.7 8.1 -7.1] dr=1.92 t=0.0ps kin=1.52 pot=21.52 Rg=14.659 SPS=15797 bl=45 pos[1]=[13.2 7.3 -4.7] dr=1.94 t=0.0ps kin=1.50 pot=21.53 Rg=14.690 SPS=15806  $b1=46$   $pos[1]=[12.8 5.8 -6.6]$   $dr=1.91$   $t=0.0$ ps  $kin=1.50$   $pot=21.56$   $Rg=14.725$   $SPS=15625$ bl=47 pos[1]=[10.2 4.3 -7.1] dr=1.93 t=0.0ps kin=1.46 pot=21.50 Rq=14.795 SPS=16080 bl=48 pos[1]=[9.6 8.2 -9.8] dr=1.89 t=0.0ps kin=1.46 pot=21.47 Rg=14.775 SPS=15822  $b1=49$  pos[1]=[7.1 5.9 -9.0] dr=1.94 t=0.0ps kin=1.51 pot=21.48 Rq=14.797 SPS=15511

```
(continued from previous page)
```

```
Statistics for the simulation opt_chr10_100K, number of particles: 1356, number of␣
\rightarrowchains: 1
Statistics for particle position
     mean position is: [-1.23957781 1.7779258 2.78054735] Rg = 14.796688
     median bond size is 0.9680976445921962
     three shortest/longest (<10)/ bonds are [0.86936723 0.88400501 0.88756599] [1.
˓→09114228 1.09780597 1.10176906]
     95 percentile of distance to center is: 21.431837046446862
     density of closest 95% monomers is: 0.031240393096327784
     density of the core monomers is: 0.07548378809911002
    min/median/mean/max coordinates are:
    x: -21.97, -1.27, -1.24, 20.78
    y: -18.23, 1.69, 1.78, 28.29
    z: -12.99, 2.12, 2.78, 20.77
Statistics for velocities:
    mean kinetic energy is: 1.512121087969534 should be: 1.5
     fastest particles are (in kT): [7.25928234 7.28251669 7.57800841 7.84269129 8.
\rightarrow89079614]
Statistics for the system:
     Forces are: ['FENEBond', 'AngleForce', 'RepulsiveSoftCore', 'CustomTypes']
     Number of exceptions: 1355
Potential Energy Ep = 21.483418602507374
bl=50 pos[1]=[5.9 7.4 -7.8] dr=1.97 t=0.0ps kin=1.50 pot=21.44 Rg=14.789 SPS=16144
```
In the end of each simulation replica we need to save some important values required to calculate the Adam step.

We save these values using the H5 compressed files because of the efficiency writing/reading them.

Note: attention to this step. We have two files for each replica for each iteration step. Be organized!

```
[20]: replica=1
```

```
with h5py.File(sim.folder + "/Pi_" + str(replica)+".h5", 'w') as hf:
   hf.create_dataset("Pi", data=opt.Pi)
```

```
np.savetxt(sim.folder + "/Nframes_" + str(replica), [opt.NFrames])
```
The first part of the optimization is finished. Inside the output folder, for each iteration, there are these 2 files used in next step:

Nframes\_1 Pi\_1.h5

[21]: **%bash** 

```
ls iteration_1/
Nframes_1
opt_chr10_100K_0_block0.pdb
Pi_1.h5
platform_info.dat
probdist_1
```
The second part is the inversion. It is quite simple, just feed the optmization object with the files from all replicas and make the inversion to get the updated force field file.

```
[22]: opt2 = AdamTraining(mu=3.22, rc = 1.78, eta=0.01, it=1)
     opt2.getPars(HiC="input/chr10_100k.dense")
```

```
[23]: Nreplicas = 1
     path = "iteration_1"
     for rep in range(1,Nreplicas+1):
         print("reading files from replica \{'.format(rep))
         with h5py.File(path + "/Pi_" + str(rep)+".h5", 'r') as hf:
                  opt2.Pi += hf['Pi'][:]
                  opt2.NFrames += int(np.loadtxt(path + "/Nframes" + str(rep)))reading files from replica 1
```
With the contact probabilities from with all replicas, we calculate the inversion and get the updated parameters for the force field.

To calculate the new FF, we need to load the old one.

```
[24]: lamb_new = opt2.getLamb(Lambdas="input/lambda_1")
```

```
[25]: lamb_new
```
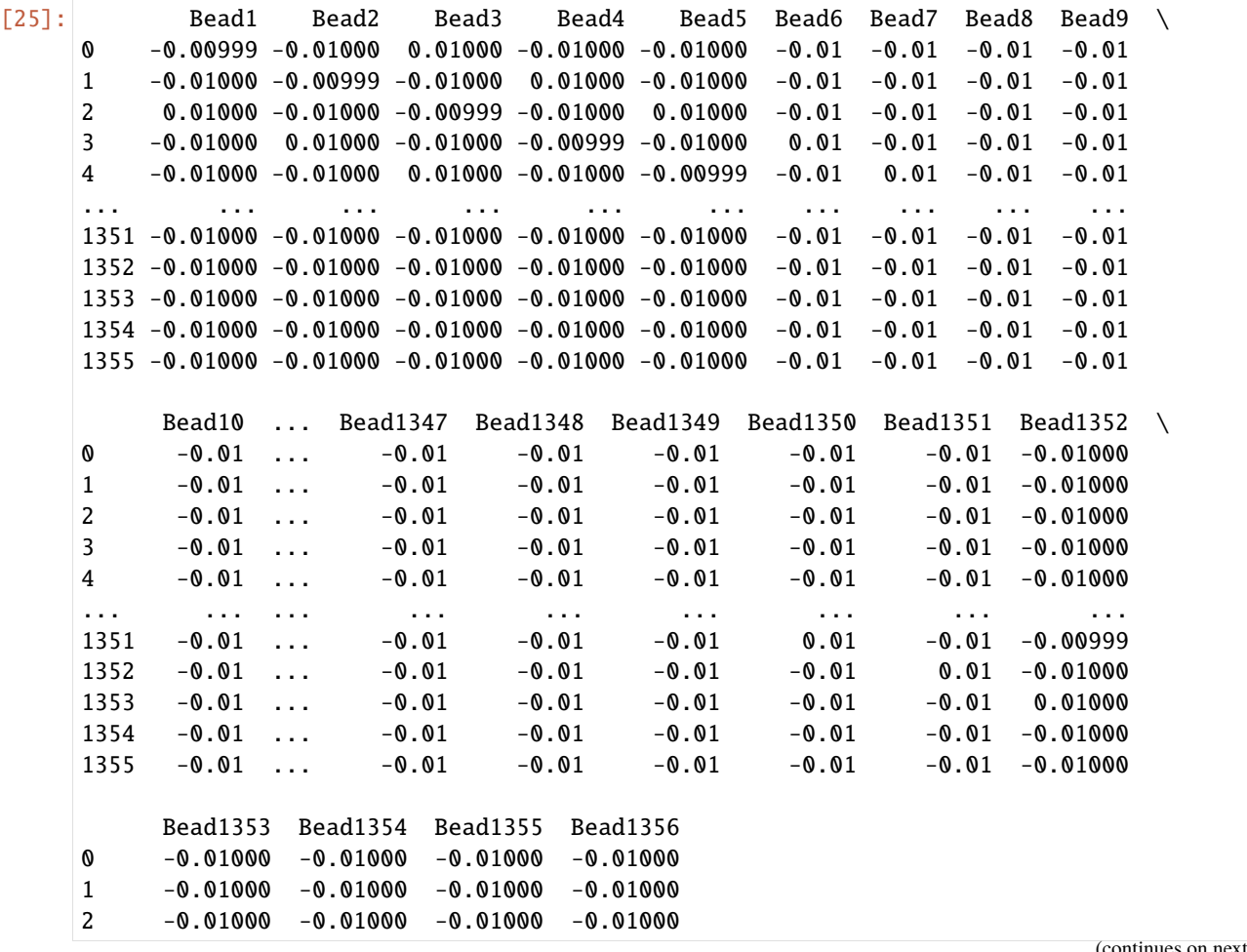

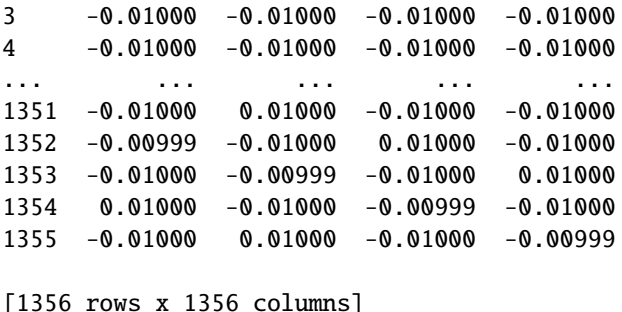

Save the new force field to a file. To keep the organization, we use the same name followed by the number of the new iteration:

```
[26]: lamb_new.to_csv("input/lambda_2", index=False)
```
We can plot the parameters of the force field to check the changes between the 2 steps:

```
[27]: \text{ff\_old} = \text{pd} \text{.read\_csv("input/lambda_1")}ff_new = pd.read_csv("input/lambda_2")
      fig, axes = plt.subplots(nrows=1, ncols=2, figsize=(8,4))f1 = axes[0].matshow(ff_old.values, vmin=-0.1, vmax=0.1, cmap="bwr")
      axes[0].set_title('lambda_1', loc='center')
      fig.colorbar(f1, orientation='horizontal', ax=axes[0], shrink=0.9, fraction=0.046, pad=0.
      \leftrightarrow04)
      f2 = axes[1].matshow(ff_new.values, vmin=-0.1, vmax=0.1, cmap="bwr")
      axes[1].set_title('lambda_2', loc='center')
      fig.colorbar(f2, orientation='horizontal', ax=axes[1], shrink=0.9, fraction=0.046, pad=0.
      \rightarrow04)
```
#### [27]: <matplotlib.colorbar.Colorbar at 0x7f76c41f9a60>

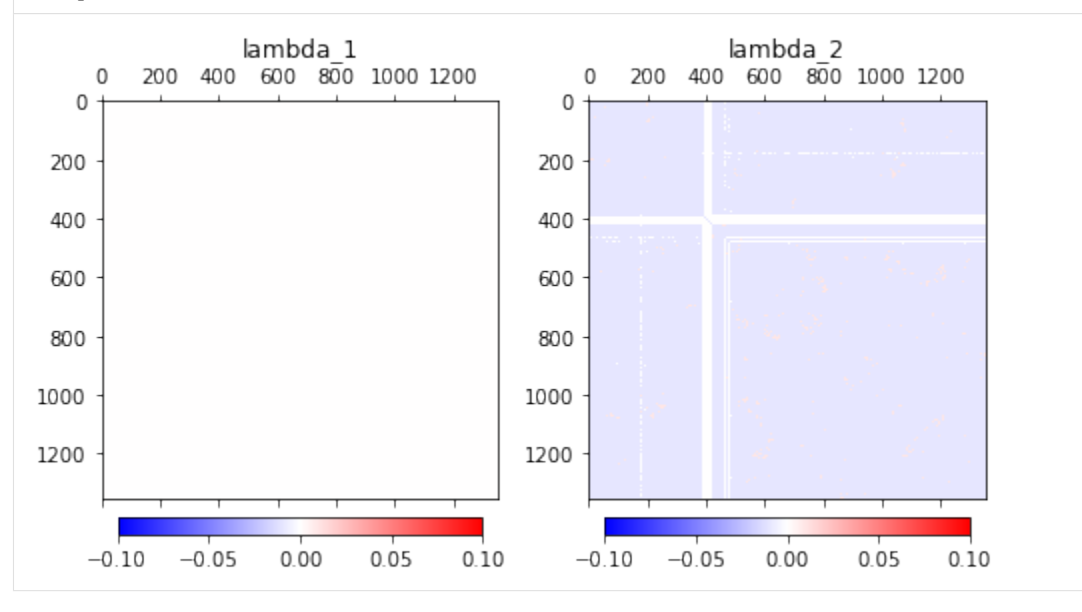

We can also check the error between experimental and simulation Hi-C maps:

#### [28]: print(opt2.error)

#### 0.9527989958833853

Save/plot the simulation Hi-C and compare to the experimental one

```
[30]: #Save
      np.savetxt("iteration_1/probdist_1", opt2.phi_sim)
      #Plot
      fig, axes = plt.subplots(nrows=1, ncols=2, figsize=(8,4))f1 = axes[0].matshow(opt2.phi_exp,norm=mpl.colors.LogNorm(vmin=0.0001, vmax=opt2.phi_exp.
      \rightarrowmax()), cmap="Reds")
      axes[0].set_title('Experimental Hi-C', loc='center')
      fig.colorbar(f1, orientation='horizontal', ax=axes[0], shrink=0.9, fraction=0.046, pad=0.
      \rightarrow04)
      f2 = axes[1].matshow(opt2.phi_sim,norm=mpl.colors.LogNorm(vmin=0.0001, vmax=opt2.phi_exp.
      \rightarrowmax()), cmap="Reds")
      axes[1].set_title('Simulation Hi-C', loc='center')
      fig.colorbar(f2, orientation='horizontal', ax=axes[1], shrink=0.9, fraction=0.046, pad=0.
      \rightarrow04)
```
[30]: <matplotlib.colorbar.Colorbar at 0x7f76c4103d30>

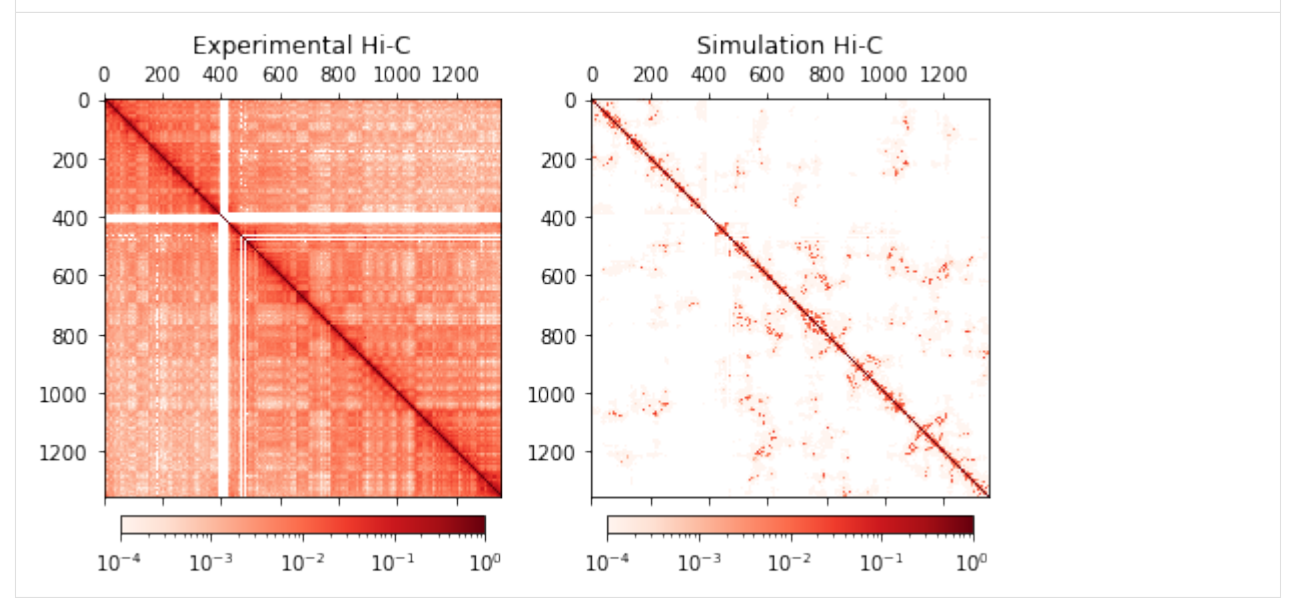

As one can see, the simulation Hi-C map is not converged. This is due to two main reasons: 1 - We just performed a single simulation instead of multiple replicas; 2 - The force field remains almost with zero interactions due to the number of optimization steps.

Redo these steps using the new lambda file (lambda\_2) as input for customTypes potential in the next iteration.

## **7.2 Fixing values on the force field**

If we inspect again the experimental Hi-C map you can observe that some regions have a white band. These gaps arise from difficulty of sequencing those regions, often highly repetitive regions. The centromere of the chromosomes is one of them.

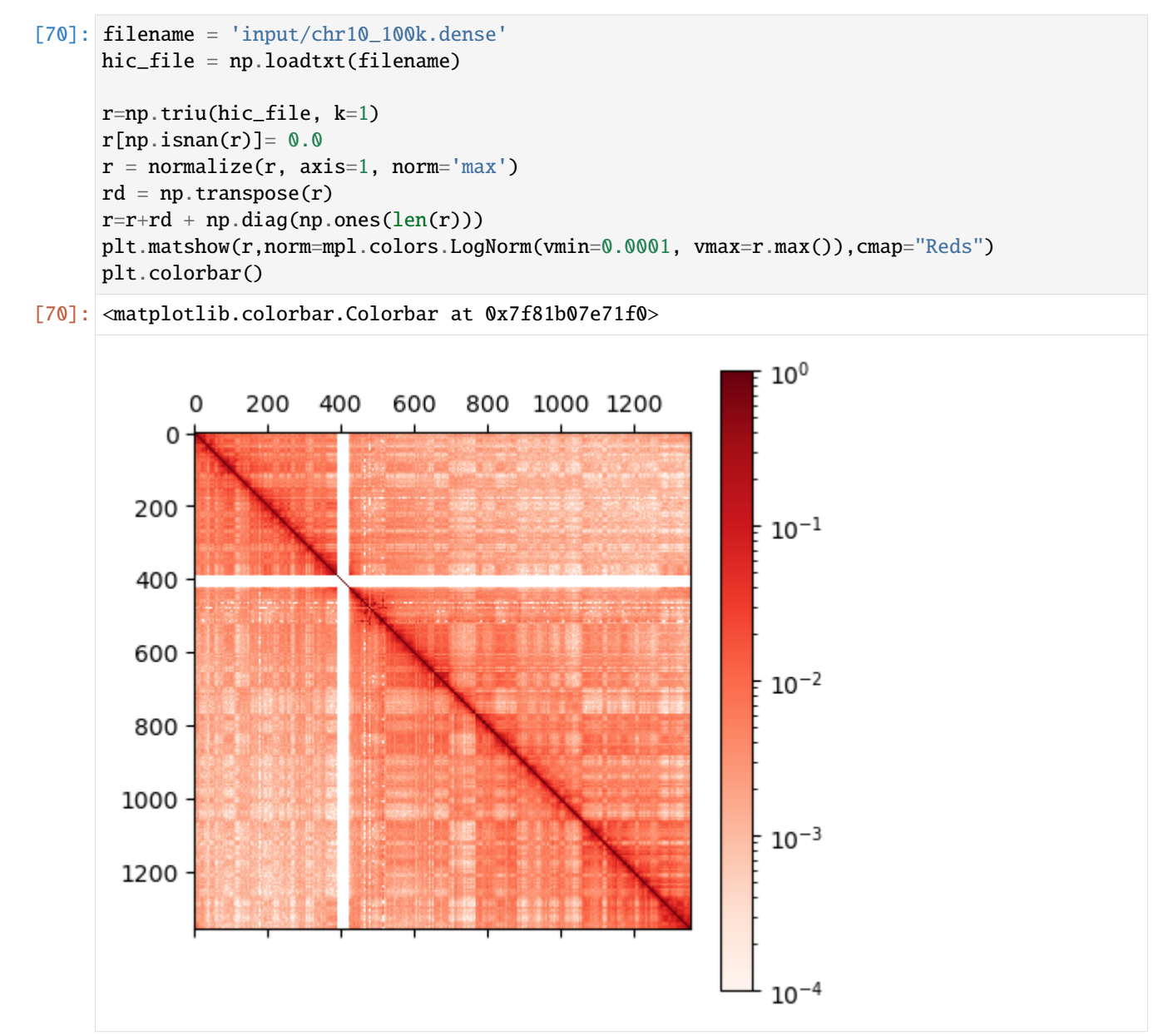

So, when we perform the Adam optimization, the parameters regarding the interactions of these regions will not be trained because of the lack of data.

One way to solve this problem is to define some interactions initially and then keep these fixed over iterations.

Find the index position of each white band

```
[71]: #get the first diagonal (first neighbor)
     diag1 = np.diag(r, k=1)
```

```
#find the index where the first neighbor is equal to zero
centromere_index = np.where(diag1 == 0)[0]
print(centromere_index)
[391 392 393 394 395 396 397 398 399 400 401 402 403 404 405 406 407 408
409 410 411 412 413 414 415 416 417 418 419 420 421 422 463 464 466 467
468 477 478 480 481 482 490]
```
Now we can create the new initial force field parameters' matrix with a specific value for these interactions. Here we chose −0.3 for centromere-centromere interactions and −0.2 for centromere-other beads.

```
[72]: #read the sequence file
    seq = np.loadtxt("input/seq_chr10", dtype=str)[:, 1]pol\_size = len(seq)#create a NxN matrix fill with zeros, where N is the chromossome lenght
    data = np{\text .}zeros((pol{\text .}size{\text .}pol{\text .}size))#Set values for centromere regions and NA regions
    cent = [391, 422]NAs = [463, 464, 466, 467, 468, 477, 478, 480, 481, 482, 490]
    data[cent[0]:cent[1],:] = -0.2data[:,cent[0]:cent[1]] = -0.2data[cent[0]:cent[1],cent[0]:cent[1]] = -0.3for na in NAs:
       data[na,:] = -0.2data[:,na] = -0.2#transform it in a Pandas dataframe using the sequence names as header
    lamb = pd.DataFrame(data, columns=seq)
    #save to a csv file format in the "input" folder
    lamb.to_csv("input/lambda_fixed_1", index=False)
    lamb
[72]: Bead1 Bead2 Bead3 Bead4 Bead5 Bead6 Bead7 Bead8 Bead9 Bead10 \
    0 0.0 0.0 0.0 0.0 0.0 0.0 0.0 0.0 0.0 0.0
    1 0.0 0.0 0.0 0.0 0.0 0.0 0.0 0.0 0.0 0.0
    2 0.0 0.0 0.0 0.0 0.0 0.0 0.0 0.0 0.0 0.0
    3 0.0 0.0 0.0 0.0 0.0 0.0 0.0 0.0 0.0 0.0
    4 0.0 0.0 0.0 0.0 0.0 0.0 0.0 0.0 0.0 0.0
    ... ... ... ... ... ... ... ... ... ... ...
    1351 0.0 0.0 0.0 0.0 0.0 0.0 0.0 0.0 0.0 0.0
    1352 0.0 0.0 0.0 0.0 0.0 0.0 0.0 0.0 0.0 0.0
    1353 0.0 0.0 0.0 0.0 0.0 0.0 0.0 0.0 0.0 0.0
    1354 0.0 0.0 0.0 0.0 0.0 0.0 0.0 0.0 0.0 0.0
    1355 0.0 0.0 0.0 0.0 0.0 0.0 0.0 0.0 0.0 0.0
         ... Bead1347 Bead1348 Bead1349 Bead1350 Bead1351 Bead1352 \
    0 ... 0.0 0.0 0.0 0.0 0.0 0.0
    1 ... 0.0 0.0 0.0 0.0 0.0 0.0
    2 ... 0.0 0.0 0.0 0.0 0.0 0.0
    3 ... 0.0 0.0 0.0 0.0 0.0 0.0
    4 ... 0.0 0.0 0.0 0.0 0.0 0.0
```
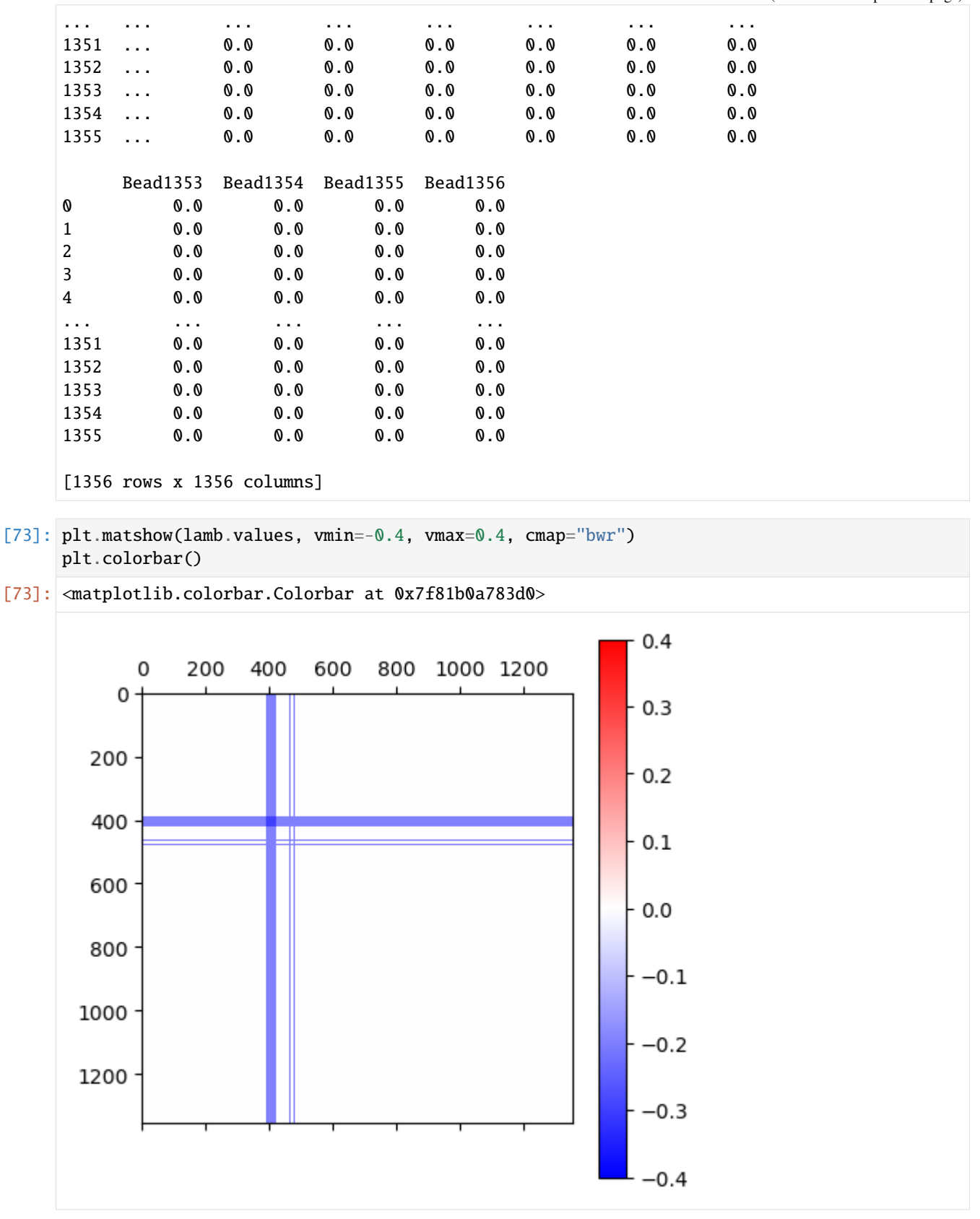

Save the information about the index of the gaps.

When calling the Adam optimization step, we can define fixed points. We provide a list of pair of interactions that will remain unchanged throughout the optimization procedure.

```
[74]: import itertools
     #list of all beads
     N = np.arange(opt2.expHiC.shape[0])
     #use the itertools to create all pair of iteractions
     fix_points = list(itertools.product(centromere_index,N))
```
[ ]: #Use the following line to update the parameters maintaining the desired interactions␣  $ightharpoonup$ fixed #lamb\_new = opt2.getLamb(Lambdas="input/lambda\_1", fixedPoints=fix\_points)

## **HOW TO CITE OPENMICHROM**

Please acknowledge the use of this software within the body of your publication for example by copying or adapting the following formulation:

*The chromatin dynamics simulations were performed using Open-MiChroM package[1].*

Open-MiChroM - [1] Oliveira Jr, A. B., Contessoto, V. G., Mello, M. F., & Onuchic, J. N. (2020). A scalable computational approach for simulating complexes of multiple chromosomes. Journal of Molecular Biology, 433(6), 166700.

Optimization - [2] Oliveira Jr, A. B., et al. "Chromosome Modeling on Downsampled Hi-C Maps Enhances the Compartmentalization Signal." The Journal of Physical Chemistry B, vol. 125, no. 31, Aug. 2021, pp. 8757–67.

CNDB file format - [3] Contessoto, Vinícius G, et al. "The Nucleome Data Bank: Web-Based Resources to Simulate and Analyze the Three-Dimensional Genome." Nucleic Acids Research, vol. 49, no. D1, Jan. 2021, pp. D172–82.

The paper are available online at:

- [1] [Journal of Molecular Biology \(JMB\).](https://www.sciencedirect.com/science/article/pii/S0022283620306185)
- [2] [Journal of Physical Chemistry B \(JPCB\).](https://pubs.acs.org/doi/full/10.1021/acs.jpcb.1c04174)
- [3] [Nucleic Acids Research \(NAR\).](https://academic.oup.com/nar/article/49/D1/D172/5918320)

To cite these references, you can use the following BibTeX entry:

```
@article{OpenMiChroM_2020,
 title={A scalable computational approach for simulating complexes of multiple␣
˓→chromosomes},
 author={Oliveira Jr, Antonio B and
 Contessoto, Vinicius G and
 Mello, Matheus F and
 Onuchic, Jose N},
 journal={Journal of Molecular Biology},
 volume={433},
 number={6},
 pages={166700},
 year={2020},
 publisher={Elsevier}
 doi = {https://doi.org/10.1016/j.jmb.2020.10.034},
}
@article{OpenMiChroM_Opt_2021,
title = {Chromosome {{Modeling}} on {{Downsampled Hi-C Maps Enhances}} the {
˓→{Compartmentalization Signal}}}, (continues on next page)
```

```
author = {Oliveira Junior, Antonio B. and Estrada, Cynthia Perez and Aiden, Erez␣
˓→Lieberman and Contessoto, Vin{\'i}cius G. and Onuchic, Jos{\'e} N.},
year = {2021},
month = aug,journal = {The Journal of Physical Chemistry B},
volume = {125},
number = {31},
pages = {8757--8767},
publisher = {{American Chemical Society}},
issn = {1520-6106},
doi = {10.1021/acs.jpcb.1c04174},
}
@article{NucleomeDataBank_2021,
 title = {The {{Nucleome Data Bank}}: Web-Based Resources to Simulate and Analyze the␣
˓→Three-Dimensional Genome},
  shorttitle = {The {{Nucleome Data Bank}}},
 author = {Contessoto, Vin{\'i}cius G and Cheng, Ryan R and Hajitaheri, Arya and
˓→{Dodero-Rojas}, Esteban and Mello, Matheus F and {Lieberman-Aiden}, Erez and Wolynes,␣
˓→Peter~G and Di~Pierro, Michele and Onuchic, Jos{\'e} N},
 year = {2021},
 month = jan,journal = {Nucleic Acids Research},
 volume = {49},
 number = {D1},
 pages = {D172-D182},
 issn = {0305-1048},
 doi = {10.1093/nar/gkaa818},
}
```
## **NINE**

# **REFERENCES**

- Antonio B. Oliveira Junior, Vinícius G. Contessoto, Matheus F. Mello, and José N. Onuchic. A Scalable Computational Approach for Simulating Complexes of Multiple Chromosomes. *Journal of Molecular Biology*, 433(6):166700, March 2021. URL: <https://linkinghub.elsevier.com/retrieve/pii/S0022283620306185> (visited on 2021-05-15), [doi:10.1016/j.jmb.2020.10.034.](https://doi.org/10.1016/j.jmb.2020.10.034)
- Michele Di Pierro, Bin Zhang, Erez Lieberman Aiden, Peter G. Wolynes, and José N. Onuchic. Transferable model for chromosome architecture. *Proceedings of the National Academy of Sciences*, 113(43):12168–12173, October 2016. URL: [http://www.pnas.org/lookup/doi/10.1073/pnas.1613607113,](http://www.pnas.org/lookup/doi/10.1073/pnas.1613607113) [doi:10.1073/pnas.1613607113.](https://doi.org/10.1073/pnas.1613607113)
- Vinícius G Contessoto, Ryan R Cheng, Arya Hajitaheri, Esteban Dodero-Rojas, Matheus F Mello, Erez Lieberman-Aiden, Peter G Wolynes, Michele Di Pierro, and José N Onuchic. The Nucleome Data Bank: web-based resources to simulate and analyze the three-dimensional genome. *Nucleic Acids Research*, 49(D1):D172–D182, January 2021. URL: [https://academic.oup.com/nar/article/49/D1/D172/5918320,](https://academic.oup.com/nar/article/49/D1/D172/5918320) [doi:10.1093/nar/gkaa818.](https://doi.org/10.1093/nar/gkaa818)
- Ryan R Cheng, Vinicius G Contessoto, Erez Lieberman Aiden, Peter G Wolynes, Michele Di Pierro, and Jose N Onuchic. Exploring chromosomal structural heterogeneity across multiple cell lines. *eLife*, 9:e60312, October 2020. URL: [https://elifesciences.org/articles/60312,](https://elifesciences.org/articles/60312) [doi:10.7554/eLife.60312.](https://doi.org/10.7554/eLife.60312)
- Bin Zhang and Peter G. Wolynes. Topology, structures, and energy landscapes of human chromosomes. *Proceedings of the National Academy of Sciences*, 112(19):6062–6067, May 2015. URL: [http://www.pnas.org/](http://www.pnas.org/lookup/doi/10.1073/pnas.1506257112) [lookup/doi/10.1073/pnas.1506257112,](http://www.pnas.org/lookup/doi/10.1073/pnas.1506257112) [doi:10.1073/pnas.1506257112.](https://doi.org/10.1073/pnas.1506257112)

### **TEN**

# **LICENSE**

MIT License

Copyright (c) 2020-2023 The Center for Theoretical Biological Physics (CTBP) - Rice ˓<sup>→</sup>University

Permission is hereby granted, free of charge, to any person obtaining a copy of this software and associated documentation files (the "Software"), to deal in the Software without restriction, including without limitation the rights to use, copy, modify, merge, publish, distribute, sublicense, and/or sell copies of the Software, and to permit persons to whom the Software is furnished to do so, subject to the following conditions:

The above copyright notice and this permission notice shall be included in all copies or substantial portions of the Software.

THE SOFTWARE IS PROVIDED "AS IS", WITHOUT WARRANTY OF ANY KIND, EXPRESS OR IMPLIED, INCLUDING BUT NOT LIMITED TO THE WARRANTIES OF MERCHANTABILITY, FITNESS FOR A PARTICULAR PURPOSE AND NONINFRINGEMENT. IN NO EVENT SHALL THE AUTHORS OR COPYRIGHT HOLDERS BE LIABLE FOR ANY CLAIM, DAMAGES OR OTHER LIABILITY, WHETHER IN AN ACTION OF CONTRACT, TORT OR OTHERWISE, ARISING FROM, OUT OF OR IN CONNECTION WITH THE SOFTWARE OR THE USE OR OTHER DEALINGS IN THE SOFTWARE.

# **ELEVEN**

## **INDICES AND TABLES**

- genindex
- modindex
- search

## **BIBLIOGRAPHY**

- [1] Antonio B. Oliveira Junior, Vinícius G. Contessoto, Matheus F. Mello, and José N. Onuchic. A Scalable Computational Approach for Simulating Complexes of Multiple Chromosomes. *Journal of Molecular Biology*, 433(6):166700, March 2021. URL: <https://linkinghub.elsevier.com/retrieve/pii/S0022283620306185> (visited on 2021-05-15), [doi:10.1016/j.jmb.2020.10.034.](https://doi.org/10.1016/j.jmb.2020.10.034)
- [2] Michele Di Pierro, Bin Zhang, Erez Lieberman Aiden, Peter G. Wolynes, and José N. Onuchic. Transferable model for chromosome architecture. *Proceedings of the National Academy of Sciences*, 113(43):12168–12173, October 2016. URL: [http://www.pnas.org/lookup/doi/10.1073/pnas.1613607113,](http://www.pnas.org/lookup/doi/10.1073/pnas.1613607113) [doi:10.1073/pnas.1613607113.](https://doi.org/10.1073/pnas.1613607113)
- [3] Vinícius G Contessoto, Ryan R Cheng, Arya Hajitaheri, Esteban Dodero-Rojas, Matheus F Mello, Erez Lieberman-Aiden, Peter G Wolynes, Michele Di Pierro, and José N Onuchic. The Nucleome Data Bank: web-based resources to simulate and analyze the three-dimensional genome. *Nucleic Acids Research*, 49(D1):D172–D182, January 2021. URL: [https://academic.oup.com/nar/article/49/D1/D172/5918320,](https://academic.oup.com/nar/article/49/D1/D172/5918320) [doi:10.1093/nar/gkaa818.](https://doi.org/10.1093/nar/gkaa818)

## **PYTHON MODULE INDEX**

o

OpenMiChroM.ChromDynamics, [5](#page-8-0) OpenMiChroM.CndbTools, [20](#page-23-0) OpenMiChroM.Optimization, [15](#page-18-0)

## **INDEX**

### A

AdamTraining (*class in OpenMiChroM.Optimization*), [15](#page-18-1) addAdditionalForce() (*Open-*[5](#page-8-1) addAngles() (*OpenMiChroM.ChromDynamics.MiChroM method*), [6](#page-9-0) addBond() (*OpenMiChroM.ChromDynamics.MiChroM method*), [6](#page-9-0) addCustomIC() (*Open-MiChroM.ChromDynamics.MiChroM method*), [6](#page-9-0) addCustomTypes() (*Open-MiChroM.ChromDynamics.MiChroM method*), [6](#page-9-0) addFENEBonds() (*Open-MiChroM.ChromDynamics.MiChroM method*), [7](#page-10-0) addFlatBottomHarmonic() (*Open-MiChroM.ChromDynamics.MiChroM method*), [7](#page-10-0) addIdealChromosome() (*Open-MiChroM.ChromDynamics.MiChroM method*), [7](#page-10-0) *method*), [7](#page-10-0) addMultiChainIC() (*Open-MiChroM.ChromDynamics.MiChroM method*), [8](#page-11-0) addRepulsiveSoftCore() (*Open-MiChroM.ChromDynamics.MiChroM method*), [8](#page-11-0) addSphericalConfinementLJ() (*Open-MiChroM.ChromDynamics.MiChroM method*),  $\overline{Q}$ addTypetoType() (*Open-MiChroM.ChromDynamics.MiChroM method*), [9](#page-12-0) appCutoff() (*OpenMiChroM.Optimization.FullTraining method*), [19](#page-22-0)

### C

*MiChroM.ChromDynamics.MiChroM method*), calc\_exp\_phi\_types() (*Open*addLoops() (*OpenMiChroM.ChromDynamics.MiChroM* compute\_MSD() (*OpenMiChroM.CndbTools.cndbTools* calc\_exp\_phi() (*Open-MiChroM.Optimization.CustomMiChroMTraining method*), [17](#page-20-0) *MiChroM.Optimization.CustomMiChroMTraining method*), [17](#page-20-0) calc\_sim\_phi() (*Open-MiChroM.Optimization.CustomMiChroMTraining method*), [17](#page-20-0) calc\_sim\_phi\_types() (*Open-MiChroM.Optimization.CustomMiChroMTraining method*), [17](#page-20-0) chromRG() (*OpenMiChroM.ChromDynamics.MiChroM method*), [9](#page-12-0) cndbTools (*class in OpenMiChroM.CndbTools*), [20](#page-23-1) compute\_Chirality() (*Open-MiChroM.CndbTools.cndbTools method*), [20](#page-23-1) compute\_FFT\_from\_Oij() (*Open-MiChroM.CndbTools.cndbTools method*),  $20$ compute\_GyrTensorEigs() (*Open-MiChroM.CndbTools.cndbTools method*), [20](#page-23-1) *method*), [20](#page-23-1) compute\_Orientation\_OP() (*Open-MiChroM.CndbTools.cndbTools method*), [20](#page-23-1) compute\_RadNumDens() (*Open-MiChroM.CndbTools.cndbTools method*), [21](#page-24-0) compute\_RDP() (*OpenMiChroM.CndbTools.cndbTools method*), [21](#page-24-0) compute\_RG() (*OpenMiChroM.CndbTools.cndbTools method*), [21](#page-24-0) createInitialLambda() (*Open-MiChroM.Optimization.FullTraining method*), [19](#page-22-0) createLine() (*OpenMiChroM.ChromDynamics.MiChroM method*), [9](#page-12-0)

createRandomWalk() (*Open-MiChroM.ChromDynamics.MiChroM method*), [10](#page-13-0) createSpringSpiral() (*Open-MiChroM.ChromDynamics.MiChroM method*), [10](#page-13-0) CustomMiChroMTraining (*class in Open-MiChroM.Optimization*), [16](#page-19-0) F FullTraining (*class in OpenMiChroM.Optimization*), [18](#page-21-0) G get\_indices() (*Open-MiChroM.Optimization.FullTraining method*), [19](#page-22-0) getBijsim() (*OpenMiChroM.Optimization.CustomMiChroMTraining* initVelocities() (*Openmethod*), [17](#page-20-0) getChromSeq() (*Open-MiChroM.Optimization.CustomMiChroMTraining* L *method*), [17](#page-20-0) getHiCexp() (*OpenMiChroM.Optimization.CustomMiChroMTraining* load() (*OpenMiChroM.CndbTools.cndbTools method*), *method*), [18](#page-21-0) getHiCexp() (*OpenMiChroM.Optimization.FullTraining* loadGRO() (*OpenMiChroM.ChromDynamics.MiChroM method*), [19](#page-22-0) getHiCSim()(*OpenMiChroM.Optimization.CustomMiChroM*TWWWGQ)(*OpenMiChroM.ChromDynamics.MiChroM method*), [18](#page-21-0) getLamb() (*OpenMiChroM.Optimization.AdamTraining* loadPDB() (*OpenMiChroM.ChromDynamics.MiChroM method*), [16](#page-19-0) getLamb()(*OpenMiChroM.Optimization.CustomMiChroM*Ppark*S*tegueture() (*Openmethod*), [18](#page-21-0) getLamb\_types() (*Open-MiChroM.Optimization.CustomMiChroMTraining* M *method*), [18](#page-21-0) getLambdas() (*OpenMiChroM.Optimization.FullTraining* MiChroM (*class in OpenMiChroM.ChromDynamics*), [5](#page-8-1) *method*), [19](#page-22-0) getlambfromfile() (*Open-MiChroM.Optimization.CustomMiChroMTraining method*), [18](#page-21-0) getLoops() (*OpenMiChroM.ChromDynamics.MiChroM method*), [10](#page-13-0) getPars() (*OpenMiChroM.Optimization.AdamTraining method*), [16](#page-19-0) getPearson() (*OpenMiChroM.Optimization.CustomMiChroMTraining method*), [18](#page-21-0) getPearson() (*OpenMiChroM.Optimization.FullTraining* OpenMiChroM.ChromDynamics *method*), [19](#page-22-0) getPiPjsim\_types() (*Open-MiChroM.Optimization.CustomMiChroMTraining method*), [18](#page-21-0) getPositions() (*Open-MiChroM.ChromDynamics.MiChroM method*), [10](#page-13-0) (*Open*- qetScaledData() (*Open*-*MiChroM.ChromDynamics.MiChroM method*), [10](#page-13-0) getVelocities() (*Open-MiChroM.ChromDynamics.MiChroM method*), [10](#page-13-0) I initPositions() (*Open-MiChroM.ChromDynamics.MiChroM method*), [11](#page-14-0) initStorage() (*Open-MiChroM.ChromDynamics.MiChroM method*), [11](#page-14-0) initStructure() (*Open-MiChroM.ChromDynamics.MiChroM method*), [11](#page-14-0) *MiChroM.ChromDynamics.MiChroM method*), [12](#page-15-0) [22](#page-25-0) *method*), [12](#page-15-0) *method*), [12](#page-15-0) *method*), [12](#page-15-0) *MiChroM.ChromDynamics.MiChroM method*), [13](#page-16-0) module OpenMiChroM.ChromDynamics, [5](#page-8-1) OpenMiChroM.CndbTools, [20](#page-23-1) OpenMiChroM.Optimization, [15](#page-18-1) N ndb2cndb() (*OpenMiChroM.CndbTools.cndbTools method*), [22](#page-25-0) O module, [5](#page-8-1) OpenMiChroM.CndbTools module, [20](#page-23-1) OpenMiChroM.Optimization module, [15](#page-18-1)

### P

printForces() (*Open-MiChroM.ChromDynamics.MiChroM method*), [13](#page-16-0) printHeader() (*Open-MiChroM.ChromDynamics.MiChroM method*), [13](#page-16-0) printStats() (*OpenMiChroM.ChromDynamics.MiChroM* X *method*), [13](#page-16-0) probCalc() (*OpenMiChroM.Optimization.AdamTraining method*), [16](#page-19-0) probCalc() (*OpenMiChroM.Optimization.FullTraining method*), [19](#page-22-0) probCalculation\_IC() (*Open-MiChroM.Optimization.CustomMiChroMTraining method*), [18](#page-21-0) probCalculation\_types() (*Open-MiChroM.Optimization.CustomMiChroMTraining method*), [18](#page-21-0)

# R

random\_ChromSeq() (*Open-MiChroM.ChromDynamics.MiChroM method*), [13](#page-16-0) randomizePositions() (*Open-MiChroM.ChromDynamics.MiChroM method*), [13](#page-16-0) removeFlatBottomHarmonic() (*Open-MiChroM.ChromDynamics.MiChroM method*), [13](#page-16-0) removeForce() (*Open-MiChroM.ChromDynamics.MiChroM method*), [13](#page-16-0) runSimBlock() (*Open-MiChroM.ChromDynamics.MiChroM method*), [13](#page-16-0)

# S

saveFolder() (*OpenMiChroM.ChromDynamics.MiChroM method*), [13](#page-16-0) saveLambdas() (*Open-MiChroM.Optimization.FullTraining method*), [19](#page-22-0) saveStructure() (*Open-MiChroM.ChromDynamics.MiChroM method*), [14](#page-17-0) setChains() (*OpenMiChroM.ChromDynamics.MiChroM method*), [14](#page-17-0) setFibPosition() (*Open-MiChroM.ChromDynamics.MiChroM method*), [14](#page-17-0) setPositions() (*Open-MiChroM.ChromDynamics.MiChroM method*), [15](#page-18-1)

- setup() (*OpenMiChroM.ChromDynamics.MiChroM method*), [15](#page-18-1)
- traj2HiC() (*OpenMiChroM.CndbTools.cndbTools method*), [22](#page-25-0)

T

xyz() (*OpenMiChroM.CndbTools.cndbTools method*), [22](#page-25-0)